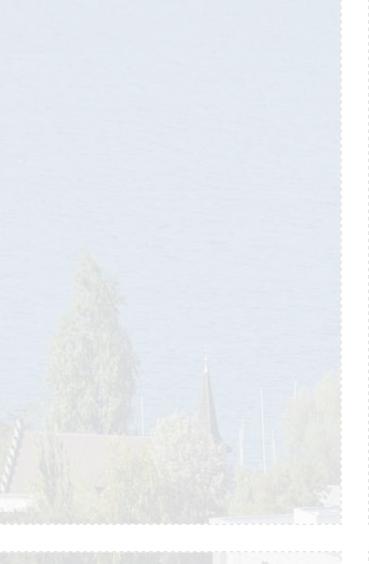

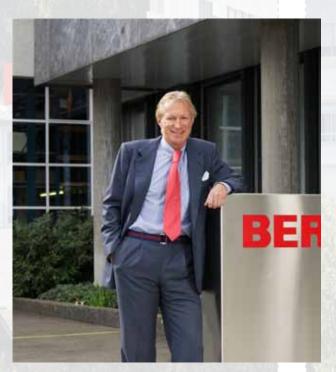

#### Dear BERNINA 820 customer,

Congratulations! With the purchase of the BERNINA 820, you have acquired the ultimate sewing and quilting computer available in today's market. By purchasing the 820, you have established that you are a creative person who is looking for the opportunity to explore and expand the unlimited world of creativity.

The use of modern, future-oriented technologies in the computerized sewing field coupled with the tradition of BERNINA quality and reliability offer you the best of the future and the best of the past. With the BERNINA 820 you will be able to sew faster, smarter, longer, and more creatively – and with more enjoyment. We have put all the dreams that our customers have shared with us into this product.

BERNINA wants you to fully enjoy the enormous possibilities that the BERNINA 820 sewing system offers you. To do so, you must learn all the wonderful features of the product. Therefore, don't hesitate to frequent your local BERNINA dealer and tap into the knowledge of the BERNINA educators.

I wish you much happiness and great satisfaction while enjoying your creative pastime.

H.P. Jumili

H.P. Ueltschi President BERNINA International AG CH-8266 Steckborn www.bernina.com

## **IMPORTANT SAFETY INSTRUCTIONS**

When using an electrical appliance, basic safety precautions should always be followed, including the following:

Read all instructions before using this sewing computer.

When the sewing computer is not in use, it should be disconnected from the electricity supply by removing the plug from the outlet.

### **DANGER!**

To reduce the risk of electrical shock:

- 1 An appliance should never be left unattended when plugged in.
- 2 Always unplug this sewing computer from the electrical outlet immediately after using and before cleaning.
- 3 LED Radiation Do not view directly with optical instruments. Class 1M LED product.

### **WARNING!**

To reduce the risk of burns, fire, electric shock or injury to persons:

- 1 Use this sewing computer only for its intended use as outlined in this manual. Use only attachments, accessories and parts recommended by the manufacturer.
- 2 Do not use the sewing computer as a toy. Caution is advised when the sewing computer is used by children, or near children. The sewing computer is not intended for use by persons (including children) with reduced physical, sensory or mental capabilities or lack of experience and knowledge, unless they have been given supervision or instruction concerning use of the sewing computer by a person responsible for their safety. To ensure children do not play with the sewing computer they must be supervised.
- 3 Never operate this sewing computer if:
  - the cord or plug are damaged
  - it is not working properly
  - it has been dropped or damaged
  - it has fallen into water

Return the sewing computer to your local authorized BERNINA dealer for examination or repair.

- 4 Never operate the sewing computer with any air openings blocked. Keep ventilation openings of the sewing computer and foot controller free from the accumulation of lint, dust and loose cloth.
- 5 Keep fingers away from all moving parts. Special care is required around the sewing needle.
- 6 Never drop or insert any objects into any openings on the sewing computer.
- 7 Do not use the sewing computer outdoors.
- 8 Do not operate the sewing computer where aerosol products (sprays) or oxygen are being used or where oxygen is being administered.

- 9 Do not pull or push fabric while stitching this may cause the needle to break.
- 10 Do not use bent needles.
- 11 Always use a proper BERNINA stitch plate. The wrong plate can cause needle breakage.
- 12 To disconnect, turn all controls to the OFF («0») position, then remove the plug from the outlet. To unplug, pull the plug not the cord.
- 13 Turn all controls OFF (to the «0» position) when making any adjustments in the needle area - such as changing or threading the needle, presser foot etc.
- 14 Always unplug the sewing computer from the electrical outlet when removing covers, lubricating, or when making other user servicing adjustments mentioned in this instruction manual.
- **15** This sewing computer is provided with double insulation (except USA and Canada). Use only identical replacement parts. See instructions for servicing of double-insulated products.

### SERVICING DOUBLE INSULATED PRODUCTS

In a double-insulated product two systems of insulation are provided instead of grounding. No grounding means is provided on a double-insulated product, nor should a means for grounding be added to the product. Servicing a doubleinsulated product requires extreme care and knowledge of the system and should be done only by qualified service personnel. Replacement parts for a double-insulated product must be identical to those parts in the product. A double-insulated product is marked with the words «DOUBLE INSULATION» or «DOUBLE INSULATED».

The symbol may also be marked on the product.

### **DISCLAIMER**

No liability will be assumed for any possible damage which arises from misuse of this sewing computer.

This sewing computer is intended for household use only.

### SAVE THESE INSTRUCTIONS!

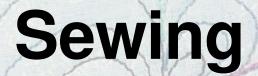

## Accessory & Preparation

## Functions & Settings

## Main Stitch Categories

## **BERNINA** World

## Maintenance/Troubleshooting

Stitch Patterns

Index

all

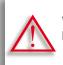

Very important! Risk of damage!

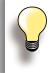

Helpful tips!

Text Gayle Hillert, Herbert Stolz, Joanna Wild

**Sewing Projects** Colette Cogley, Jeanne Delpit, Susan Fears, Claudia Giesser, Gayle Hillert, Nina McVeigh, Pia Welsch, Joanna Wild

### Screen Design & Drawings sculpt.ch, CH-Steckborn

**Photographs** Sterling Rice Group, USA Patrice Heilmann, CH-Winterthur

Manual Design & Concept Erika Vollenweider-Czibulya

**Typesetting, Layout, DTP** Susanne Ribi, Erika Vollenweider-Czibulya

Copyright 2008 BERNINA International AG, CH-Steckborn

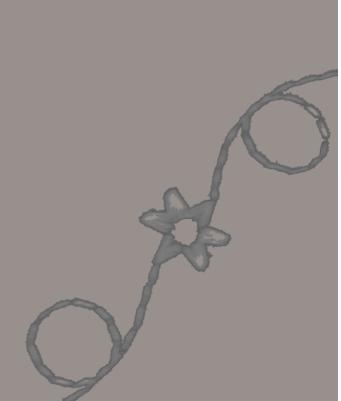

#### All rights reserved

For technical and product improvement reasons, the sewing computer's features, parts and accessory are subject to unannounced changes and alterations at any time. The accessory included can differ from country to country.

# **Accessory & Preparation**

6 6

### Accessory

| Your Delivery<br>Sewing computer cover                                                              | <b>6</b>                    |
|----------------------------------------------------------------------------------------------------|-----------------------------|
| Accessory<br>In plastic bag                                                                         | 6<br>6                      |
| Presser Feet                                                                                        | 7                           |
| BERNINA Specialty presser feet                                                                      | 7                           |
| Accessory Box<br>Free Standing<br>Lay-out                                                           | <b>8</b><br>8<br>9          |
| Sewing Computer                                                                                     | 10                          |
| Details                                                                                             | 10                          |
| Preparation                                                                                         | 12                          |
| Battery                                                                                             | 12                          |
| Power Switch/Power Cable                                                                            | 12                          |
| Free-Hand-System (FHS)<br>Presser Foot Lifter                                                       | 12                          |
| Foot Control                                                                                        | 13                          |
| LED Sewing Light                                                                                    | 13                          |
| Pivotable Triple Spool Holder                                                                       | 14                          |
| Bobbin                                                                                              | 14                          |
| Winding the Bobbin<br>Interrupting the winding process<br>Removing/Inserting the Bobbin             | 15<br>15<br>16              |
| Slide-on Table                                                                                      | 17                          |
| Thread Cutter                                                                                       | 17                          |
| Threading the Upper Thread<br>Double/Triple Needle                                                  | <b>18</b><br>19             |
| Thread-Guide-and-Lubricating Unit<br>As a thread-guide eyelet<br>As a thread lubricator<br>Assembly | <b>20</b><br>20<br>20<br>20 |
| Radial Thread Guide<br>Various Options of Application                                               | <b>21</b><br>21             |
| Changing the Needle                                                                                 | 22                          |
| Changing the Presser Foot                                                                           | 22                          |

| Stitch plates                                                                                 | 23                          |
|-----------------------------------------------------------------------------------------------|-----------------------------|
| Feed-Dog and Fabric Feed<br>Sewing with the Height Compensation Tool<br>Sewing Corners        | <b>23</b><br>24<br>24       |
| <b>Thread Tension</b><br>Upper Thread Tension<br>Lower Thread Tension<br>Altering the Tension | <b>25</b><br>25<br>25<br>25 |
| Needle                                                                                        | 26                          |
|                                                                                               |                             |
| Important facts about Thread and<br>Needles<br>Needle, Thread and Fabric<br>Needle/Thread     | <b>26</b><br>26<br>26<br>26 |
| <b>Needles</b><br>Thread<br>Needle, Thread and Fabric                                         | 26<br>26                    |

### **Your Delivery**

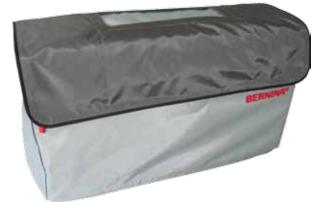

Sewing computer cover protects from dust and dirt

### Accessory

- foot control
- power cable
- warranty card
- FHS presser foot lifter (Free Hand System)
- slide-on table
- seam guide for slide-on table
- Instructional DVD
- sewing computer cover
- accessory box
- thread lubricater

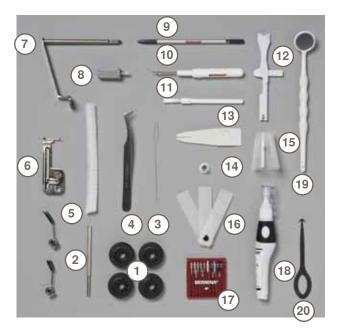

### In plastic bag

- 1 4 bobbins
- 2 adjustable guides
- 3 wire threader for threading cording for bobbin play
- 4 tweezers
- 5 2 nets
- 6 cording attachment
- 7 magnifying glass adapter small screwdriver, gray
- 8 9
- touch pen 10 seam ripper
- 11 lint brush
- 12 multifunction tool
- 13 manual threader
- spool disc small 14
- holder for king-size spools, cone holder 15
- 16 height compensating tool
- needle pack 130/705H 17
- lubricator 18
- 19 monitoring mirror
- 20 hook cleaning tool

### **Presser Feet**

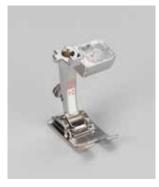

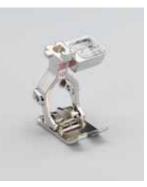

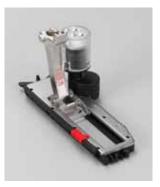

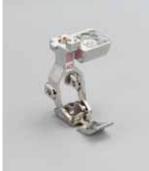

- 1C Reverse pattern foot
- Reverse pattern foot

**3A** Automatic buttonhole foot with slide

Zipper foot 4D

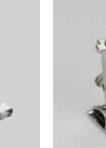

1D

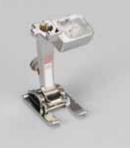

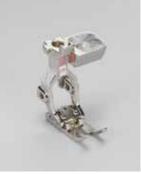

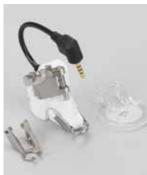

20C Open embroidery foot 37D Patchwork foot

BSR foot

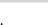

- 5 Blindstitch foot

- 42

### **BERNINA Specialty presser feet**

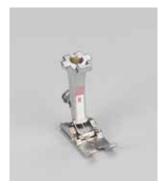

8 Jeans foot

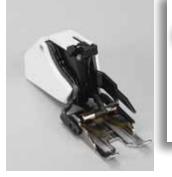

50 Walking foot It is recommended that BERNINA specialty presser feet be used for specific sewing tasks such as quilting, heirloom sewing, home decorating, tailoring etc. All the presser feet are shown in the enclosed accessory catalog. They are available at your BERNINA dealer.

### Accessory Box

### Free Standing

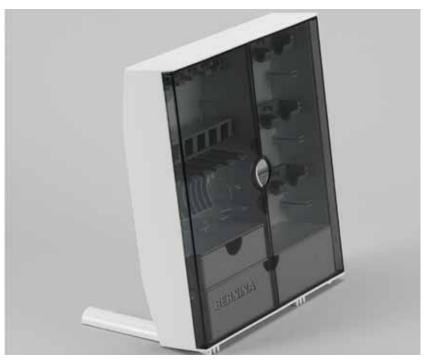

 on the back of the box, pull both extensions out until they click into place

Accessory

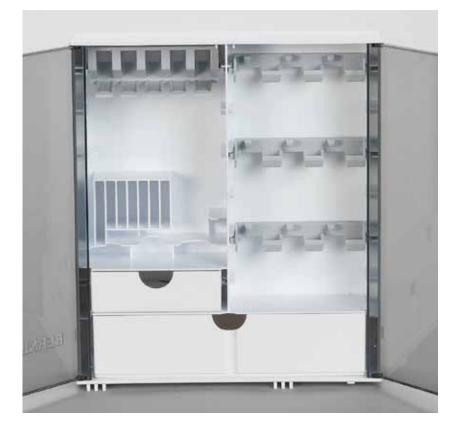

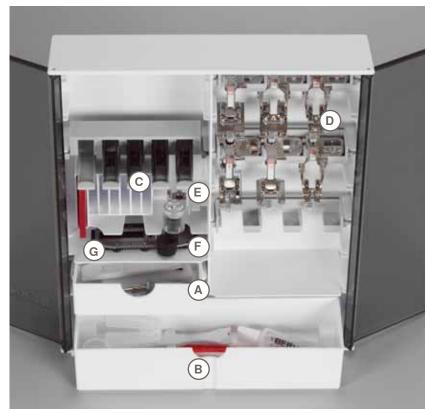

The box is equipped as standard with one small A and one large B drawer as well as a compartment for bobbin holders C and presser feet D.
to remove a bobbin, press the compartment holder E lightly
buttonhole foot with slide no. 3A can be stored in the left compartment ment F

- ment F
- store the needle range supplied in the special compartment G

### Details

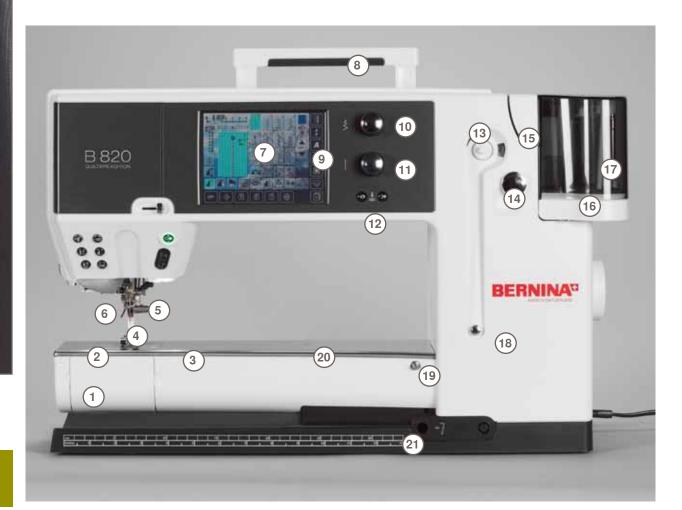

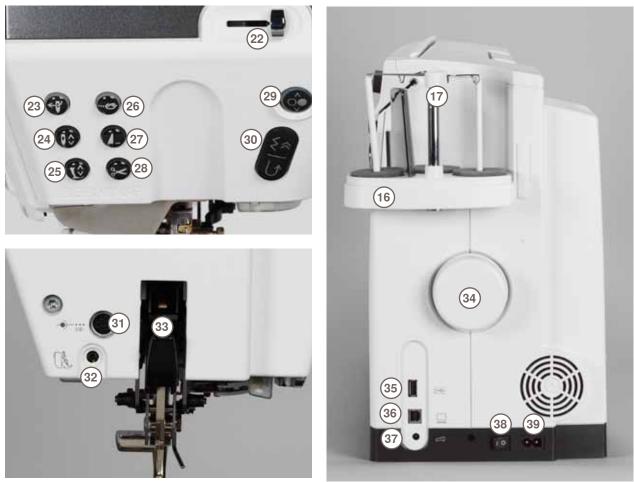

- 1 Bobbin cover
- 2 Stitch plate
- 3 Attachment base for special accessories
- 4 Presser foot
- 5 Needle clamp
- 6 Thread guide
- 7 Screen
- 8 Carrying handle
- 9 System Settings
- Setup button
- Tutorial button
- Creative Consultant button
- Help button
- Eco button
- «clr» clear button
- 10 Stitch width knob
- 11 Stitch length knob
- 12 Needle position buttons
- 13 Bobbin winder
- 14 Thread cutter for bobbin winder
- 15 Threading slit
- 16 Triple spool pin
- 17 Telescope
- 18 Bobbin pre-tension
- 19 Slide-on table socket
- 20 Darning hoop connection
- 21 FHS (Free Hand System) connection
- 22 Slide speed control
- 23 Automatic needle threader
- 24 Needle stop up/down button
- 25 Presser foot up/down button
- 26 Securing button
- 27 Pattern end button
- 28 Automatic thread cutter
- 29 Start/Stop Button30 Quick reverse but
- 30 Quick reverse button31 Special-accessories port
- 32 BSR connection
- 33 BERNINA Dual Feed
- 34 Handwheel
- 35 USB connection
- 36 PC connection
- 37 Foot control socket
- 38 Power switch on/off («I», «0»)
- 39 Power plug socket
- 40 Connection for Magnifying glass (optional accessory)
- 41 Thread cutter on head frame

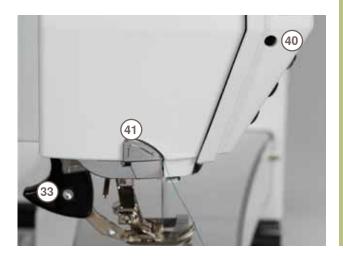

### Battery

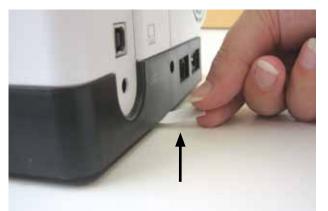

Please remove the protective sticker of the battery before taking the sewing computer in use.

### **Power Switch/Power Cable**

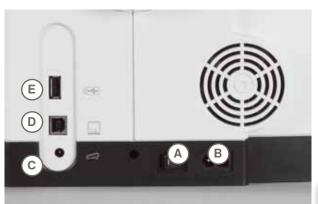

#### A Power Switch

The sewing computer is switched on («I») and off («0») with the power switch.

- I the sewing computer is switched on
- 0 the sewing computer is switched off
- **B** Power connection
- C Foot control connection
- D PC connection
- E USB stick connection

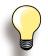

If the sewing computer is kept in a cold room, place it in a warm room for 1 hour before use.

(USA/Canada only): The sewing computer has a polarized plug (one blade wider than the other). To reduce the risk of electrical shock, this plug is intended to fit in a polarized outlet only one way. If the plug does not fit fully in the outlet, reverse the plug. If it still does not fit, contact a qualified electrician to install the proper outlet. Do not modify the plug in any way!

### Free-Hand-System (FHS) Presser Foot Lifter

The FHS is used to raise and lower the Presser Foot.

#### Attaching the Free Hand System

insert into the opening; you should be able to operate the FHS with your knee in your normal sitting position

**Raising and Lowering the Presser Foot** 

- ► with knee push FHS to the right
- the presser foot is raised and the feed-dog is lowered simultaneously. Tension is released
- the feed-dog is raised as soon as the first stitch is sewn

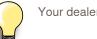

Your dealer can adjust the FHS if necessary.

### 032298.53.04 1204 B820 EN

BERNINA

### **Foot Control**

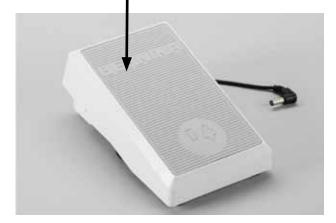

(B)

#### Sewing Speed

 sewing speed is controlled by pressure on the foot control

#### **Raise or Lower the Needle**

- entire foot rests comfortably on Foot Pedal
- tap the Foot Control with your heel to raise or lower the needle

#### Cable tidy

- wind the cable around the reel
- insert the cable end (plug) into A

### When sewing

unwind the cable to the desired length and slip into B or C

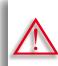

(USA/Canada only): Use only foot controller type LV1 or WFC1

with sewing computer model 820.

**LED Sewing Light** 

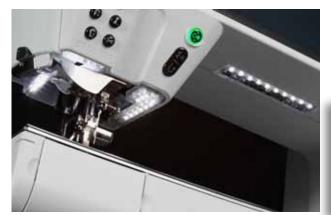

The LED sewing light illuminates the sewing area with no shadows and has a very long service life.

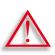

A defective sewing light must only be replaced by a technician.

Take the sewing computer to your BERNINA dealer.

### **Pivotable Triple Spool Holder**

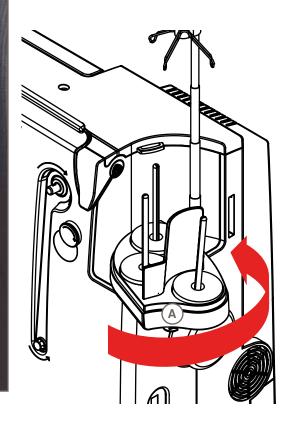

- remove spool-pin cover vertically upwards
- pull out the telescopic rod and ensure that all the parts snap into place
- swing spool pin to the right until it is engaged. This ensures a good overall view and access to the spool pins
- eyelet A is used when winding a bobbin

Preparation

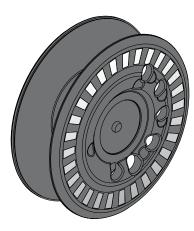

The 820 bobbin, exclusive to BERNINA, supplies till 40% more lower thread. If the bobbin is not inserted correctly, an error message is displayed.

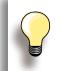

You can preselect a bobbin fill of 25%, 50% or 100%.

 $\land$ 

Treat the bobbins with care. Keep the white sensor surfaces free of scratches or stains to ensure correct functioning of the lower thread indicator. Store the bobbins in the respective compartment of the accessories box.

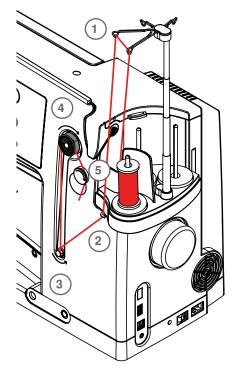

### Preparation

- turn power switch on (to «I»)
- place empty bobbin on Pin, white mark in front
- the bobbin winding screen appears
- the amount of bobbin fill is recognized by the system and displayed by bar below the selectable bobbin fill
- place thread spool on the front spool pin and thread the respective guides 1 on the telescope

#### Winding the Bobbin

- hold thread with both hands, guide the thread in the thread guide on the swivel plate 2 in the direction of the arrows and around the bobbin pre-tension 3
- wind the thread one to two times around the empty bobbin 4 following the direction of the arrows and pull any excess thread in the direction of the arrows, cut off on the thread cutter 5
- select the bobbin filling, standard = 100%
- «Start» field = touch bobbin symbol
- adjust the winding speed with the «+» or «-» lcon or with the stitch width knob
- winding process stops as soon as the selected fill percentage is reached
- remove the bobbin and pull the thread over the thread cutter
- the screen is closed

### **Manual Winding Mode**

- touch «man»
- the winder will run as long as the «bobbin» icon is pressed

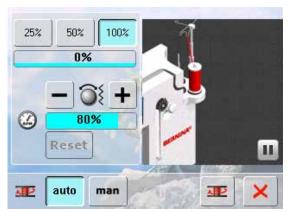

### Interrupting the winding process

- the winding process can be interrupted by touching «Start»-(bobbin) icon, and the screen closed by touching ×
- Continuing the winding process
  - touch «bobbin» icon (it appears in the place of the clock) = the winding screen opens
  - touch «Start»-to start winding process

### **Removing/Inserting the Bobbin**

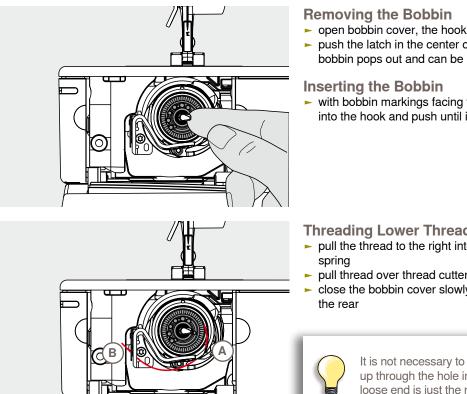

- open bobbin cover, the hook system swings to the front
- > push the latch in the center of the bobbin to the left, the bobbin pops out and can be removed
- with bobbin markings facing the front, place the bobbin into the hook and push until it clicks into place

### **Threading Lower Thread**

- > pull the thread to the right into slit A, then left under the
- pull thread over thread cutter B and cut
- close the bobbin cover slowly, the hook swings back to

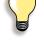

It is not necessary to bring the bobbin thread up through the hole in the stitch plate as the loose end is just the right length to start sewing.

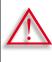

Only remove the bobbin if the hook is at the end position (threading position).

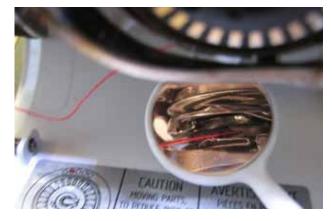

### Check the threading path

After threading the hook, hold the mirror under the swung-out hook unit as shown in the pictures below. Position of bobbin thread when threaded for sewing

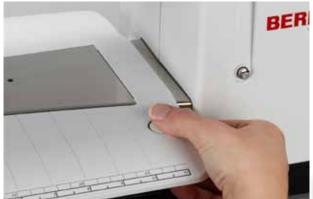

The slide-on table increases the sewing surface.

### Attaching the Table

- raise the needle and presser foot
- from the left, push table to the right over the free-arm and push firmly so that it engages over the fixing cam

### Removing the Table

- raise needle and presser foot
- press the button down and remove to the left

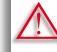

Remove the slide-on table only when bobbin cover is closed.

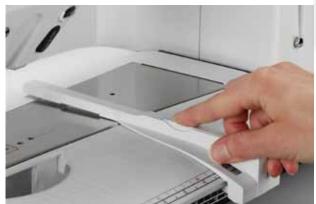

### Seam Guide

- press the release button and insert into the groove (underside of table) from left or right
- can be moved over the entire table length

#### Scale

«0» corresponds to the center needle position

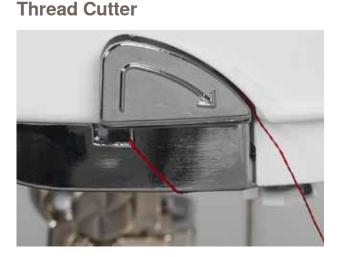

#### on Head Frame

- pull both threads from back to front over the cutter and down
- threads release automatically as soon as the first stitch is sewn

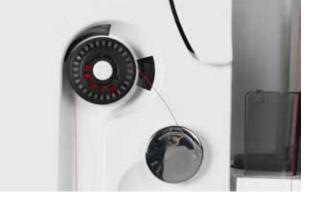

#### at bobbin winder

 after winding bobbin, pull thread in direction of arrow over thread cutter and down

### **Threading the Upper Thread**

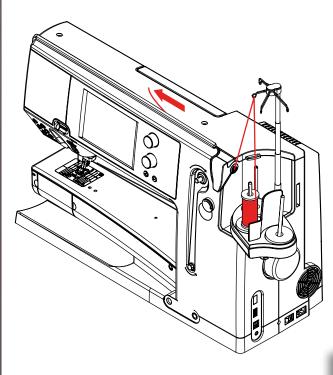

### Automatic threading

- place thread spool on the rear or center spool pin
- thread the corresponding guide on the telescopic rod, hold with both hands and guide into the threading opening of the sewing computer, taking it up to the thread guide in the needle clamp A and B and pull from back to front over the thread cutter C
- touch the automatic threader button, a message and an animation appear
- during threading the Start/Stop Button is illuminated red
- if the thread has not been threaded correctly, an error message appears
- close the message with × and start again
- if the thread has been threaded correctly the Start/Stop Button is illuminated green

### **Manual threading**

- follow the two first steps as described above
- touch «Manual threading» icon on screen
- press «Automatic threading» button, then thread the needle by hand

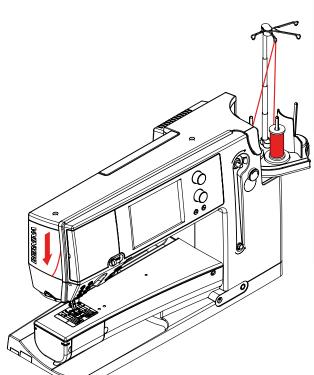

BERNINA

- when using unruly threads, slip the net over the upper thread spool
- large net for large spools, small net for small spools
- this prevents the upper thread from slipping and gives an even thread feed
- place the thread(s) under the presser foot and to the back before starting to sew

Do not start the threaded sewing computer if there is no fabric on the stitch plate.

The sewing computer must be switched ON for threading.

### **Double/Triple Needle**

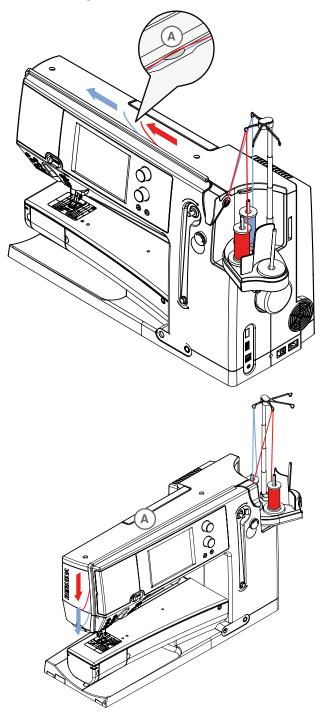

### Double Needle

- touch the «Security Program» icon
- touch the appropriate needle icon (double needle) in the Security Program screen
- place a thread spool on the center spool pin and one on the rear spool pin and thread the corresponding guides on the telescopic rod
- insert the two threads together into the threading slit, guiding the thread of the rear spool pin **behind** the thread-tension disc **A** while guiding the thread of the center spool pin **in front of** the tension disc **A**. Then guide the two threads through the thread guide at the needle clamp
- touch the icon «Manual Threading» on the threading animation screen. Next touch the illuminated automatic threading button
- using the manual threader in your accessory kit, manually thread the left needle and then the right needle

### **Triple Needle**

- in the Security Program select triple needle
- place a thread spool on each spool pin and thread the respective guides on the telescopic rod
- thread as usual, guiding the thread from the rear and center spool pin in the threading slit to the rear of thread tension disc A and the thread from the front spool pin in front of the tension disc A

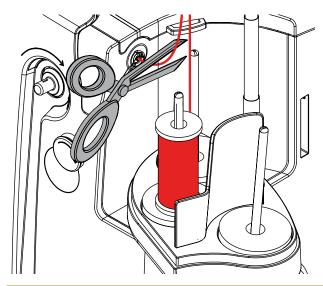

### Changing the thread

cut the spool thread before the pre-tension and pull out of the sewing computer to front near the needle

### Thread-Guide-and-Lubricating Unit

### As a thread-guide eyelet (Fig. 1)

Use the unit without lubricator for a controlled guiding of the thread into the pretensioner, e.g. when using lively thread types.

### As a thread lubricator (Fig. 2)

Using the lubricator is advisable when using e.g. threads with high function values, metallic threads, loosely twisted thread types etc. The silicone fluid improves the threads' gliding properties considerably and therefore helps to produce flawless stitching results.

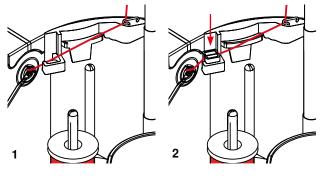

### Assembly

- insert the unit into the spool-holder cover fixture and push down entirely (Fig. 1)
- insert the lubricator into the holder on the left side of the unit, taking care to place the lubricator in such way that the openings for the thread are in line with the thread flow or thread direction (Fig. 2)
- moisten the felt, add a few drops of silicone fluid
- place the thread spool onto the middle or rear spool pin as usual. Then guide the thread through the respective eyelet of the telescopic rod and the eyelet of the thread-guide-and-lubricating unit
- hold the thread with both hands, pull it in to the slit of the felt, pulling it down as far as it goes so that it'll stay in the felt during machine operation (Fig. 3)
- continue and complete threading the sewing computer as normal
- take care that the felt remains moistened. It mustn't dry out. Apply some drops of silicone fluid once in a while to keep it moist

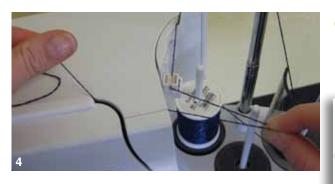

 during the initial threading of the sewing computer and when the radial thread release is used it is advisable to pull an extra inch of thread from the spool before the threader button is pushed (Fig. 4)

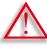

The silicone fluid must ONLY be used for thread lubrication. Never use it to lubricate the hook system!

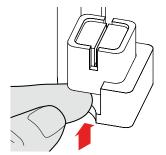

When using the Thread-Guide-and-Lubrification Unit and depending on the type of thread used it might be necessary to reduce the upper-thread tension slightly to achieve perfect stitching results,

 to remove the Thread-Guide-and-Lubrification Unit, push the entire unit up

Reattach the Thread-Guide-and-Lubrification Unit. Thread the sewing computer as usual, including the eyelet of the unit (Fig. 2).

3

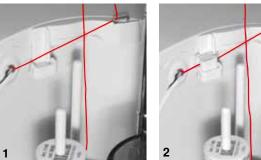

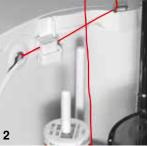

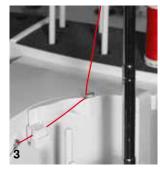

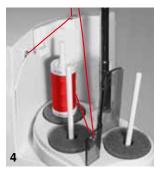

### **Radial Thread Guide**

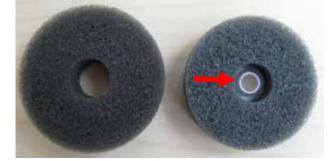

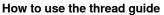

threader button is pushed (Fig. 5)

Various Options of Application

(Fig. 1-3)

(Fig. 4)

Vertical thread unwinding (with or without lubricator) from normal spool pin or optional multiple spool holder

Radial thread unwinding (with or without lubricator)

during the initial threading of the sewing computer and when the radial thread release is used it is advisable to pull an extra inch of thread from the spool before the

it is preferable to replace the standard foam disc with the foam rotary disc (with white plastic inner part) on the rear spool pin

The extra thread guide ensures the consistent thread release, when using threads i.e. metallic, lively or even wounded thread spools.

- place thread spool on spool pin and guide thread through thread guide. Then run thread via middle eyelet of telescopic rod. Continue threading the sewing computer as normal
  - during the initial threading of the sewing computer and when the radial thread release is used it is advisable to pull an extra inch of thread from the spool before the threader button is pushed

Any of the two spool pins (see arrow markings) can be used. However, it is best to use the rear pin due to its more favourable unwinding angle. Refrain from using the pin of the winder.

In order to achieve perfect stitching results, it might be necessary to reduce the upper-thread tension slightly when using the radial thread unwinding and depending on the thread used.

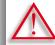

It is absolutely essential to use the correct foam disc under the thread spool.

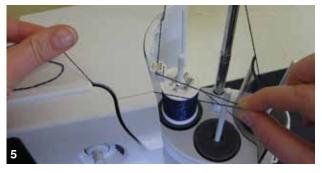

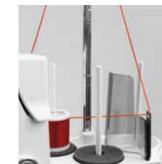

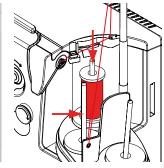

### Changing the Needle

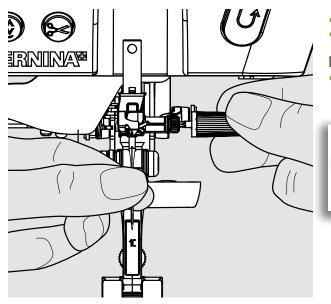

- raise the needle
- Iower the presser foot and turn the power switch to «0»

#### **Removing the Needle**

 loosen the clamp screw with the gray screwdriver and pull needle down

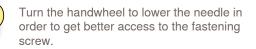

#### **Inserting the Needle**

- flat side of needle to the back
- insert the needle with the mulitfunction tool as far as it will go
- tighten needle clamp screw

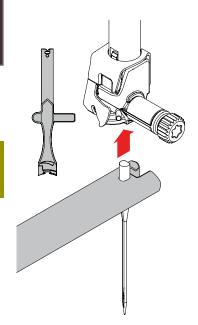

### **Changing the Presser Foot**

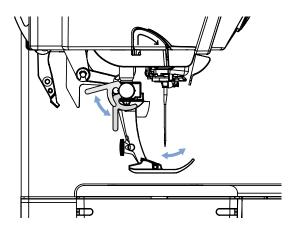

- raise the needle and presser foot
- turn power switch to «0» (off)

#### **Releasing the Presser Foot**

- raise the clamping lever
- remove presser foot

### Attaching the Presser Foot

- guide the presser foot upwards over the cone
- touch the clamping lever down

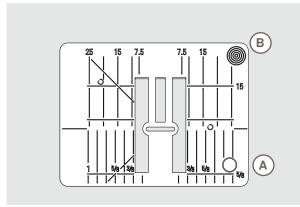

9mm

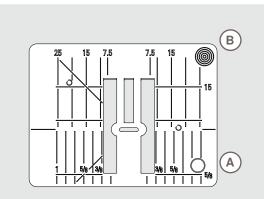

5.5mm (Optional accessory)

### Feed-Dog and Fabric Feed

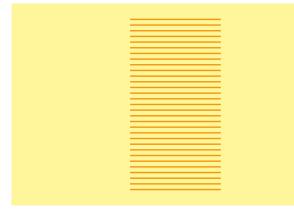

### Stitch Plate Markings

- the stitch plates are marked horizontally, vertically and diagonaly in mm and inches
- markings help with sewing e.g. precise seaming and top stitching
- horizontal markings are helpful for sewing corners and buttonholes etc.
- diagonal markings are helpful for Quilt piecing
- the vertical markings refer to the distance from the needle to the marking
- needle insertion point is position «0» (= center needle position)
- measurements are marked to the right and to the left of center needle position

### **Removing the Stitch Plate**

- ► raise the presser foot and needle
- turn power switch to «0» (off)
- press the stitch plate down at the right back corner B until it flips up
- remove stitch plate

### **Replacing the Stitch Plate**

 place the stitch plate over the opening A and press down until it clicks into place

With each stitch the feed-dog moves forward one step. The length of this step is determined by the stitch length selected.

With a very short stitch length the steps are very short. The fabric moves relatively slowly under the presser foot, even at full sewing speed, e.g. buttonholes and satin stitch and decorative stitches are sewn with a very short stitch length.

#### Let the fabric feed fabric evenly.

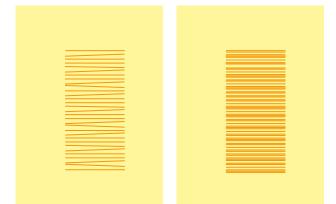

Pulling, pushing or holding back the fabric will result in uneven stitches.

### Sewing with the Height Compensation Tool

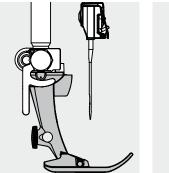

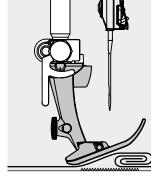

The feed-dog works accurately if the presser foot is level.

If the presser foot is at an angle when sewing over a thick seam, the feed-dog cannot grip. The fabric may jam.

To level the presser foot as required, place one, two or three height-compensating plates behind the needle under the presser foot.

To level the front of the foot, place one or more plates under the right of the presser foot close to the needle. Sew until the presser foot has passed the thick area and remove the plates.

### **Sewing Corners**

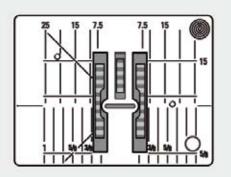

Due to the width of the stitch plate hole the outer feed-dog rows are relatively far apart.

When sewing corners the fabric does not feed well, since only a part of the fabric is on the feed-dog.

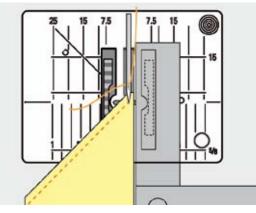

Correct this by placing one or more plates close to the edge of the fabric.

032298.53.04\_1204\_B820\_EN

### **Thread Tension**

### **Upper Thread Tension**

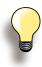

Higher upper thread tension = the upper thread is tightened, which pulls the lower thread up to the topside of fabric.

Lower upper thread tension = the upper thread is loosened, which enables it to be pulled to the backside of the fabric.

10

Basic settings are applied automatically when a stitch pattern or program is selected.

Optimal upper thread tension is set in the factory. For this, Metrosene threads 100/2 weight (Mettler, Switzerland) are used in the bobbin and also in the upper thread.

When using decorative thread, tension adjustments may be neccessary to receive optimal stitching results.

### 4.0 Altering the Tension

- touch the icon and the optimal stitch formation (stitch formation in the fabric) is displayed
- the red bar on the scale shows the basic value
   turn the stitch width or stitch length knob to the left or the right = the thread tension is loosened or tightened
- the tension alteration is indicated on the right side of the thread tension scale
- the tension alteration only affects the stitch selected
- the alteration is shown on the scale (red) and in the function icon
- the basic setting remains visible (gray) when a change is made
- the settings are saved by touching V
- touch «Reset» to return to basic settings
- touch X, settings do not change
- delete: with «clr», «Reset», also when turning off the sewing computer

hold bobbin case firmly with your left hand; with your right hand, turn the hand wheel clockwise until the setting tool can be slid over the lug at the slider

lug of the slider matches with the marking of the

lug is shifted 1-2 points to the right, or

Reset X

### Lower Thread Tension

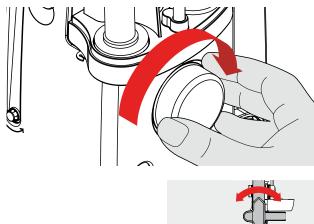

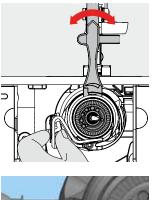

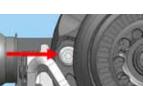

 bring hook into the position shown in the illustration by turning the handwheel clockwise in order to be able to thread it properly

lug is shifted 1-2 points to the left
 turn lug to the left with the setting tool = thread tension becomes looser
 turn lug to the right with the setting tool = thread tension becomes tighter

bobbin carrier, or

basic value:

change per point = 4 g

### Important facts about Thread and Needles

### Thread

The thread is chosen according to its intended use. For a perfect sewing result, thread and fabric quality play an important role. Use of quality brands is recommended.

### **Cotton Thread**

- cotton thread has the advantage of being a natural fiber and is therefore particularly suited for sewing cotton fabrics
- mercerized cotton thread has a slight sheen and is preshrunk

#### **Polyester Thread**

- polyester thread has a high tensile strength and is particularly colorfast
- polyester thread is more resiliant than cotton thread and is recommended where a strong and elastic seam is required

### Needle, Thread and Fabric

Care should be taken when matching the needle and thread.

The correct needle size does not just depend on the thread selected but also on the fabric to be used. The fabric weight and type determines which thread weight, needle size and needle tip to use.

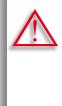

#### Checking Needle Condition

The condition of the sewing needle should be checked and the needle replaced regularly. A defective needle does not just damage the fabric but also the sewing computer.

#### As a guide:

Replace the needle before starting a new sewing project.

### **Needle/Thread**

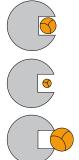

### **Correct Combination**

To sew optimally, the thread should travel smoothly down the long groove on the front of the needle.

**Thread Too Thin or Needle Too Thick** The thread has too much clearance in the groove; there may be skipped stitches or damage to the thread.

**Thread Too Thick or Needle Too Thin** The thread rubs on the edges of the groove and can get jammed. This can break the thread.

### Guidelines

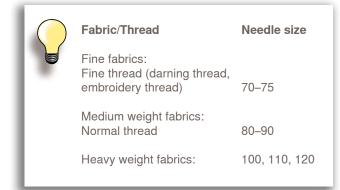

### 130/705 H-S / 70

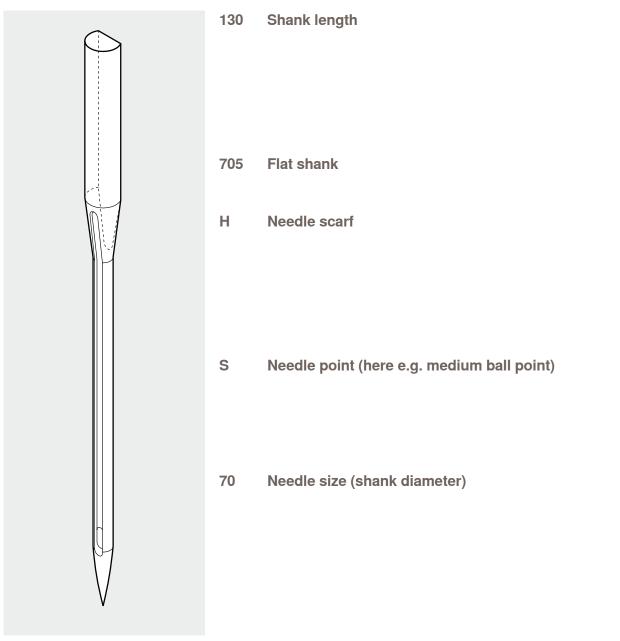

### **Overview**

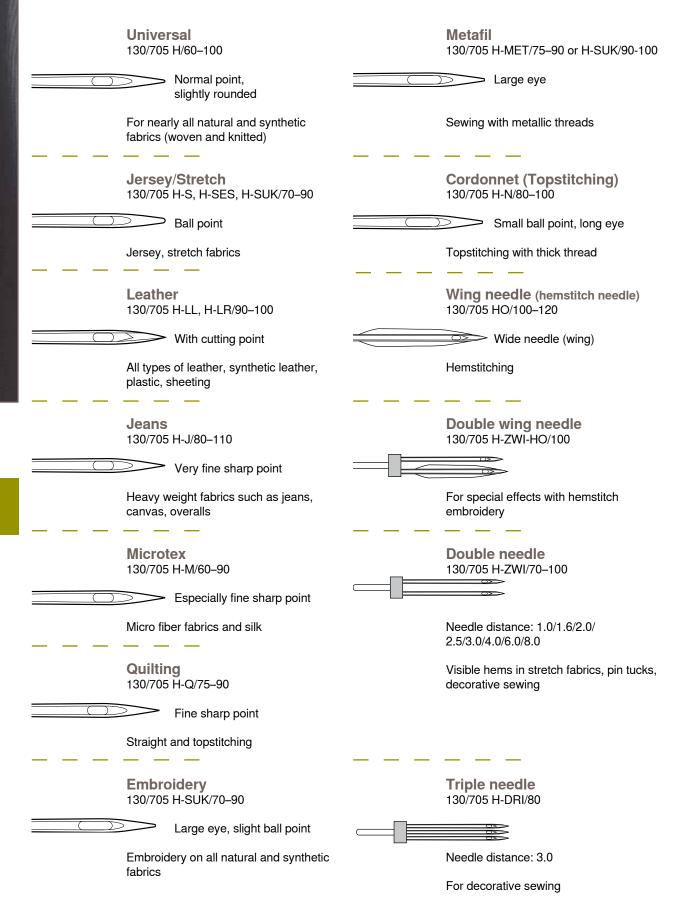

Veedle

## **Functions & Settings**

| Overview                           | 30        | Balance                                                                          |
|------------------------------------|-----------|----------------------------------------------------------------------------------|
| Function Buttons                   | 30        | Balance Description<br>Practical and Decorat<br>Corrections<br>BERNINA Dual Feed |
| Display                            | 32        |                                                                                  |
| Functions                          | 34        |                                                                                  |
| Sewing                             | 34        | Balance/Press                                                                    |
| Setup Program                      | 36        | Presser Foot Pres                                                                |
| Entry Screen                       | 36        | ECO                                                                              |
| Display                            | 37        | ECO Description                                                                  |
| Wallpaper                          | 37        |                                                                                  |
| Sewing                             | 38        |                                                                                  |
| Securing stitches on/off           | 38        |                                                                                  |
| Information<br>Version             | 40<br>41  |                                                                                  |
| Service Data                       | 41        |                                                                                  |
| Screen Calibration                 | 41        |                                                                                  |
| Monitoring                         | 42        |                                                                                  |
| Reset/Delete User Data             | 44        |                                                                                  |
| Update                             | 45        |                                                                                  |
| Cleaning the sewing computer       | 46        |                                                                                  |
| Cleaning                           | 46        |                                                                                  |
| Cleaning the needle threading      |           |                                                                                  |
| mechanism                          | 46        |                                                                                  |
| Lubricating the hook               | 46        |                                                                                  |
| Calibrating buttonhole foot no. 3A | 47        |                                                                                  |
| Tutorial                           | 48        |                                                                                  |
| Overview of Topics                 | 48        |                                                                                  |
| Creative Consultant                | 49        |                                                                                  |
| General                            | 49        |                                                                                  |
| Help Program                       | 50        |                                                                                  |
| General                            | 50        |                                                                                  |
| Stitch Pattern                     | <b>50</b> |                                                                                  |
| Functions                          | 50        |                                                                                  |
|                                    | 00        |                                                                                  |

Balance Description51Practical and Decorative Stitches51Corrections51BERNINA Dual Feed52Balance/Presser Foot Pressure52Presser Foot Pressure Settings52ECO53ECO Description53

### **Function Buttons**

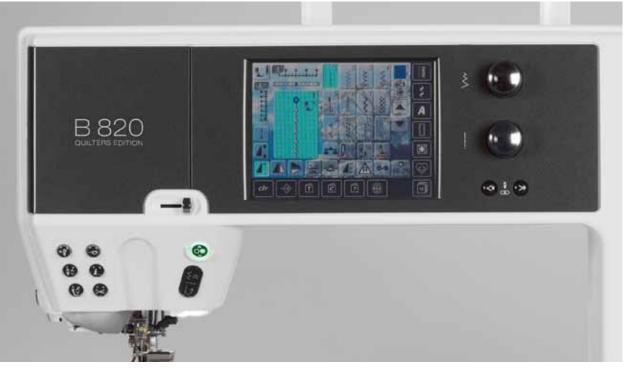

### Start/Stop Button

- starts and stops the sewing computer when operating it without foot control
- slightly raise the presser foot when turning or moving the project while sewing - hover position

### **Quick Reverse Button/Backstepping**

- secures the seam beginning and end: sews in reverse as long as the button is pressed
- used to program the buttonhole length
- used to program the darning length
- used to determine end of stitching in straight stitch Securing stitch no. 5
- used for securing in Quilters Securing Program no. 1324
- switching for accurate stitch-by-stitch backstepping (exact retracing of the last 200 needle penetrations)

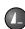

 $(\hat{\mathbf{o}})$ 

### **Pattern End**

- a stop symbol which appears during sewing indicates that the function is activated
- sewing computer stops at the end of the active single pattern or the active pattern of a combination

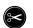

### **Automatic Thread Cutter**

- upper and lower threads are cut automatically
   2-6 securing stitches can be programmed in
- the setup program these are sewn before the thread is cut

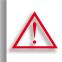

When using metallic or cordonnet thread, use the thread cutter on the head frame only.

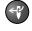

Automatic Needle Threader
 touch button = completes the threading process and threads the needle

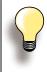

Double, triple and wing needles require manual threading after the Automatic Needle Threader button has been pressed. Use the automatic needle threader for needle sizes 70 - 120. Metallic threads, thick threads like cordonnet and difficult to work with threads should be threaded by hand.

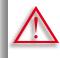

The automatic threader mustn't be activated with one of these presser feet attached:

nos. 50, 55, 80, 85 and 86.

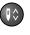

### Needle Stop Up/Down

In the default setting the needle symbol is displayed above the presser foot indicator.

- touch the button briefly:
  - the needle is raised or lowered (as when tapping the foot control with your heel)
- touch the button longer:
  - the needle is lowered, the needle symbol is displayed below
  - the sewing computer stops with the needle down
  - this becomes your default setting
- touch the button longer again:
  - the needle is raised, the needle symbol is displayed above
  - the sewing computer stops with the needle up

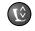

#### **Presser Foot Position**

- touch the button = the presser foot is lowered and raised slightly again so the fabric can be easily positioned. When sewing starts the foot is lowered on to the material
- touch the button again = the presser foot is raised and the Feed-dog is simultaneously lowered

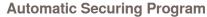

- touch the button before the sewing starts or during sewing = single patterns are secured at the end, with the selected number of stitches programmed
- touch the button before starting a combination
   the first pattern is secured at the end, with
   the number of stitches programmed
- touch the button while stitching a combination
   the active pattern is secured at the end, with the number of stitches programmed
- the sewing computer stops automatically after all securing variations
- the number and type of the securing stitches can be programmed in the setup program

\*

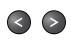

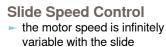

#### **Altering Needle Positions**

- touch left button the needle moves to the left
- touch right button the needle moves to the right
- quick change hold the button down
- total of 11 needle positions (5 left, 5 right, 1 center)

#### Stitch Width/Length (Multifunction) Knobs

- to adjust stitch width or length
- to alter thread tension
  - to alter presser foot pressure
- to adjust button size or the slit size of the buttonhole
- to adjust the balance

Display

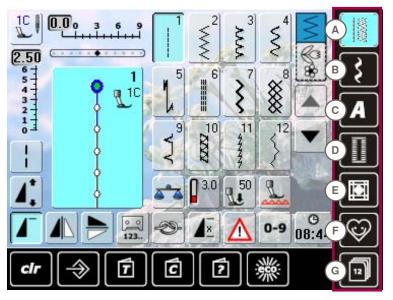

### Menu Selection

- **Practical stitches** Α
- В **Decorative stitches**
- С **Alphabets**
- D . Buttonholes Ε
- **Quilt stitches**
- F **Personal Program** G
  - History

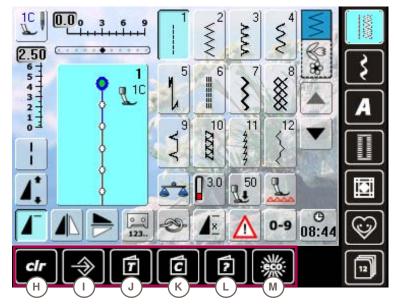

- System Settings
- clr Delete H
- Setup Program L
- . Tutorial J
- Κ **Creative Consultant**
- L Help М ECO

**Stitch Display** Ν Stitch Pattern selections

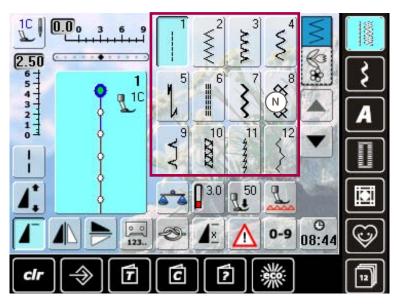

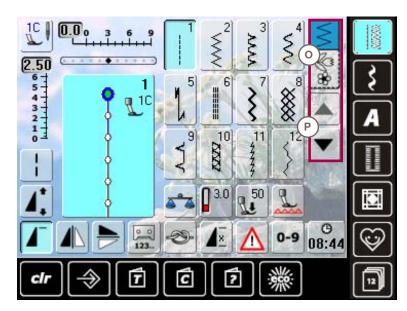

#### Selection 0

- Single/Combi mode Ρ
  - Scroll up/down

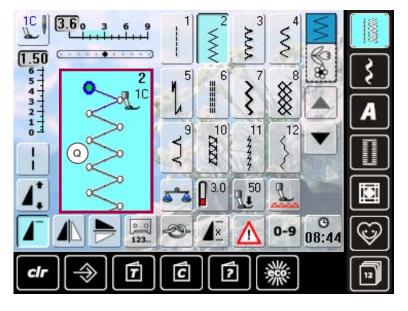

Stitch Altering Area Display of the stitch Q pattern selected

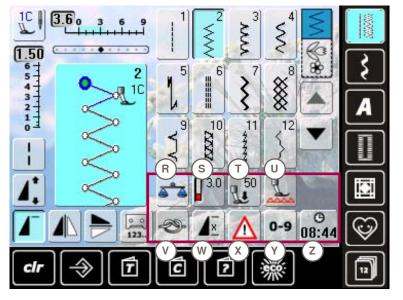

- **Functions**
- R Balance
- S Thread tension
- Т **Pressure foot** pressure
- Lower Feed Dog U
- Securing function ۷
- W Pattern repeat
- Χ Security program Υ Stitch selection by number
- Ζ Time/Alarm

### Sewing

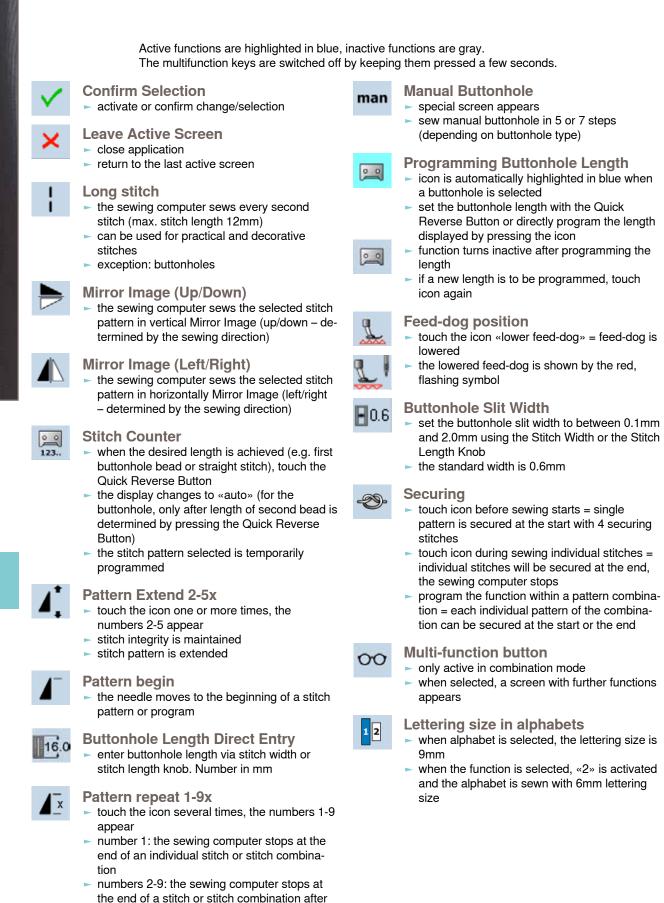

the number of repeats selected

<sup>-</sup>unctions

### +

#### Combination subdivider (1)

- each combination or memory folder can be subdivided into several parts
- only those parts where the cursor is located will be sewn
- to sew another part, the cursor must be placed in this part

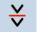

#### Combination subdivider (2)

- each combination can be subdivided as desired
- after stopping, the needle moves to the next part to be sewn

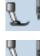

### Presser foot indicator

- number of presser foot recommended is shown for the stitch pattern selected
- if the presser foot is raised it is indicated with an animation
- touch the icon
- screen is opened with further presser foot options

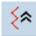

### **Back Stepping**

the last 200 needle penetrations of a stitch pattern are retraced, i.e. sewn backwards (see p. 79 on how to select the function)

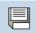

### Delete

Save

 e.g. single stitch pattern, pattern combinations, memory bank contents, stitch pattern in personal program etc.

save stitch pattern combinations and lettering

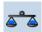

### Balance

balance forward and reverse stitches
 balance dual feed

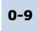

### Stitch selection by numbers

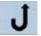

### Permanent reverse sewing

the sewing computer sews backwards permanently (see p. **79** on how to select the function)

select individual stitch pattern by inputting the

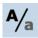

### Upper/Lower Case

stitch pattern number

switch from upper case to lower case lettering

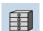

4.0

#### File Drawers saved stitches are visible

### **Thread tension**

- change upper thread tension
- the respective value is visible in the icon

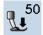

### Presser foot pressure

- increase or decrease the presser foot
- pressure using the multifunction knobsthe respective value is visible in the icon

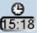

### Time/Alarm

- set the current time (hh:mm) in the upper part of the screen using the «+» and «-» icons
- touch the alarm button in the lower part of the display
- set the alarm time using the «+» and «-» or the multifunction knobs. A personal message can be input using the keyboard
- the current time now appears in red numbers

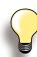

Test-sew first on a piece of the fabric you intend to use for the sewing project.

### Security Program

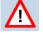

- when selecting the respective needle icon the stitch width will be limited automatically
- this prevents the inserted special needle (double needle etc.) from hitting the presser foot or stitch plate = avoiding needle breakage
- the numbers on the needles represent the distance in mm between the needles
- by selecting the standard needle icon the standard needle is active again and the stitch width limitation is switched off
- by selecting the corresponding stitch plate the stitch width is automatically limited, so the inserted standard needle cannot hit the stitch plate
- the function remains active even when the sewing computer is turned off and on

#### Single Mode

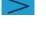

the Single Mode is always active (blue) when turning on the sewing computer and only the selected stitch can be sewn

### Combi Mode

- touch the button
- the Combi Mode is active (blue) and stitch combinations can be programmed

### Entry Screen

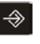

The Setup Program enables you to personalize the touch screen according to your own requirements and preferences.

After setting the sewing computer to your personal requirements, all changes made in the Setup Program are saved, even when the sewing computer is switched off. Exceptions from this rule are outlined within the description of the function concerned in each case.

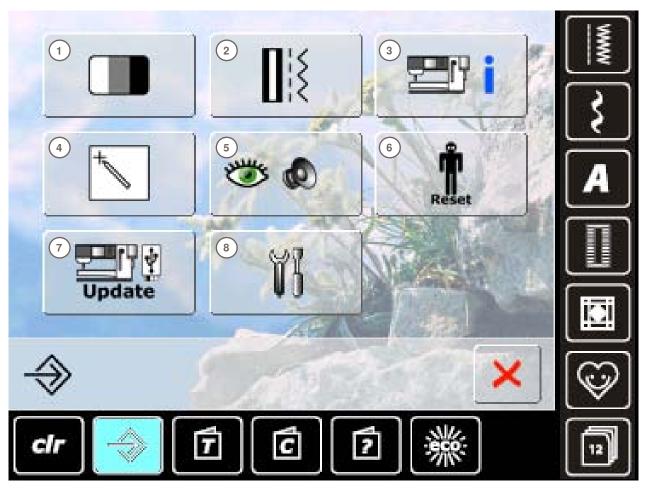

#### **Selection Menu**

- 1 Display (screen) settings
- 2 Sewing settings
- 3 Information
- 4 Display (screen) calibration
- 5 Monitoring settings
- 6 Reset basic settings
- 7 Update sewing computer
- 8 Cleaning the sewing computer

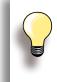

Customized alterations are saved even when the sewing computer is switched off. Alterations can be re-programmed at any time.

The System Settings can be changed using the stitch width and stitch length knobs and the «+/-» icons. "Besets button resets to the basic System

«Reset» button resets to the basic System Settings.

### Display

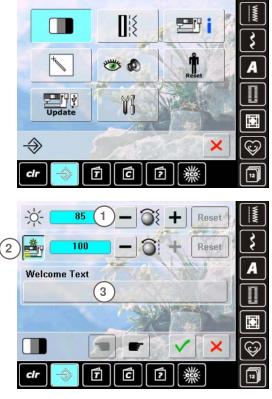

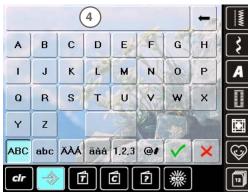

#### **Brightness**

- turn stitch width knob or touch the «+» or «-» icon the brightness 1 of the screen is altered
- alterations are indicated by the number in the bar and the blue background of the «+» or «-» icons
- the basic settings are indicated by a dark bar

#### **Sewing Light**

- when icon 2 is active, the sewing light is on
- ► when the icon is inactive, the sewing light is off
- the brightness can be set with the stitch length knob or the «+» or «-» icon

### Welcome Text

- create or change Welcome Text 3
- space bar is at the bottom of the letter keys
- welcome text 4 appears in the text icon above the letter keys
- touch the text icon = text entered is completely deleted

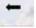

text entered is deleted from right to left

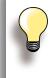

- «ABC» all in upper case (standard)
- «abc» all in lower case
- «1,2,3» numbers and mathematical character
  - «Ä À Á», «ä à á» and
  - «@ #» upper and lower special characters

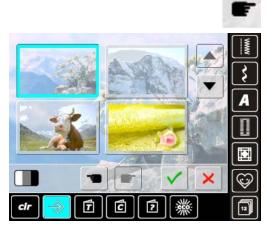

### Wallpaper

Select desired screen wallpaper.

- choose from different images
- use the scroll icons to browse the wallpaper variants
- default image = edelweiss

### Sewing

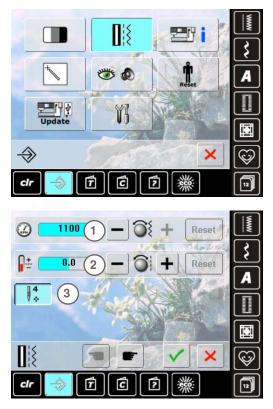

**Motor Speed** 

- alter maximum sewing speed 1
- the number in the bar is the stitches per minute; the basic value is indicated by a dark bar

#### **Thread Tension**

- alter the basic setting (0) of the upper thread tension 2 by plus or minus 20%
  - 0 = basic settings

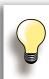

The tension alteration affects all stitches and is saved even when the sewing computer is switched off.

### Securing stitches on/off

- $\sim$  function 3 is active = standard
- if the automatic thread cutter is used to cut the threads, 4 securing stitches will be stitched when resuming sewing
- function is inactive = no securing stitches will be stitched

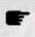

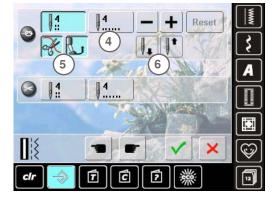

#### Automatic Securing Program

- the number and type of the securing stitches can be programmed
- standard = four securing stitches in the same place
- select function 4 for forward securing stitches
- 3-6 securing stitches can be programmed

#### **Automatic Thread Cutter**

 if function 5 is activated, the upper and lower thread are automatically cut after sewing

#### **Raise Presser Foot**

- if function is activated 6 the presser foot is raised after securing
- if function is not activated, the presser foot stays down

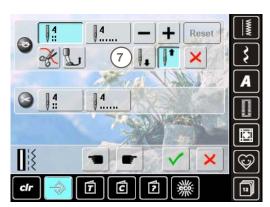

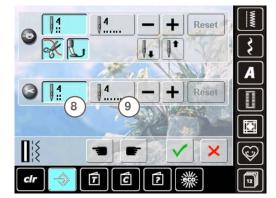

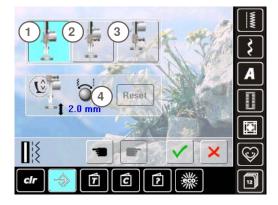

#### **Needle Stop Adjustment**

- if the automatic thread cutter and the «raise presser foot» function are switched off when securing, the needle stop position 7 can be selected
- standard = sewing computer stops with the needle up while the presser foot stays down after securing
- touch «Needle down» icon
- the sewing computer stops with the needle down after securing

# Automatic Thread Cutter and Securing Stitches

- the number and type of securing stitches before the thread is cut can be programmed
- touch function 8 for securing stitches in place or function
   9 for forward securing stitches
- two to six securing stitches can be programmed
- standard = no securing stitches programmed

# Presser foot position when needle stop down

- with activated icon 1, the presser foot remains down when the sewing computer stops
- with activated icon 2, the presser foot is raised enough to pivot the fabric (hover position)
- with activated icon 3, the presser foot is raised into its highest position

#### Hover position of presser foot

- the stitch width and stitch length multi-function knobs can be used to set the clearance from 0mm to 7mm in maximum (standard clearance is 2mm)
- the set value, i.e. the clearance between the fabric and the presser foot, is displayed in icon 4

### Information

Universal 130/705 H

100

Ball point

ch

=

clr

7

C

?

Normal point, slightly rounded

Jersey/Stretch 130/705 H-S 130/705 H-SES 130/705 H-SUK

1

7

Czech

Dansk Deutsch English Espagnol

C

2

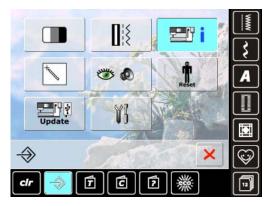

100

110

120

×

×

 $\mathfrak{S}$ 

C

S

12

×

Ş

A

Û

12

60

70

75

80 90

### **Needle Chart**

- select the needle inserted
- when the sewing computer is switched on, the needle selected will be displayed
- touch the arrow icon to scroll through to the needle types

#### Language

- scroll through the languages by touching the arrow icons and select the language required

#### **Dealer Details**

- by pressing the respective gray bar the following
  - information about your BERNINA dealer can be entered: store name
  - last name, first name
  - telephone number
  - website or e-mail address

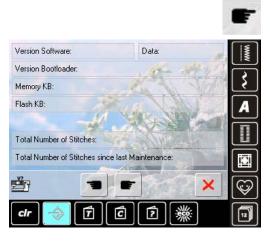

### 

#### Version

- the current versions of the sewing computer can be seen
- the total number of stitches and the number of stitches sewn since the last servicing by the BERNINA dealer are displayed

### **Service Data**

Service data of the actual condition of your sewing computer can be saved on a USB stick and sent to your authorized BERNINA dealer:

- insert the USB stick into your sewing computer
- touch «LOG»
- after the data is saved remove the USB stick

### **Screen Calibration**

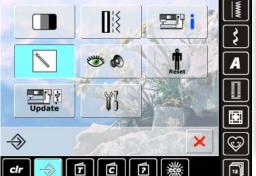

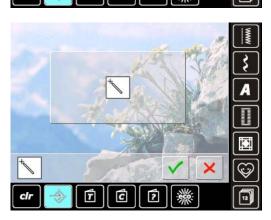

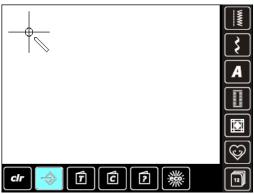

## The calibration screen can also be opened this way:

- switch sewing computer off (to «0»)
- touch the two needle positioning buttons on the front panel and keep them pressed
- switch sewing computer on (to «I») and as soon as the calibration screen is opened, release the two buttons
- touch the calibration icon
- another screen appears

- with touch pen touch the center of the cross. The cross moves to the next position
- repeat this until all three positions shown are calibrated
- ► touch ✓ to save settings

### Monitoring

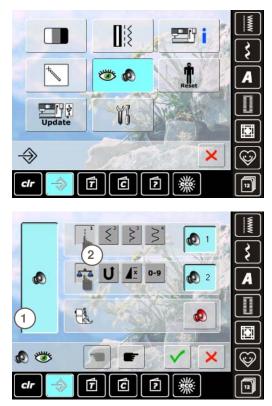

### Audio System

sounds can be activated or deactivated 1

### Selecting Stitch Pattern/Function/BSR

- stitch patterns and function selection 2 can be confirmed acoustically
- ► touch the speaker icon until you hear the desired sound
- there are six different sounds to choose from
- this icon is blue and the sound is indicated by a number (1-6)
- the sounds for functions (center) and the sound for quilting with BSR (bottom) can be activated or deactivated in the same way
- deactivation is the last option shown when scrolling through the different sounds

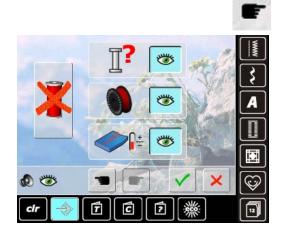

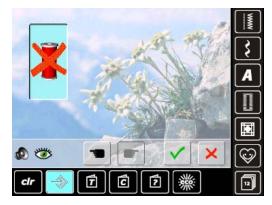

### **Monitoring Functions**

The following monitoring functions can be activated or deactivated:

Upper thread indicator Lower thread indicator Optimum interlocking of upper and lower thread

Sewing without thread

- blue with open eye = function active
- gray with closed eye = function inactive
- the sound type for the monitoring functions is set in the audio settings for function

#### Sewing without thread

- don't thread the sewing computer with upper thread (or remove it entirely)
- press the large field on the left
- sewing without thread is activated
- the other three monitoring functions are deactivated and disappear
- the automatic thread cutter is deactivated
- selecting another presser foot or switching the sewing computer off deactivates the function

### **Reset/Delete User Data**

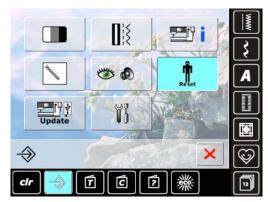

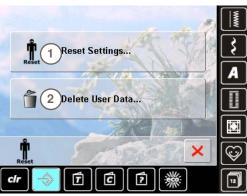

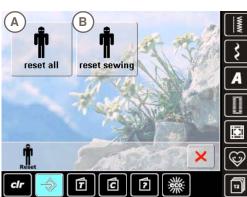

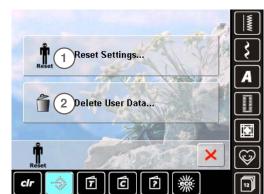

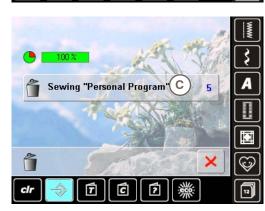

Choose from the following options by pressing the Reset button:

- 1 Reset Settings
- 2 Delete User Data

#### **Reset Settings**

Choose from the following options by pressing bar 1:

- A Reset All
- B Reset Sewing
- touch the bar whose settings are to be returned to the basic settings
- ֊ confirm with 🗸
- the previous screen appears
- touch X until the selection menu appears

### Delete User Data

Pressing bar 2:

- C Sewing «Personal Program»
- touch the bar
- ֊ confirm with 🎸
- the data is deleted and the previous screen appears
- touch X until the selection menu appears

### Update

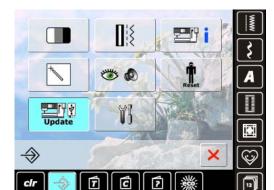

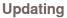

- insert BERNINA USB stick with the new software version
- touch «Update»
- touch «Update» again to start the process
- ► it is then determined if:
  - a BERNINA USB stick is inserted
  - there is enough free space available (at least 10MB)
  - the correct software version is on the stick
- the data and settings are accepted
- if the update was successful, a message appears and the sewing computer is ready to sew again
- if the update cannot be started or if there are problems during the update process, an error message appears

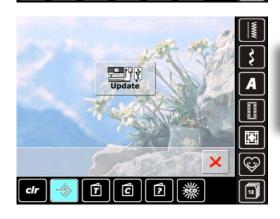

Do not remove the BERNINA USB stick until there is a message which indicates the end of the update.

### Cleaning the sewing computer

1

2

3

۲ł

clr

T

C

2

Preparation:

Step 1:

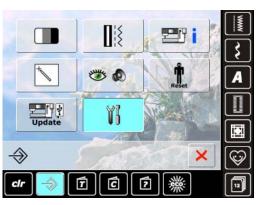

Cleaning the Sewing Computer

remove the presser foot and needle

hand corner, lift and remove

plate and around the hook system.

It is important to clean the sewing computer regularly, as lint and fabric remnants can collect under the stitch

press the stitch plate down at the back right

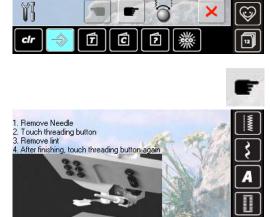

#### Cleaning

Ş

A

Юİ

Ci

0

12

×

- clean the sewing computer according to the instructions
- touch field 1
- the thread catcher of the automatic thread cutter moves to the right
- carefully remove any thread remnants with the tweezers
- touch field 3
- the automatic thread cutter is re-initialized and then ready for operation

# Cleaning the needle threading mechanism

 clean the needle threading mechanism according to the instructions and animation

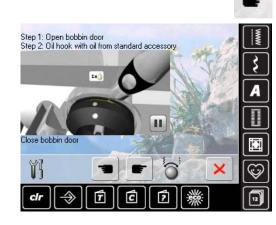

### Lubricating the hook

 lubricating the hook according to the instructions and animation

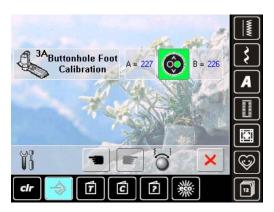

# Calibrating buttonhole foot no. 3A attach buttonhole foot no. 3A

- press the Start-/Stop button (green) on the head frame
- the buttonhole foot will move forward and backward
- buttonhole foot will calibrate and sewing computer will indicate that the calibration has been successful
- the buttonhole foot is now set for this particular sewing computer, and should only be used with this one

### **Overview of Topics**

The Tutorial provides information and explanations about the different areas of sewing.

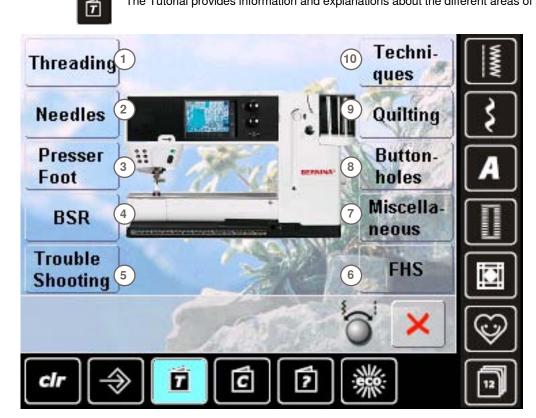

- 1 Threading
- 2 Needles
- 3 Presser foot
- BERNINA Stitch Regulator (BSR) 4
- 5 Troubleshooting

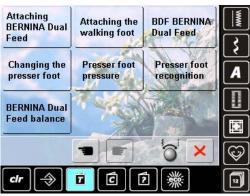

Changing the Presser Fool

ind of Page

- ne using one hand
- tep 1 same the needle and presser loot by pressing the
- .
- name then needed and pressen tool by pressing the designated building on the medit fame raise the clamping lever and service the foot to attach the presses foot, guide the foot onto the cone using you thrunk and third finger and use your index finger to lower the clamping lever.

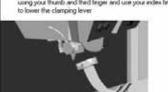

11

- 6 Freehand system FHS
- 7 Miscellaneous
- 8 **Buttonholes**
- 9 Quilting
- 10 Techniques
- select desired topic, e.g. presser foot
- topic overview about the presser foot appears
- select desired topic, e.g. changing the presser foot

- information on the desired topic is shown
- use the stitch width or stitch length knob, the finger or the touchscreen pen to scroll through the text in the screen
- animations can be stopped or replayed by touching the icon in the bottom right corner
- touch the animation with your finger or the touchscreen pen and travel to the right or left
- the playing of the animation is controlled manually now
- touch the animation again to switch back to automatic playing mode

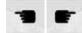

- use these two icons to go to the previous or next page
- touch 🗙 to close the Tutorial screen
- the last active screen appears

### General

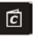

The Creative Consultant provides information and help with various sewing techniques. After selecting the fabric and the desired sewing technique suggestions for suitable needles, presser feet etc. are displayed.

Presser foot pressure and upper thread tension are set automatically.

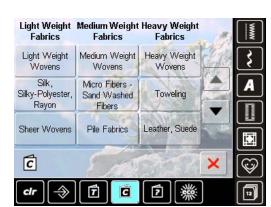

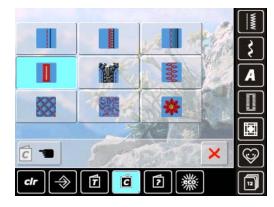

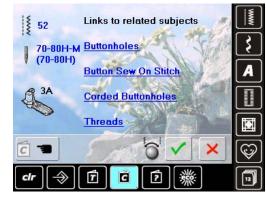

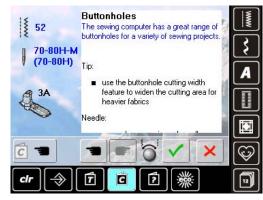

- Fabric Types
- the most commonly used fabric types are listed in three categories
- select the desired fabric type e.g. Silk
- ► if the material used is not shown, select a similar fabric

#### **Overview of Sewing Techniques**

- the possible sewing techniques appear on selecting a fabric type
  - Seams
  - Overcasting
  - Blindhem
  - Buttonholes
  - Zippers
  - Decorative stitching
  - Machine quilting
  - Free-motion stitching
  - Appliqué
- select the desired sewing technique, e.g. buttonhole
- if the desired technique cannot be found on this list, select a related technique

#### Recommendations

- recommendations for the fabric selected and the desired technique are shown
- links to the respective topics in the Tutorial are displayed
- additional information regarding engaging links for more information
- select buttonhole link
- information on buttonholes appears
- use the stitch width or stitch length knob to scroll within the text

- the Creative Consultant home screen is displayed
- select to display the screen containing the suggested stitch pattern
- select × to close the Creative Consultant screen
- the last active screen appears

C

### General

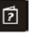

The Help Program contains information about individual stitch patterns and functions in the screen. No matter which screen is displayed, the help feature for stitches and functions of the screen can be opened.

- touch the «?» icon
- select the desired stitch pattern or the desired function

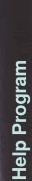

### 9 Blind stitch

# Select for most types of fabric for blind hems, shell edging on soft jerseys and fine fabrics.

#### Recommendation:

 adjust stitch width to suit fabric thickness if necessary for medium and firm fabrics
 End of Page

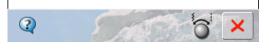

### Securing Function

 secures the stitch at the beginning and after completing the stitch pattern combination

#### Recommendation:

- eliminates the need to tie off threads
- to stitch individual letters, decorative stitches
- to stitch programmed pattern combination or words End of Page

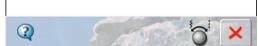

### Stitch Pattern

This screen displays the following information:

- name of the stitch pattern
- suitable materials
- main areas of application

#### **Functions**

This screen displays the following information:

- function name
- function explanation
- main areas of application

- select × to close the Help screen
- ► the last active screen appears

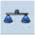

The sewing computer is tested and optimally set before it leaves the factory. Different fabrics, threads, stabilizers and interfacings can affect programmed stitches so that they are not sewn out properly.

These effects can be corrected with the electronic Balance so that the stitch formation can be adjusted where necessary to suit the fabric.

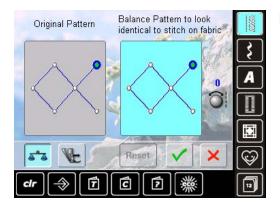

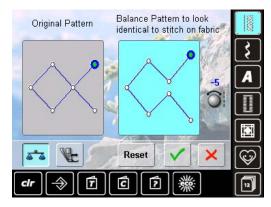

### **Practical and Decorative Stitches**

- in the left portion of the screen the stitch is displayed in its original form (as programmed)
- in the right portion of the screen the alterations made are directly visible
- the corrections can be made while sewing (with opened screen)

### Corrections

- the stitch sewn on the fabric (e.g. the Honeycomb stitch) opens up and it does not look correct:
  - turn the stitch length knob until the stitch in the right portion of the screen is identical with the stitch on the fabric

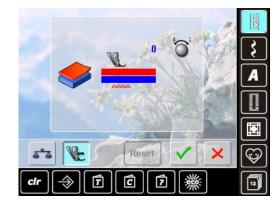

Reset

50

### **BERNINA Dual Feed**

standard = the fabric is evenly fed by the dual feed and the feed-dog together

Top layer of fabric is fed too slowly = «becomes» longer compared to the bottom layer

turn the stitch width or stitch length knob clockwise to speed up the feeding of the top layer of fabric – evening out the feeding speed difference between the two layers Top layer of fabric is fed too quickly = «becomes» shorter

compared to the bottom layer

- turn the stitch width or stitch length knob counterclockwise to slacken the feeding speed of the top layer of fabric – evening out the feeding speed difference between the two layers
- changes made to the selected pattern or the dual feed are deleted
- Select ✓ to save the changes and close the screen
- select X to close the screen; the original settings are kept

# Presser Foot Pressure Settings

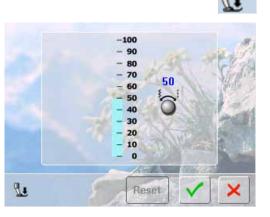

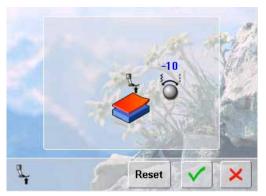

#### **Adjusting the Pressure**

- the presser foot pressure scale appears on touching the «Presser Foot Pressure» icon
- turning the stitch width or stitch length knob to the left or the right decreases or increases the presser foot pressure

- with thick or multilayered fabric (e.g. when quilting) turn one of the multifunction knobs to the left to decrease the pressure (minus value)
- the presser foot is slightly raised, making it easier to move the fabric
- touch V to save the setting
- touch «Reset» to reset to the basic setting

### **ECO Description**

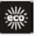

When work is interrupted for longer periods, the sewing computer can be put into energysaving mode.

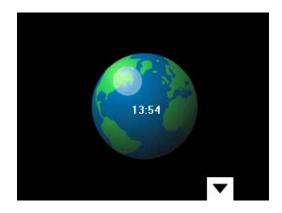

- touch the button
- screen goes dark
- power consumption is reduced and the sewing light turned off
- this mode also acts as a child safety feature
- nothing can be selected on screen (buttons are locked), and the sewing computer cannot be started
- touch button again = sewing computer is ready for use

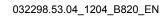

# **Main Stitch Categories**

| Stitch Patterns                           |                    | 56             |
|-------------------------------------------|--------------------|----------------|
| Selection                                 |                    | 56             |
| via Screen                                |                    | 56             |
| by Stitch Number                          |                    | 56             |
| Selecting a Presser Foot                  |                    | 56             |
| <b>Customizing Stitch P</b>               | atterns            | 57             |
| Altering Stitch Width and                 | Stitch Length      | 57             |
| Altering Needle Position                  |                    | 57             |
| Securing with Quick Reve                  |                    |                |
| Temporary Altered Stitch                  |                    | 57             |
| For All Stitch Types and I                |                    | 57             |
| Resetting to the Factory                  | Setting            | 57             |
| <b>Practical Stitche</b>                  | S                  | 58             |
| Practical Stitches De                     | scription          | 58             |
| <b>Decorative Stitc</b>                   | hes                | 60             |
| <b>Decorative Stitches I</b>              | Description        | 60             |
| Tapering                                  |                    | 61             |
| Setting                                   |                    | 61             |
| Ootting                                   |                    | 01             |
| <b>Combining with Fund</b>                | ctions             | 62             |
| Mirroring Decorative Stite                |                    | 62             |
| Long Stitch Function                      |                    | 62             |
| Pattern Extend                            | 1 March Star       | 62             |
| Pattern Extend with Long                  |                    | 63             |
| Double, Triple or Wing N                  | eedle              | 63             |
| Combi Mode                                | Set 1              | 64             |
| Combining Practical and                   | Decorative Stitche | es 64          |
| Alphabets                                 | (Sand)             | 65             |
| Alphabets Description                     | n                  | 65             |
| Lettering                                 |                    | 65             |
|                                           | North Contraction  |                |
| Perfect Stitch Forma                      | tion               | 65             |
| <b>Combining Lettering</b>                |                    | 66             |
| Alphabets                                 |                    | 66             |
| Correcting Combinations                   |                    | 66             |
| <b>Combining Lettering</b>                | and Function       | s 67           |
| Select Lower Case                         |                    | 67             |
| Change Size                               |                    | 67             |
| Buttonholes                               |                    | 68             |
| <b>Buttonholes Descrip</b>                | tion               | 68             |
|                                           |                    | and the second |
| Combining with Fund                       |                    | 69             |
| Manual 5- or 7-Step Butto                 | onhole             | 69             |
| Balance                                   |                    | 70             |
| Automotio                                 |                    |                |
| Automatic                                 |                    | <b>71</b>      |
| Direct Entry Length<br>Button Measurement |                    | 71             |
|                                           |                    |                |

|   | Programming                                                                                                    | 72       | Sale 3   |
|---|----------------------------------------------------------------------------------------------------|----------|----------|
|   | Automatic Buttonhole                                                                                                    | 72       | YE       |
|   | Standard and Stretch Buttonhole                                                                                                    | 72<br>72 | 199      |
|   | Round and keyhole Buttonholes<br>Hand-look Buttonhole                                                                                                    | 72       | 1000     |
|   | Stitch Counter Buttonhole                                                                                                    | 73       | C. C. B. |
|   | All Buttonhole Types                                                                                                    | 73       |          |
|   | All Buttonnoie Types                                                                                                    | 15       | 8.3      |
|   | In Long-Term Memory                                                                                                    | 74       |          |
|   | Button Sew-On Program                                                                                                    | 74       |          |
|   | Eyelet Program                                                                                                    | 75       |          |
|   | Sewing Eyelets                                                                                                    | 75       |          |
|   | Punching Eyelets                                                                                                    | 75       |          |
|   | Quilt Stitches                                                                                                    | 76       |          |
|   | Quilt Stitches Description                                                                                                    | 76       |          |
|   | Personal Program                                                                                                    | 77       |          |
|   |                                                                                                    | 1        |          |
|   | Creating a Customized Stitch Menu                                                                                                    | 77       |          |
| 2 | Preparing Stitch Patterns                                                                                                    | 77       |          |
|   | Personal Screen                                                                                                    | 77       |          |
|   |                                                                                                    |          |          |
| 2 | Altering Stitch Patterns                                                                                                    | 78       | and and  |
|   | Deleting Stitch Patterns                                                                                                    | 79       |          |
|   | Special Screen                                                                                                    | 79       |          |
| 9 | History                                                                                                    | 80       | All a    |
|   | ちゅうしん しょうり しょうしん しょうしょう しょうしょう                                                                                                    |          |          |
|   | History Description                                                                                                    | 80       |          |
|   | Long Term Memory                                                                                                    | 81       | 230      |
|   | Long Term Memory Description                                                                                                    | 81       | 2.0      |
|   | Creating Stitch Combinations                                                                                                    | 81       |          |
|   | Programming and Saving                                                                                                    | 81       | N.C.     |
|   | Deleting Stitch Patterns                                                                                                    | 82       |          |
|   | Deleting patterns in steps                                                                                                    | 82       | Ante     |
|   | Deleting a Combination                                                                                                    | 82       | A.C.     |
|   | Opening Empty File Drawers                                                                                                    | 82       |          |
|   | Drawer Content at a Glance                                                                                                    | 83       |          |
|   | Opening a Saved Stitch Combination                                                                                                    | 83       | S        |
|   | Correcting a Stitch Combination                                                                                                    | 84       |          |
|   | Inserting Stitch Patterns                                                                                                    | 84       | 100      |
|   | Altering a Stitch Combination                                                                                                    | 84       | aler.    |
|   | Mirroring Entire Combinations                                                                                                    | 84       | 196      |
|   | Combination Subdivider 1                                                                                                    | 85       |          |
|   | Combination Subdivider 2                                                                                                    | 85       | 1944     |
|   | Deleting a Stitch Combination                                                                                                    | 85       | AL       |
|   | Overwriting                                                                                                    | 85       |          |
|   | Deleting                                                                                                    | 85       |          |
|   | and the second second sec |          |          |
|   | and the second of the second of the                                                                                                    |          |          |

### Selection

### via Screen

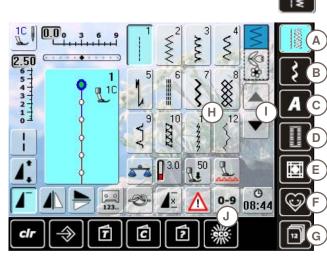

#### select from main categories A - G Α **Practical stitches**

- В **Decorative stitches**
- С Alphabets
- D Buttonholes
- Ε **Quilt stitches** 
  - **Personal Program**
- F G History

the available stitch patterns appear in display section H select desired stitch pattern

scroll I to view all other stitch patterns of the category

by Stitch Number

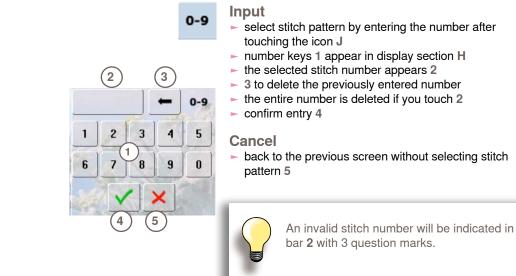

### Selecting a Presser Foot

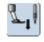

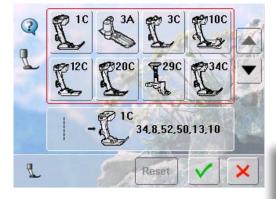

- any selected stitch pattern appears together with the optimum presser foot in the stitch altering area
- attach the recommended presser foot
- touch the «Presser Foot Selection» icon top left in the screen
- in the opened presser foot category, select the icon that shows the attached presser foot, and confirm V. As an alternative, attach one of the options shown in the lower portion of the screen, select the respective presser foot icon and confirm 🗸
- the attached presser foot appears in the «Presser Foot Selection» icon
- depending on the presser foot attached, the presser foot category may change

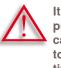

It is IMPORTANT to select the attached presser foot in the respective presser foot category to enable the sewing computer to recognize it and to activate the respective safety settings.

### **Customizing Stitch Patterns**

A stitch pattern can be individually altered according to the fabric and the application. The adjustments described here are applicable for all practical and many decorative stitches.

### Altering Stitch Width and Stitch Length

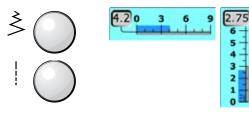

alter stitch width and stitch length using the knobs
 stitch width and stitch length can be altered while sewing

### **Altering Needle Position**

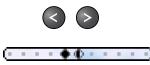

- touch the relevant button to move the needle position.
   To move quickly hold the button down
- 11 needle positions in total (5 left, 5 right, 1 center)
- can be altered while sewing

### Securing with Quick Reverse Button on Head Frame

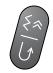

- secures the beginning and end of the seam
- touch the Quick Reverse button = sewing computer sews in reverse (backstepping)
- release the Quick Reverse button = sewing computer sews forwards

### **Temporary Altered Stitch Memory**

stitch alterations as needed:

Stitch length
 Stitch width

Needle position

Pattern extend

Pattern repeat 1-9x

Mirror images
 Long stitch function
 Thread tension
 Balance

The altered stitch memory can hold as many

### For All Stitch Types and Materials

- altered stitch length, stitch width and needle position are automatically saved as well as functions like mirror image
- sew an altered stitch (e.g. zigzag stitch)
- select another stitch and sew (e.g. straight stitch)
- when retrieving the individually altered zigzag stitch, the alterations are retained
- the temporary altered stitch memory can contain any number of stitch patterns

### Resetting to the Factory Setting

- option 1: touch «clr» button
- option 2: restore stitch width and stitch length by touching the stitch width/stitch length bar (or manually by turning the knob); reset other functions manually
- option 3: switch off sewing computer

### **Practical Stitches Description**

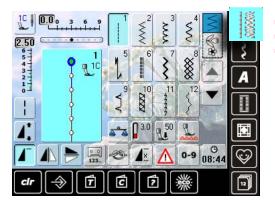

### Straight stitch

For non-elastic fabric; all straight stitch work, such as seams, topstitching, sewing in a zipper

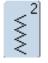

### Zigzag

Zigzag work such as overcasting edges, attaching elastic and lace

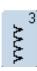

### Vari-Overlock

For fine jerseys, stretch overlock seams, hems and stretch seams

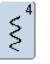

### **Running Stitch** Most types of fabric. Mending, patching,

reinforcing seams, sewing over decorative threads

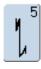

# Securing Program

For all fabrics; secures the beginning and end of seams by straight stitching

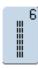

#### **Triple Straight Stitch** Reinforced seams in firm fabrics, visible hems and seams

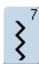

### Triple Zigzag

Reinforced seams in firm fabrics, visible hems and seams, couching, decorative stitching

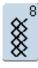

### **Honeycomb Stitch**

Most types of interlock and smooth fabrics, visible seams, hems, linens and some types of mending

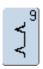

### Blindstitch

For most types of fabric; blind hems; shell edging in soft jerseys and fine fabrics; decorative seams

- touch the «Practical stitches» icon
- 12 practical stitches are visible in the display
- further practical stitches are visible by scrolling

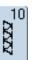

#### **Double Overlock** For all types of knit; overlock stitch, finished edge

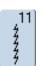

Super Stretch Stitch For highly elastic fabrics. Highly elastic open seam for all types of clothing

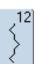

**Gathering Stitch** For most fabrics. Gathering with shirring elastic. Butted seams (edge-to-edge) and decorative stitches

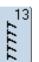

Stretch Overlock For medium weight knits, toweling and firm wovens; overlock seam, flat joining seams

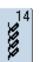

**Jersey Stitch** For jersey fabrics; visible seams in lingerie, sweaters; mending jerseys

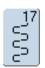

Lycra Stitch For lycra fabrics, flat joining seams, hems, reinforcing seams on underwear

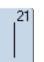

**Basting Stitch** Basting seams, hems, etc. temporarily

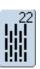

**Darning Program** Automatic darning of fine to medium weight fabrics

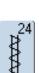

**Bartack Program** Reinforcing pocket openings, belt loops etc.

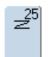

**Bartack Program** Reinforcing pocket openings, belt loops, securing zippers and seam ends

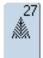

Small fly stitch For fine to medium weight fabrics; reinforcing pocket openings, zippers and slits

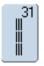

#### Triple Straight Stitch with Long Stitch Reinforced seams in heavy fabrics, visible seams and topstitching

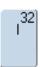

#### Single Straight Stitch As a connecting stitch between two individual decorative stitch patterns. Typically used in Combi-Mode

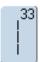

Three Single Straight Stitches As a connecting stitch between two individual decorative stitch patterns in a combination

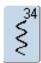

Darning Stitch Use for darning in conjunction with the Permanent Reverse function

### **Decorative Stitches Description**

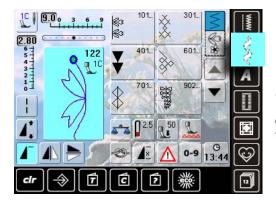

- touch the «Decorative stitch» button
- an overview of the categories appears in the display
- ► touch a button and the desired category is activated
- select a stitch pattern

#### **Application**

Depending on the type of the fabric, simple or more complex decorative stitches should be selected to best suit the fabric

- simple decorative stitches in straight stitch design formation are particularly appropriate for light weight materials (e.g. decorative stitch no. 101)
- simple to more complex decorative stitches programmed with triple straight stitch or with a few satin stitches
   are particularly suitable for medium weight fabrics (e.g. decorative stitch no. 135)
- more complex decorative stitches programmed with satin stitches - are well suited to heavy weight fabrics (e.g. decorative stitch no. 401)

| $\bigcirc$        | C |
|-------------------|---|
| $\langle \rangle$ | C |
|                   | ( |
|                   | ( |

- Cat. 100 = Florals Cat. 300 = Cross stitches Cat. 400 = Satin stitches Cat. 600 = Ornamental stitches Cat. 700 = Heirloom stitches Cat. 900 = Novelty Cat. 1100 = Tassel stitches
- Cat. 1400 = Tapering stitches

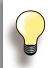

#### **Perfect Stitch Formation**

- use the same thread weight for upper and lower threads
- for a perfect stitch formation reinforce the fabric piece on the wrong side using stabilizer
- use an additional, water-soluble stabilizer on the right side of pile or longfiber fabrics (e.g. wool, velvet etc.) which can be easily removed after sewing

### Tapering

### Setting

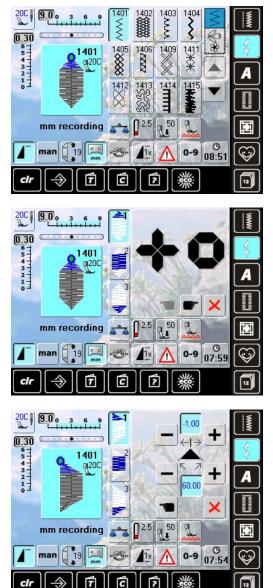

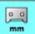

### Programming the Length of Section 2

- field is blue (active) when a tapering pattern is selected
- sew the first section
- use the Quick Reverse button on the head frame to set the length of section 2
- once the length is programmed, the field is turned off (inactive, gray)
- after the second section is programmed, the third section is automatically sewn and the sewing computer stops
- to program a new length, reselect the field

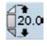

# Programming the Length of Section 2 by Entering mm

- touch the icon
   program the length with the stitch width or stitch length knob
- sew the stitch pattern
- all three sections are automatically sewn and the sewing computer stops
- ► to program a new length, reselect the field

- tapering is a technique in which the stitch patterns come to a point at the beginning and end
- four different angles are pre-programmed; you can set the angle yourself on the fifth page
- select stitch no. 1401

- the tapering screen appears
- the first segment (1) is active
- segment (1) and (3) have a programmed length; you can set the length of section (2) yourself

- use the top «+» and «-» buttons to move the tips of the pattern from -1.00 (far left) to 1.00 (far right)
- standard setting = -1.00
   touch the active field in the center to place the tips in the
- center of the pattern (0.00)
- use the bottom «+» and «-» buttons to set the angle of the tips between 0.00° and 90.00°
- standard setting = 60.00°
- touch the active field in the center to set the angle to 45.00°

### man Manually Setting the Length of Section 2

- Section 2
  touch the icon
- sew first section
- use the Quick Reverse button on the head frame to set the length of section 2
- the third section is automatically sewn and the sewing computer stops
- the length is not programmed, and must be reset each time a new tapered pattern is started

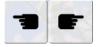

- Selecting the Tapering Angle
- touch the symbols to select another angle
- Closing the Tapering Screen
- touch the icon
- the tapering screen is closed and the tapering patterns appear

×

### **Combining with Functions**

Amazing effects can be created by combining decorative stitches and functions.

### **Mirroring Decorative Stitches**

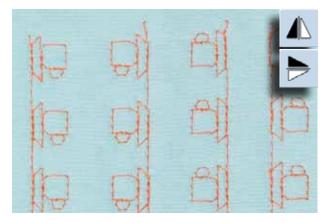

- touch Mirror Image (left/right) function
- the stitch pattern is mirrored left/right
- ► touch Mirror Image (up/down) function
- the stitch pattern is mirrored in the sewing direction, up/ down
- touch both mirror functions simultaneously
- the stitch pattern is mirrored vertically and horizontally

### Long Stitch Function

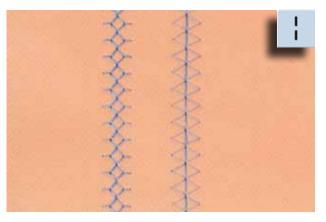

- touch Long Stitch function
- the sewing computer sews every second stitch in the stitch sequence

### **Pattern Extend**

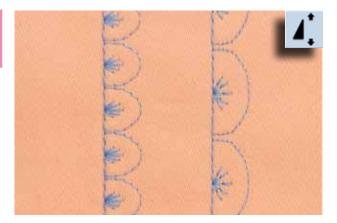

- touch the Pattern Extend function once or several times
- the stitch pattern selected is extended (i.e. stretched)
   2 5 times, while retaining the consistency of the stitch
- some stitch patterns have a limited extension capability and cannot be extended 3 – 5 times

### Pattern Extend with Long Stitch

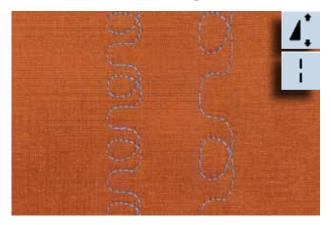

touch Pattern extend function one or more times
 additionally touch the Long Stitch function

### **Double, Triple or Wing Needle**

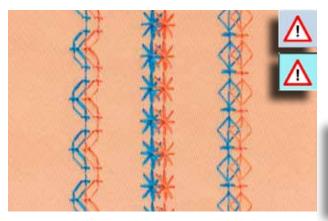

- after inserting the special needle, activate the needle limitation in the Security Program
- when selecting the stitch pattern, the stitch width is automatically limited to match the massile selected
- automatically limited to match the needle selected
   the best effects are achieved with simple stitch patterns

#### Security Program

 icon must be manually reset to deactivate
 security remains engaged after sewing computer is turned off

### Combi Mode

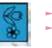

► select Combi Mode

Combi Mode is opened, allowing you to create pattern combinations

### **Combining Practical and Decorative Stitches**

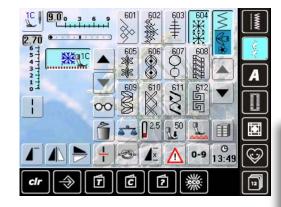

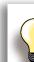

Complete combination mirrored sideways touch the «Multifunction» icon

- ► touch the «Mirror image (left/right)» icon
- ► the whole combination is mirrored left/right

#### Add the Securing function

There are various options for securing stitch patterns automatically:

- touch securing function before starting to sew = pattern combination is secured at the beginning
- to program the securing function within a pattern combination = the stitch patterns are secured accordingly

- select desired stitch
- the stitch appears in the Stitch Altering Area
- select next stitch
- continue in this manner until the desired combination is complete
- ► correcting in a combination, see page 84
- ► saving a combination, see page 81

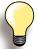

Most of the practical and decorative stitches can be combined. With the exception of these special programs:

Securing programs► No. 5, No. 1324

Basting stitch ► No. 21

Darning program ► No. 22

Bartacks ► No. 24, No. 25

Fly stitch ► No. 27

Stitch programs in the buttonhole category: No. 51-63

### **Example of a Stitch Pattern Combination**

- touch stitch pattern no. 407 once
- touch stitch pattern no. 607 once
- touch stitch pattern no. 750 once
- sew combination, the patterns alternate continuously

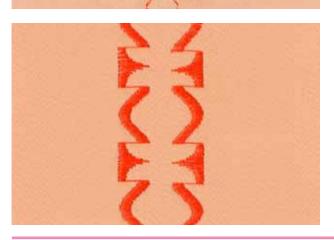

# Example of a Stitch Pattern and Function Combination

- touch stitch pattern no. 427 once
- touch stitch pattern no. 402 once and activate «left/right Mirror Image» function
- sew the combination, the patterns alternate, original and mirrored

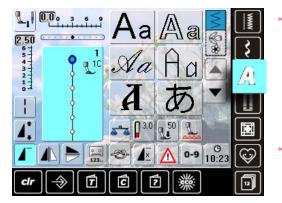

- 8 different alphabets are available
- BlockDouble Block
- Double Block
   Script (Italics)
- Quilting Text
- Kyrillic
- Hiragana
- Katakana
- Kanji
- each of these alphabets can be sewn in two different sizes and in lower case (except Kyrillic, Hiragana, Katakana and Kanji)

### Lettering

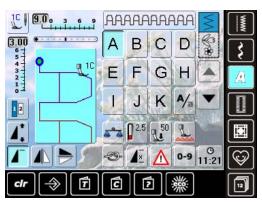

### **Perfect Stitch Formation**

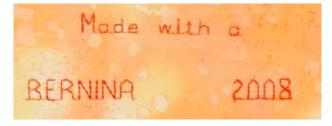

- all capital letters, numbers, punctuation marks and special characters can be viewed using the arrow icons
- Alphabets

- use the same thread color for upper and lower threads
- use stabilizer on the wrong side of the fabric to reinforce sewing project
- use additional, water-soluble stabilizer on the right side of pile or longfibre fabrics (e.g. wool, velvet etc.)
- for lightweight fabrics more simple lettering types are suitable (programmed with straight stitches) such as double block letters

### **Combining Lettering**

### Alphabets

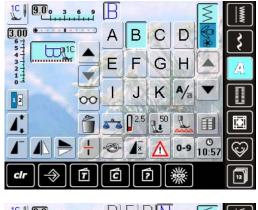

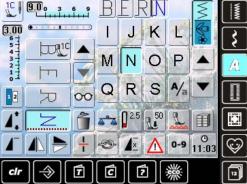

### **Correcting Combinations**

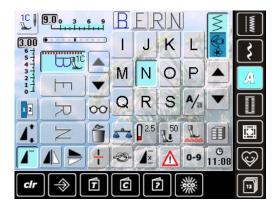

- individual letters and rows of the same letter of the same alphabet are sewn in Single Mode
- letters for names, addresses, words, etc. are combined and sewn in Combi Mode

### Combinig Letters

- open Combi Mode
- select desired letter
- letter appears in Stitch Altering Area and on bar above Alphabet menu
- cursor is below the letter
- select next letter by touching required button
- second letter appears in Stitch Altering Area, etc.

### **Inserting Letters**

- a letter is always inserted above the cursor
- cursor must be scrolled up (arrow) to insert an additional letter at the beginning of lettering
- activate desired place by selecting required letter in Stitch Altering Area or scroll to it
- select new letter
- letter is inserted above cursor

### **Deleting Letters**

- a letter is always deleted above the cursor
- activate desired place by selecting required letter in Stitch Altering Area, or scroll to it
- touch «Delete»
- letter is deleted

saving and deleting combinations see pages 81 – 85

### **Combining Lettering and Functions**

### Select Lower Case

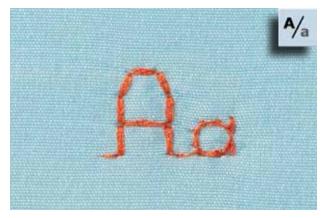

- touch the «Upper Case/Lower Case» icon
- the lower case «a» is highlighted in black, the lower case is activated
- touch the «Upper Case/Lower Case» icon again, the capital «A» is in black

touch the «Alphabet Size» icon; number 2 is highlighted

touch «Alphabet Size» again; larger size is activated

the letter is reduced to approx. 6 mm

again (number 1 is highlighted blue)

upper case is activated again

blue

### **Change Size**

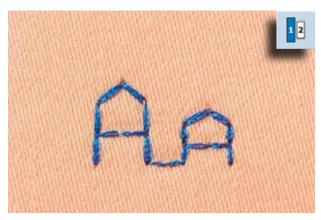

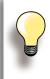

More functions are described in the chapter «Combining Decorative Stitches with Functions», pages **62 – 63**.

Creating Combinations, see page 81.

Alphabets

### **Buttonholes Description**

Buttonholes are practical closures which can also be used for decorative purposes. All buttonholes can be sewn and programmed in different ways.

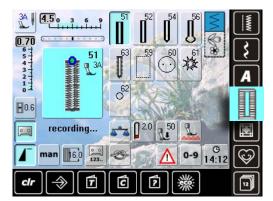

- touch the «Buttonhole» button
- an overview of the buttonholes and eyelets appears in the display
- select the desired buttonhole

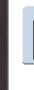

51

52

**Standard Buttonhole** For light- to medium weight fabrics: blouses, dresses, bed linen, etc.

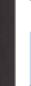

<u>Buttonholes</u>

Narrow Buttonhole

For light- to medium weight fabrics: blouses, dresses, children's and baby clothes, crafts

| 54 |          |  |
|----|----------|--|
| Π  |          |  |
|    |          |  |
| Ų  | <u>_</u> |  |

# Round Buttonhole with Normal Bartack

For medium- to heavy weight fabrics of all types: dresses, jackets, coats, rainwear

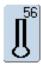

#### Keyhole Buttonhole with Normal Bartack For heavy weight, non-stretch fabrics:

jackets, coats, leisure wear

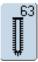

### Heirloom Buttonhole

For light- to medium weight woven fabrics: blouses, dresses, leisure wear, bed linen

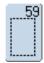

#### Straight Stitch Buttonhole Program for staystitching buttonholes, for pocket openings, reinforcing buttonholes; especially for buttonholes in leather and imitation leather

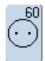

Button Sew-on Program Sewing on buttons with 2 and 4 holes

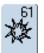

#### Eyelet with Small Zigzag Opening for cords and narrow ribbons/bands and decorative work

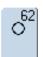

#### Straight Stitch Eyelet Opening for cords and narrow ribbons/bands and decorative work

### **Combining with Functions**

### Manual 5- or 7-Step Buttonhole

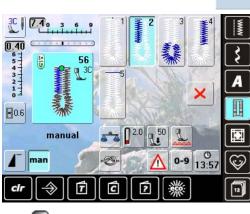

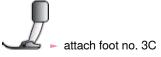

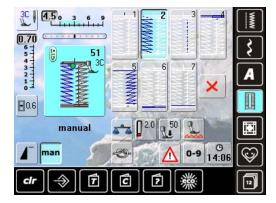

- select desired buttonhole type
- touch the «man» icon = manual

### **Sewing 5-Step Buttonhole**

- the length of the beads is determined manually while sewing
- ► bartack, eye and securing stitches are pre-programmed
- individual steps can also be selected by pressing the Quick Reverse button
- ► step «1» is activated for the beginning of the buttonhole at the beginning of sewing, step  $(2^n)$  is activated
  - at the beginning of sewing, step «2» is activated
- sew first bead
   stop sewing at the desired bead length
- touch «3»

man

- sewing computer sews the eye or the keyhole
- ► touch «4»
- sewing computer sews 2nd bead in reverse
- stop sewing at the first stitch
- touch «5»
- sewing computer sews the top bartack and secures stitches automatically

### **Sewing 7-Step Buttonhole**

- step «1» is activated for the beginning of the buttonhole
- at the beginning of sewing, step «2» is activated
- sew first bead
- stop sewing at the desired bead length
- ► touch «3»
- sewing computer sews straight stitches in reverse
- stop sewing computer at the 1st stitch of the first bead
   touch «4»
- the sewing computer sews top bartack and stops automatically
- ► touch «5»
- sewing computer sews the second bead
- stop sewing
- ► touch «6»
- the sewing computer sews bottom bartack and stops automatically
- ► touch «7»
- sewing computer secures stitches and stops automatically

touch «Buttonhole Slit Width» icon set the cutting space width using the stitch width or stitch length knobs (0.1 - 2mm) larger slit width will result in narrower beads

Buttonhole Slit Width

select buttonhole

man

### Leave Program

- touch X or «man»
- screen reverts to original Buttonhole screen

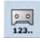

### Buttonhole Stitch Counter

- select buttonhole
   touch the «Stitch Counter» icon
- when the desired length is achieved (first bead) press the Quick Reverse button
- after the length of the second bead has manually been set using the Quick Reverse button, the display changes to «auto»
- the selected buttonhole is programmed
- for making very large repeatable buttonholes

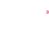

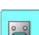

0.6

## Programming Buttonhole Length the icon is automatically highlighted in blue

- (= active) when a buttonhole is selected
- buttonhole length can be set with the Quick Reverse button or the length can be programmed directly by touching the icon
- if the buttonhole is programmed the icon is inactive, gray
- if a new length is to be programmed, touch the icon again

**Balance for Direct Entry Length Standard Buttonhole** balance alterations have the same effect on both beads

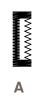

- **Balance for Manual Keyhole or Round Buttonhole**
- Balance alterations affect the two beads differently:
- If left bead too dense (picture A):
  - turn the stitch length knob counterclockwise = left bead will be longer, right bead gets shorter
- If left bead not dense enough (picture B):
- turn stitch length knob clockwise = left bead will be shorter, right bead will be longer the keyhole or eye is balanced as follows:
- If keyhole is distorted to the right (picture C):
- turn the stitch length knob clockwise
- If keyhole is distorted to the left (picture **D**):
- turn the stitch length knob counterclockwise

### **Balance for Manual Standard Buttonhole**

balance alterations have the same effect on both beads

### Balance for Direct Entry Length Keyhole or Round Buttonhole

- balance alterations have the same effect on both beads
- the keyhole or eve is balanced as follows:
- straight stitch until the sewing computer changes to the keyhole or eye, then stop sewing
- touch the «Balance» icon and adjust the picture in the right portion of the Balance screen with the stitch length knob to match the sewn buttonhole If keyhole is distorted to the right (picture C):

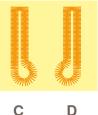

- D
- turn stitch length knob counterclockwise If keyhole is distorted to the left (picture D):
  - turn stitch length knob clockwise
  - ×. touch V and complete buttonhole

### **Balance for Stitch Counter Buttonhole**

- ► balance alterations have a different effect on both beads (see picture for manual buttonhole)
- re-program the buttonhole after each alteration in balance

#### **Clear Balance**

► touch the «Reset» icon in the special Balance screen or press the «clr» button («clr» also deletes the programmed buttonhole!)

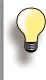

In all Direct Entry length and manual buttonholes each individual buttonhole sequence can be balanced separately. In stitch counter buttonholes the balance affects both beads differently (left and right): when altering the bead the keyhole or eye are automatically altered accordingly.

Recommendation

sew a test buttonhole on a piece of the original fabric

### Automatic Direct Entry Length

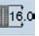

12

### Entering Buttonhole Length or Button Measuring

Buttonholes can be sewn to a specific length with the Automatic Buttonhole Foot with Slide No. 3A. Buttonhole length = cutting length in mm

- select type of buttonhole
- touch the «Direct Entry Length» function

#### **Determining Buttonhole Length**

- enter the buttonhole length using the multifunction knobs (stitch width or stitch length knob)
- the length entered appears below the buttonhole
- the number above the button is the exact button size
- ► confirm the desired length with ✓; the screen changes automatically
- «auto» and the programmed length in mm appear on the screen

#### **Back to Buttonhole Menu**

 touch × to return to the buttonhole menu; the original settings remain

### **Button Measurement**

cir

4

6.0 mm

### **Determining Button Size**

- the sewing computer calculates the length of the buttonhole directly from the diameter of the button
- 2mm are automatically entered for the button thickness
- hold the button against the left side of the screen
- using the multifunction knobs, place the vertical black line flush on the right side of the button
- the button size in mm is visible above the button, between two arrows (e.g. 14mm)
- remove the button from the screen
- ► confirm the correct size with the ✓ icon, the screen automatically changes

#### **Corrections for Thick Buttons**

- match buttonhole length to buttonhole thickness (raised buttons, etc.) e.g. buttonhole length + 1cm (incl. 2mm) if button height is 1cm
- allow the button to pass through the buttonhole easily

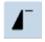

## Important in the event of an Error in Manipulation

- ► touch the «Pattern begin» icon
- the sewing computer sets the program to the start of the buttonhole again

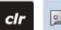

### **Deleting Saved Buttonholes**

- press the «clr» button or touch «recording»
- «auto» disappears and «recording» appears
- a new buttonhole length can be programmed

### Programming

### Automatic Buttonhole

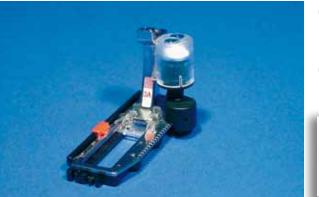

- the length of the buttonhole is automatically measured with the buttonhole foot with slide no. 3A. The sewing computer automatically switches to the next sewing stage after reaching the maximum length
- for buttonholes of 4-31mm, depending on the buttonhole type

Both beads are sewn in the same direction.

### **Standard and Stretch Buttonhole**

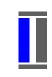

### No. 51, 52

### Sewing First Bead

- the stitching sequence is displayed in the Stitch Altering Area
- sew the first bead forwards and stop at the required length

### Programming the Buttonhole

- press the Quick Reverse button, continue sewing
- «auto» and the programmed length (in mm) appears in the display = buttonhole length is programmed

### **Auto Buttonhole**

The sewing computer sews automatically:

- straight stitches in reverse
- first bartack
- 2nd bead forwards
- 2nd bartack
- secures stitches, stops and automatically goes to the beginning of the buttonhole

All additional buttonholes are now automatically sewn in the same length in one step.

### Round and keyhole buttonholes

No. 54, 56

**Sewing Straight Stitches** 

sew straight stitches forwards, stop at required length

### **Programming the Buttonhole**

programming is done as for the other buttonholes

### **Auto Buttonhole**

The sewing computer sews automatically:

- round or eye part of buttonhole
- first bead in reverse
   straight stitch forwards
- straight stitch forwards
   second bead in reverse
- bartack
- secures stitches, stops and automatically goes to the beginning of the buttonhole

U U

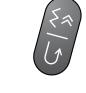

#### Hand-look buttonhole

#### No. 63

#### Sewing the first bead

sew first bead forwards, stop at required length

#### **Programming the Buttonhole**

programming is done as for the other buttonholes

#### Auto Buttonhole

The sewing computer sews automatically:

- round part of buttonhole
- second bead in reverse
- bartack and securing stitches, stops and automatically goes to the beginning of the buttonhole

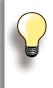

#### Double sewn keyhole buttonholes

keyhole buttonholes can be sewn twice on thick fabrics – the first lap is stitched with a longer stitch length than the second

 do not move the fabric after sewing the first buttonhole; just tap the foot control once to sew buttonhole again

the first bead (left) is sewn forwards, the second bead (right) is sewn in reverse the stitch counter buttonhole cannot be saved in the long term Memory

#### **Stitch Counter Buttonhole**

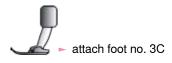

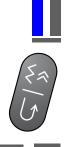

#### All Buttonhole Types

Sewing the first bead

sew first bead forwards, stop at required length

press the Quick Reverse button on head frame

#### Bartack, Second Bead in Reverse

- bottom bartack and second bead are sewn in reverse
- ► stop sewing computer at the first stitch
- press Quick Reverse button on head frame

#### Bartack, Securing Stitches

- the sewing computer sews the top bartack, secures stitches and stops automatically
- «auto 1,2,3» appear on the screen
- the buttonhole is saved

Each subsequent buttonhole will be sewn identically.

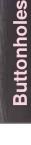

#### In Long-Term Memory

Long-term saving of buttonhole programs is only possible for buttonholes originally stitched as «auto» length buttonholes.

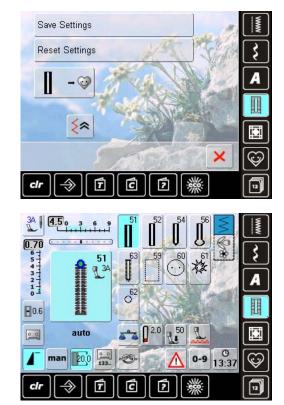

#### **Saving Buttonhole**

- touch the displayed buttonhole in the Stitch Altering Area
- touch the «Save» function the buttonhole is saved in the Long Term Memory

#### **Recalling Saved Buttonhole**

- select the desired buttonhole type
- the length of the buttonhole appears in the «Direct Entry Length» icon
- «auto» and the length in mm appear on the screen

#### **Changing Saved Buttonhole**

- select the desired buttonhole type
- ► touch the «Direct Entry Length» icon
- alter the length of the saved buttonhole; confirm with V
- save buttonhole as described above
- the new buttonhole length overrides the existing one

#### **Deleting Saved Buttonhole**

- select desired buttonhole type
- touch the «Direct Entry Length» icon and program a new length or touch the buttonhole displayed in the Stitch Altering Area
- touch «Reset» = the saved buttonhole is deleted
- a new buttonhole length can be programmed

#### **Button Sew-On Program**

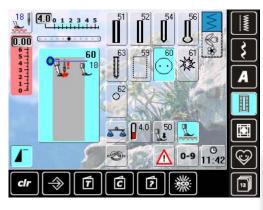

#### Sewing on a 2-Hole Button

- check the distance between the holes by turning the handwheel and adjust the stitch width if necessary
- hold the threads when starting to sew
- sew on the button
- the sewing computer automatically stops when program is completed and is immediately ready for the next button

If the stitch width is reduced too sharply (gray area), the sewing computer cannot be started. An animation appears.

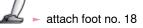

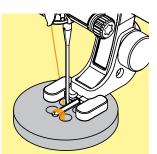

#### Sewing on a 4-Hole Button

- ► sew the front holes first
- carefully move the button forward
- sew the back holes with the same program

#### Start and End Threads

 the threads have already been secured and can be trimmed

#### **For Secure Results**

- pull both lower threads until the ends of the upper threads are visible on the wrong side (knot if required)
- trim threads

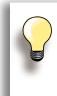

#### **Sewing on Buttons**

A real time-saver for projects where several buttons of the same type must be sewn on (e.g. blouse, bed linen etc.). For work which is subject to heavy wear or washing, sew buttons on using button sew-on program twice.

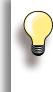

2- and 4-hole-buttons can be attached. The thread shank (distance between the button and the fabric) can be set as required using foot no 18. Buttons for decorative purposes are just sewn on, without the thread shank.

#### **Eyelet Program**

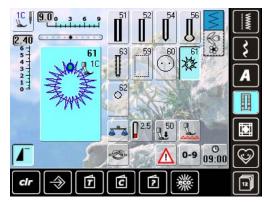

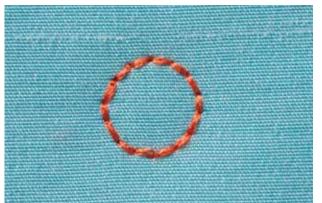

- select desired eyelet:
- no. 61 = zigzag eyelet
- no. 62 = straight stitch eyelet

#### **Sewing Eyelets**

- position fabric under the presser foot and sew
- the sewing computer stops automatically when finished and is immediately ready for the next eyelet

#### **Punching Eyelets**

► use an awl or punch to cut open the eyelet

#### **Quilt Stitches Description**

Various stitch patterns are available which are used especially in quilting, for patchwork or for appliqué:

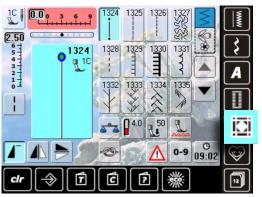

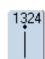

Quilters securing program

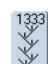

**Feather Stitch Variations** 1333 - 1338

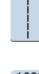

1325

**Quilt Stitches** 

**Quilting straight stitch** 

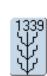

**Decorative quilt stitches** 1339 - 1345, 1351

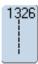

**Piecing stitch/Straight stitch** 

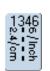

Quilt stitch/Handlook quilt stitch variations 1346 - 1350

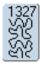

Stippling stitch

1<u>35</u>2 Ŧ

**Blanket stitch (dual)** 

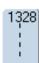

Handlook quilt stitch

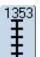

Double blanket stitch (dual)

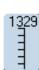

**Blanket stitch** 

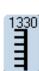

**Double blanket stitch** 

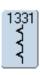

**Blind stitch** 

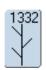

**Feather stitch** 

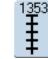

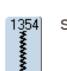

Satin stitch

#### **Creating a Customized Stitch Menu**

Use the Personal Program to create a file with stitches you use most for a special project.

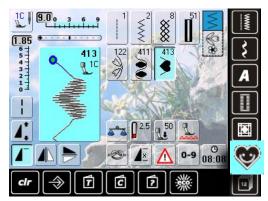

The following alterations can be saved:

- Stitch width
   Stitch length
- Needle position
- Thread tension
- Mirror Image
- Pattern extend
- Long stitch
- Balance
- ► Pattern repeat 1–9x

If the memory has already been filled with stitch pattern combinations, no further stitch patterns can be saved in the Personal Program. The content in the memory must first be deleted to ensure there is sufficient free space.

#### **Preparing Stitch Patterns**

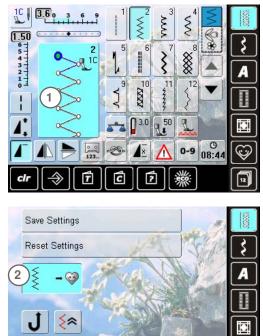

T

C

?

#### **Personal Screen**

- the programmed stitch patterns are shown with pattern numbers
- when more than 12 stitches are programmed, use arrow to scroll for viewing additional stitches
- the programmed stitch patterns in this screen can be altered in the usual way

#### **Programming of first Stitch Pattern**

- select in the practical stitch screen, e.g. zigzag stitch
- make alterations
  - touch the Stitch Altering Area 1 (light blue)

the following screen appears
 touch the «Add» icon 2

12

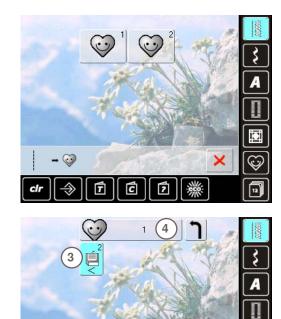

- a screen with two files appears
- select the file where the stitch pattern is to be saved, e.g. 1
- each file can accommodate 100 stitch patterns in maximum

- touch the flashing «Save» icon 3
- the altered zigzag stitch is saved and the screen closes
- the file can be named by pressing the large gray icon 4 and the name can be typed in using the keyboard provided
- touch the «Return» icon to return to file overview

#### **Altering Stitch Patterns**

0

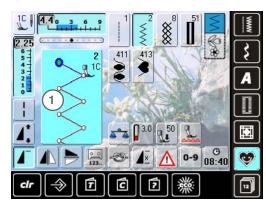

C

5

X

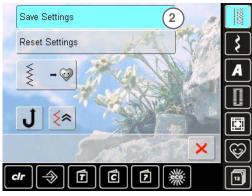

- **Selecting Stitch Pattern**
- alter stitch width and stitch length using the knobs
- ► the alterations and the basic settings are visible
- touch the Stitch Altering Area (light blue) 1

- touch the «Save Settings» bar 2
- all alterations are saved; the special screen closes

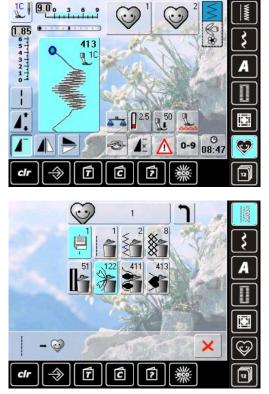

#### **Special Screen**

#### 1 1 Save Settings 2 Reset Settings 2 3 3 0 4 5 4 J 52 5 6 6 clr $\Rightarrow$ 7 C ?

#### Selecting Stitch Pattern

- touch the «Personal Program» icon
- ► the screen appears with the two files
- select the file where the stitch pattern is to be deleted, e.g. 1
- touch the Stitch Altering Area (light blue)
- touch the «Add» icon (as for programming)
- the content of the file selected is shown
- select the stitch pattern to be deleted
- the stitch pattern is deleted; all the remaining patterns are moved by one position
- close the screen with X

- All alterations (stitch lengths, stitch widths, etc.) of the stitch pattern selected are saved
- All alterations of the stitch pattern selected are reset to the original basic setting
- Add a selected stitch pattern to your Personal Program (with possible alterations)
- The sewing computer sews continuously in reverse The stitch pattern is sewn in reverse, retracing the
- previously sewn stitches by the stitch
- Close the screen

#### **History Description**

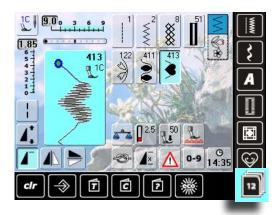

- touch the «History» icon
- the last maximum 12 sewn stitches appear
- a stitch already contained in the History screen will be overwritten when sewing restarts

In the memory stitch patterns, lettering and numbers can be combined and saved.

In the memory each «Drawer» can store a maximum of 70 stitch patterns as long as there is sufficient free space (capacity) available.

The memory is long-term, i.e. contents are kept until they are deleted. A power cut or switching off the sewing computer does not have any effect on the stored contents.

#### **Creating Stitch Combinations**

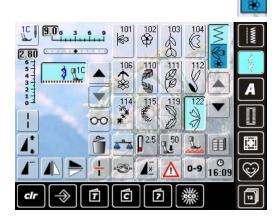

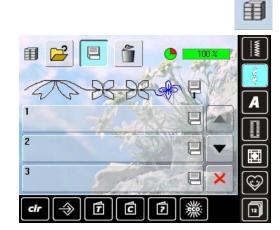

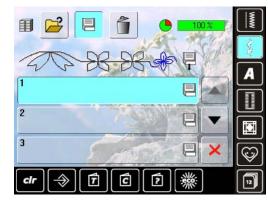

- Programming and Saving
  - select «Combi Mode»
  - the Stitch Altering Area and the respective function fields appear
- select the desired stitch pattern directly or type in the number
- make any necessary changes such as stitch length, stitch width, needle position and add functions such as mirroring, etc.
- select further stitch patterns
- touch the flashing «File Drawers» icon
- ► the «Save» icon is activated
- the System Memory Capacity is shown in percent (%) in a bar in the top right

 select the Drawer where you wish to save the stitch combination

#### **Deleting Stitch Patterns**

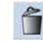

#### **Deleting patterns in steps**

- ► the stitch pattern above the cursor is deleted
- touch «Delete» as many times as required until the Stitch Altering Area is empty

#### **Deleting a Combination**

- ► touch the «Multifunction» icon
- ► touch «Delete»
- ► confirm with 🗹

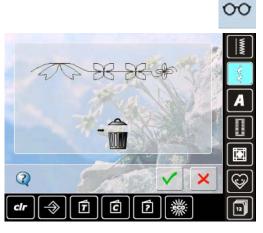

#### WWW Ħ 1 B 2 B 1 3 2 4 × C 巡 T ? $\Rightarrow$ cir

#### **Opening Empty File Drawers**

- touch the «File Drawers» icon
- Drawers screen appears
- ► touch «Open» in the top row
- select an empty Drawer

#### **Drawer Content at a Glance**

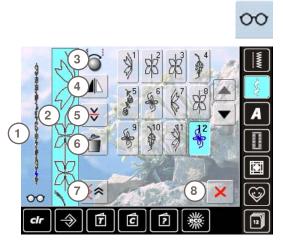

- touch the «Multifunction» icon
- in the screen the following is displayed:
- 1 the complete stitch combination
- 2 the entire length of the stitch combination can be viewed
- 3 turning Multifunction knobs
- 4 Mirror Combination
- 5 Combination Sub-Divider
- 6 Delete Combination
- 7 Backstepping
- 8 🛛 🔀 icon
- scroll through the combination with the arrow icons
   each stitch pattern can be directly selected e.g. for alterations
- select stitch pattern and make the alterations directly in the Stitch Altering Area
- close the screen with ×

#### **Opening a Saved Stitch Combination**

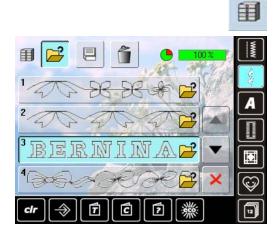

- ► touch the «File Drawers» icon
- a summary of the saved combinations appears
- scroll to the desired Drawer if necessary
- touch the desired Drawer
- the saved combination appears in the Stitch Altering Area

#### **Correcting a Stitch Combination**

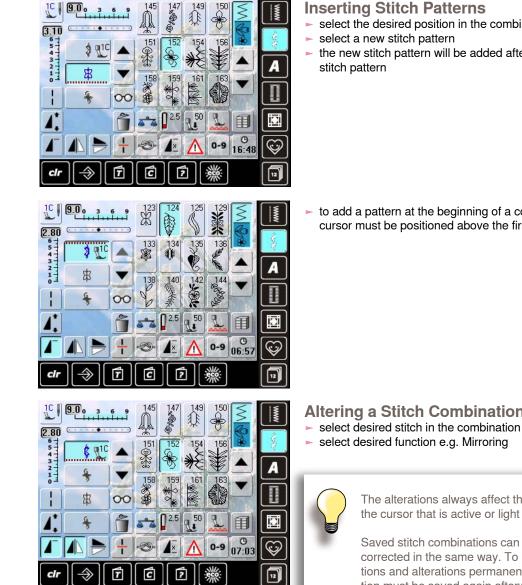

#### Inserting Stitch Patterns

- select the desired position in the combination
- the new stitch pattern will be added after the selected

to add a pattern at the beginning of a combination, the cursor must be positioned above the first pattern

#### **Altering a Stitch Combination**

The alterations always affect the Stitch above the cursor that is active or light blue.

Saved stitch combinations can be altered or corrected in the same way. To make corrections and alterations permanent, the combination must be saved again afterwards.

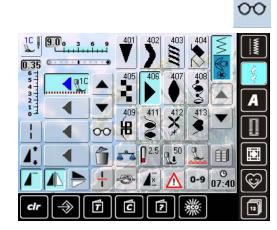

#### Mirroring Entire Combinations

- touch the «Multifunction» icon
- the screen changes
- touch the «Mirror image» icon

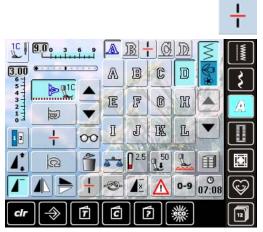

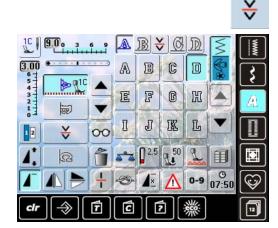

#### **Deleting a Stitch Combination**

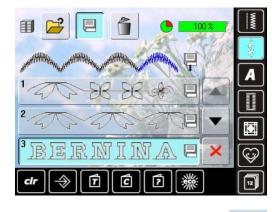

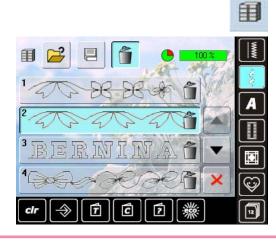

#### **Combination Subdivider 1**

- a combination can be subdivided into several sections with the «Subdivider 1» function
- only the section where the cursor is positioned is sewn
- to sew the next section, the cursor must be placed in the respective section

#### **Combination Subdivider 2**

- ► touch the «Multifunction» icon
- a combination can be split into various sections using the «Combination Subdivider 2» function
- sew the first section, the sewing computer stops automatically when it reaches the programmed function
- reposition the fabric, press the foot control = the next section is sewn etc.

#### Overwriting

- program a new stitch combination
- touch the «File Drawers» icon
- select the Drawer which you want to overwrite
- 🕨 confirm with 🎸

#### Deleting

- ► touch the «File Drawers» icon
- a summary of the saved combinations appears
- touch the «Delete» icon
- select the Drawers to be deleted
- confirm with V; deleting will be stopped by touching X
- ► touch the X icon File Drawers summary closes

Impressions

# **BERNINA Sewing World**

| Practical Applications                                                         | 88              | Decorative Applications                                                                                                    | 103            |
|--------------------------------------------------------------------------------|-----------------|----------------------------------------------------------------------------------------------------|----------------|
| Practical Stitches                                                             | 88              | Cross Stitches                                                                                                    | 103            |
| Straight Stitch no. 1<br>Basting Stitch no. 21                                 | 88<br>88        | Bobbin-Play Sewing                                                                                                    | 104            |
| Triple Straight Stitch no. 6                                                   | 89              | Free Motion Sewing                                                                                                    | 104            |
| Securing Stitch no. 5                                                          | 89              | Decorative Stitches                                                                                                    | 104            |
| Patchwork, Appliqué, Quilting                                                  | 90              | Tapering                                                                                                    | 105            |
| Optimal Stitch Patterns                                                        | 91              | Sewing Pin Tucks                                                                                                    | 106            |
| Edge Finishing                                                                 | 92              |                                                                                                    |                |
| Narrow Edgestitching<br>Wide Edgestitching                                     | 92<br>92        | Quilt Techniques<br>Quilt Labels                                                                                                    | <b>107</b> 107 |
| Overcasting                                                                    | 92              | Free Motion Quilting                                                                                                    | 107            |
| Darning                                                                        | 94              | BSR                                                                                                    | 108            |
| Manual - Straight Stitch no. 1                                                 | 94              |                                                                                                    |                |
| Automatic - Simple Darning Program no. 22<br>Reinforced Darning Program no. 34 | 95<br>95        | BSR Description<br>Preparation                                                                                                    | <b>108</b> 109 |
|                                                                                | 90              | THE PARTY AND A DESCRIPTION OF THE PARTY OF THE PARTY OF |                |
| Knits Neatening                                                                | 96              | Functions in the BSR mode                                                                                                    | 110            |
| With Double Overlock no. 10                                                    | 96              | Needle Stop Down (Default)/Up<br>Raise or Lower the Needle                                                                                                    | 110<br>110     |
| Hem                                                                            | 96              | Securing With the Start/Stop Button (only Mode 1)                                                                                                    |                |
| Visible                                                                        | 96              | Securing Function (only Mode 2)                                                                                                    | 110            |
| Jersey Stitch no. 14<br>Blind                                                  | 96<br>97        | Free Motion Quilting (only Mode 2)<br>Free Motion Quilting without BSR activation                                                                                                    | 110<br>110     |
| Elet Jaining Coom                                                              | 07              |                                                                                                    |                |
| Flat Joining Seam<br>Stretch Overlock no. 13                                   | <b>97</b><br>97 | Beeper (Acoustic Signal) Deactivation/<br>Activation                                                                                                    | 111            |
|                                                                                |                 | Activating the BSR Sewing Function:                                                                                                    | 112            |
| Zippers<br>Inserting                                                           | <b>98</b><br>98 | Deactivating the BSR Sewing Function<br>by using the Start/Stop Button                                                                                                    | 112            |
| With Straight Stitch no. 1                                                     | 98              | Holding the Work                                                                                                    | 112            |
| J.h.                                                                           |                 | BSR Function Deactivation                                                                                                    | 112            |
| Buttonhole                                                                     | 99              | BERNINA Dual Feed                                                                                                    | 113            |
| Important Information                                                          | 99              | BERNINA Dual Feed Description                                                                                                    | 113            |
| Preparation                                                                    | 99              | Fabrics                                                                                                    | 114            |
| Thread Tension                                                                 | 99              | Application                                                                                                    | 114            |
| Test Sewing<br>Corrections                                                     | 99<br>99        |                                                                                                    |                |
| Manual Buttonholes                                                             | 99              | PORTAL STREET, SOUTH ON A GAME                                                                                                    |                |
| Automatic Buttonholes                                                          | 99              |                                                                                                    |                |
| Stabilizers and Interfacings                                                   | 100             |                                                                                                    |                |
| Corded Buttonholes                                                             | 100             |                                                                                                    |                |
| Keyhole Buttonholes                                                            | 100             | リンレビリンで言語が言いていた。                                                                                                    |                |
| Automatic Buttonholes<br>Corded Buttonholes With Presser Foot no. 3C           | 100             |                                                                                                    |                |
| (optional accessory)                                                           | 101             |                                                                                                    |                |
| Corded Buttonholes With Buttonhole Foot no. 3A                                 | 101<br>102      |                                                                                                    |                |
| Cutting Open the Buttonhole<br>Securing the Cord                               | 102             |                                                                                                    |                |
|                                                                                |                 |                                                                                                    |                |

#### **Practical Stitches**

#### Straight Stitch no. 1

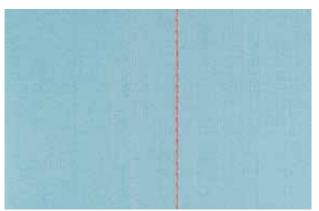

#### Straight Stitch

- after turning the sewing computer on, the Practical Stitch screen with the activated straight stitch appears
- for specialty work, program the seam length using the stitch counter function, see page 34

#### Application

suitable presser foot to be selected according to the technique, e.g. manual darning

Reverse pattern foot no. 1C/1D

suitable for all fabrics

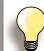

Adjust the stitch length to suit the fabric For example, use a longer stitch length (approximately 3 - 4mm) with denim, a shorter length (2 - 2.5mm) with batiste.

Adjust the stitch length to suit the thread For example, use a longer stitch length (approximately 3 - 5mm) when using cordonnet thread for topstitching.

#### Activate Needle Stop Down

Prevents the fabric from slipping when you stop to adjust or pivot project.

#### **Basting Stitch no. 21**

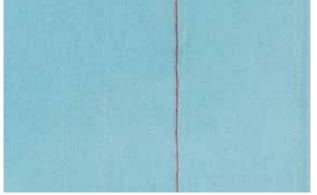

#### **Basting Stitch**

- straight stitch, sews out every fourth stitch, i.e. longest stitch possible is 24mm when the stitch length is set at 6mm. Recommended stitch length is 3.5 - 6mm
- for all work where a very long stitch is required
- quick and easy basting of seams, hems, quilts, etc.
- easy to remove

#### **Preparation**

pin work horizontally to basting direction to prevent the layers slipping

#### Securing/fixing the thread

sew a few basting stitches at the beginning and end of a seam

#### Basting

use a fine darning thread for basting as it is easier to remove

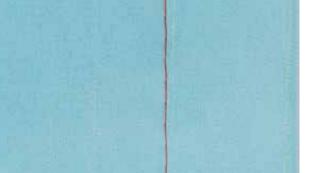

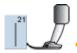

Reverse pattern foot no. 1C/1D

#### Triple Straight Stitch no. 6

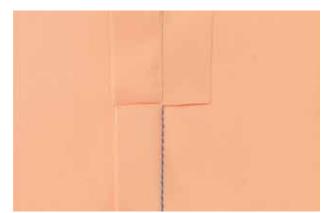

#### **Open Seam**

- durable seam for firm and densely woven fabrics such as denim and corduroy
- reinforced seam subjected to hard wear
- durable seam for high stress areas such as children's clothing

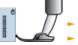

Reverse pattern foot no. 1C Jeans foot no. 8

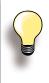

# For heavy layers or very densely woven fabrics:

A Jeans needle and Jeans foot no. 8 will help when sewing very heavy fabrics such as denim or canvas.

#### Decorative top stitch

Lengthen stitch and use as a decorative top stitch with denim.

#### Securing Stitch no. 5

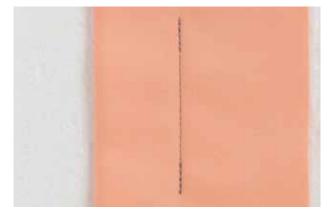

#### Seaming or sewing long seams

 quicker securing at beginning and end of seam

even securing by defined stitch count

#### **Straight Stitch With Securing**

- for all fabrics
- secures beginning and end of seam

#### **Beginning the Seam**

- the sewing computer secures the seam automatically (5 stitches forward, 5 stitches reverse)
- the sewing computer continues straight stitching forwards

#### **Ending the Seam**

- when coming to the end of the seam, press and release the Quick Reverse button on head frame. The sewing computer will then secure the seam automatically (5 stitches reverse, 5 stitches forward)
- sewing computer stops automatically when securing is completed

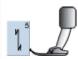

Reverse pattern foot no. 1C

#### Patchwork, Appliqué, Quilting

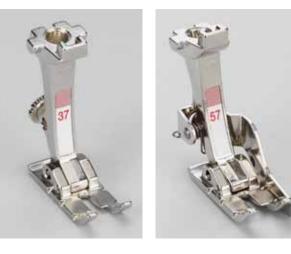

Accuracy is essential when sewing patches together. The side edges of the Patchwork foot are exactly 1/4" (6mm) from the center needle position. The center indents on either side of the foot indicate the needle insertion point and the two additional indents are 1/4" (6mm) in front of and behind the needle. When sewing at a foot's width, the seam allowances will always be the exact width and it is easy to turn the work while maintaining the same width.

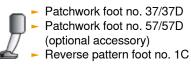

for patchwork no. 37D/57D

- no. 1 Straight stitch (stitch length 1.5 2mm)
- no. 1326 Straight stitch

It is not necessary to secure the stitches for these relatively short seam lengths. Attach the slide-on table for precise and easier work.

for appliqué no. 1C/20C

- no. 1354 Satin stitch
- no. 1329, 1330, 1352, 1353 Blanket stitch
- ► no. 1331 Blind stitch

for quilting no. 1C

- no. 1324 Quilters securing program
- ► no. 1325 Quilting/straight stitch
- ▶ no. 1328, 1346 1350 Quilt stitch/hand-look quilt stitch
- no. 1327, 1331 1345, 1351 Decorative quilt stitch
- Free Motion quilting with or without BSR

### Edge Finishing

#### Narrow Edgestitching

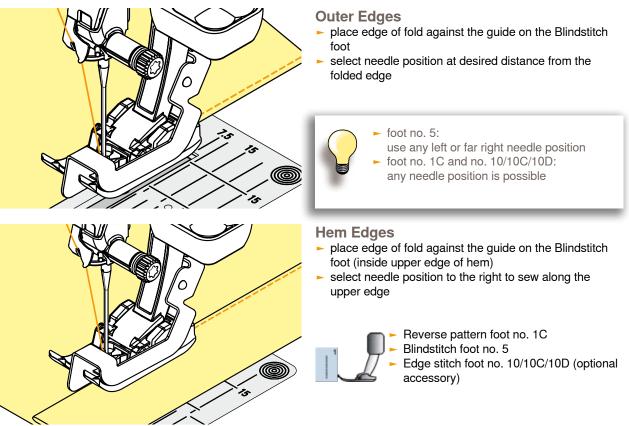

#### Wide Edgestitching

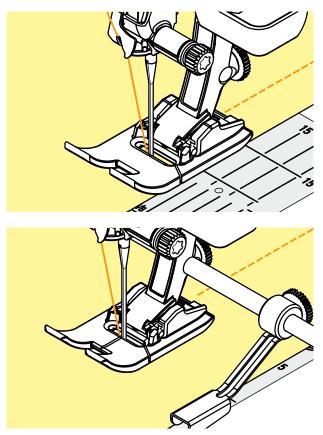

There are three options for wide edge stitching

- guide the folded edge along the edge of the presser foot
- guide the folded edge along the marks on the stitch plate (for stitching 3/8" to 1" from the edge (1 to 2.5cm)

- insert the adjustable seam guide into the hole on the back of the presser foot shaft
- adjust as desired
- tighten the screw
- guide the folded edge along the seam guide
- to sew parallel wider lines, guide the seam guide along a previously sewn line of stitches

#### Overcasting

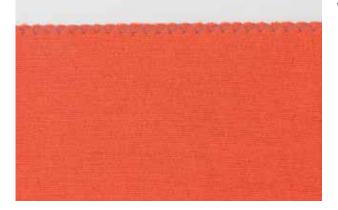

#### With Zigzag Stitch no. 2

- guide edge of fabric into the center of the presser foot
- do not select too wide a width or too long a stitch the edge should lie flat and not roll
- needle goes into fabric on one side and over the edge into the air on the other side
- use a fine darning thread for lightweight fabric

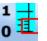

#### **Satin Stitch**

- dense stitch used for appliqué, embroidery, etc.
- shorten stitch length, satin stitch setting will be indicated by parallel lines on stitch length bar

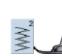

Reverse pattern foot no. 1C

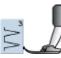

 If edges roll:
 use the Vari-overlock stitch and foot no. 2A (optional accessory)

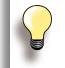

The sewing computer has a programmed satin stitch: no. 1354

#### Darning

#### Manual - Straight Stitch no. 1

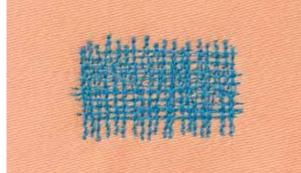

#### **Darning Holes or Worn Areas**

#### **Preparation**

- lower the feed-dog
- attach the Slide-on table
- hoop the fabric into the darning hoop (optional accessory). The darning area stays evenly taut and cannot be distorted

#### Sewing

- work from left to right without using pressure
- when changing direction on top and on bottom, move in curves (avoid points as this prevents holes and thread breakage)
- work in different lengths so that the thread is better spread over the fabric

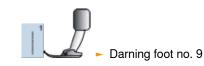

# 2

1

#### Stitch Over the Hole 1

- sew the first rows to cover the hole (not too close, sewing beyond the worn area)
- work the rows in irregular lengths
- turn work by a quarter turn 90°

#### **Cover the First Rows 2**

- sew over the first rows not too close for a soft finish
- turn work by a half turn 180°
- 3

#### **Complete Darning 3**

sew loosely and in same direction as 2nd rows

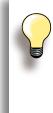

#### Poor stitch formation

- if the thread is lying on the right side of the fabric, the hoop is being moved too quickly
- if there are knots on the wrong side of the fabric, the hoop is being moved too slowly

#### **Thread breaks**

If thread breakage is a problem, it could be that the hoop is not being moved smoothly.

#### Automatic - Simple Darning Program no. 22

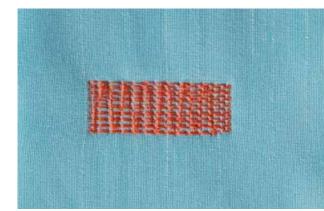

Replaces threads along the lengthwise grain in all fabrics.

#### Preparation

 place a piece of lightweight stabilizer under the worn area before darning if necessary

#### Sewing

- sew the first row and stop
- press and release the Quick Reverse button at the desired length; this programs the first length
- continue sewing; the sewing computer stops automatically

Reverse pattern foot no. 1C Automatic buttonhole foot no. 3A

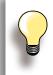

If the darning becomes distorted Correct with the Balance function see page **51**.

If the darning does not cover the whole worn or damaged area.

Reposition the work under the foot to continue covering the worn or damaged area. Begin sewing; the program will repeat as often as desired (the length is saved).

#### **Reinforced Darning Program no. 34**

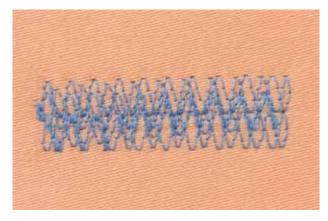

The Darning Program no. 34 is particularly useful for mending heavy weight or durable garments, such as jeans and overalls.

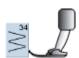

Reverse pattern foot no. 1C

#### **Knits Neatening**

#### With Double Overlock no. 10

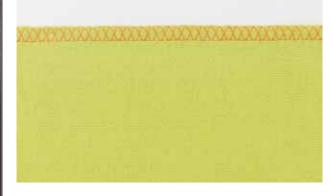

#### **Closed Seam**

 overlock seam in loose knits and cross seams in knits and jerseys

#### Sewing

sew the overlock seam along the raw edge

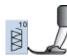

Reverse pattern foot no. 1C
Overlock foot no. 2A (optional accessory)

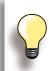

#### Knits and jersey

 use a new ball point needle to prevent damaging the loops

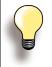

#### Sewing stretch fabrics if necessary use a stretch needle

(130/705H-S) = needle point slides between the fibers

#### Hem

#### Visible

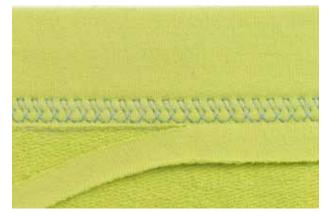

#### Jersey Stitch no. 14

#### **Stretch Hem**

 for all types of cotton, wool, synthetic and mixed fiber jerseys

**Preparation** 

fold hem, pin if necessary

#### Sewing

- sew hem at preferred depth on the right side of fabric
- trim excess fabric (wrong side)

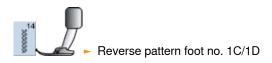

#### Blind

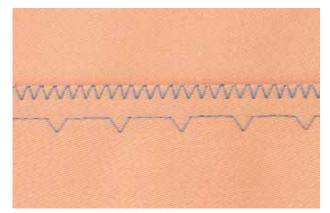

wide

#### Blindstitch Wide no. 9

for medium weight to heavy fabric

#### Preparation

- finish the raw edges as desired
- fold the hem and baste or pin in place
- fold the garment back over the right side of the fabric to expose the finished lower edge (see drawing)
- place the work under the presser foot with the guide positioned against the folded back fabric

# Backside of Fabric

#### Sewing

- the needle should just pierce the edge of the fold
- after sewing about 4" (10cm), check both sides of fabric and adjust the stitch width if necessary

Blindstitch foot no. 5

#### Flat Joining Seam

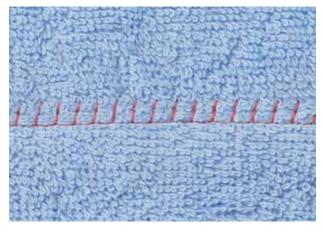

#### Stretch Overlock no. 13

 ideal for fluffy, thick materials such as terry cloth, felt and leather

#### Sewing

- fabric edges are overlapped and the stitch is placed on the seam allowance which produces a very flat, durable seam
- sew stretch overlock along the fabric edge
- the stitch should sew over the edge of the top layer of fabric on the right swing of the needle

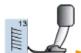

Reverse pattern foot no. 1C

## Zippers

#### Inserting

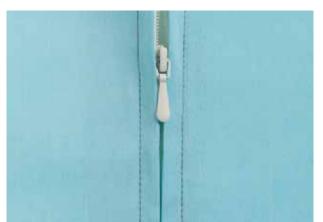

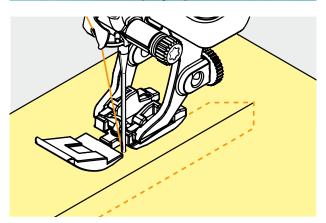

#### Preparation

- select the icon showing the attached presser foot in the presser foot selection (refer to p. 56)
- baste seam closed and clean finish the seam allowance
- baste or pin zipper in place so that fabric folded edges meet over the center of the zipper

#### With Straight Stitch no. 1

- open zipper a little
- start sewing from top left
- position the foot so the needle stitches along the edge of the zipper coils
- stop in front of the pull (needle position down), raise the presser foot and close zipper again
- continue to sew to the base of the zipper (needle position down)
- turn fabric and sew across the seam (needle position down)
- turn fabric again and sew second side of the zipper from bottom to top

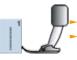

Zipper foot no. 4D Zipper foot with guide no. 14 (optional accessory)

#### Variation

Sew both sides of Zipper from bottom to top

- suitable for all fabrics with nap or grain (e.g. velvet)
- prepare zipper as described above
- start sewing in the seam of the zipper end and sew first side from bottom to top
- sew the second side the same way from bottom to top

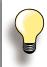

Zipper as a decorative element
 sew a visible zipper into the fabric as a decorative element

#### To sew around the zipper pull

- close the zipper and sew up to about 2" (5cm) away from the pull
- stop with the needle down in the fabric, raise the presser foot. Open zipper, pulling the tab below the needle; lower presser foot and continue to sew

#### Starting to sew

 hold threads firmly when starting to sew and pull the fabric gently behind the needle for a few stitches

#### Zipper tape or firm fabric

for even stitch formation use a size
 90 - 100 needle

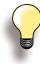

If a buttonhole is to be sewn at right angles to a seam, we recommend the use of the height compensation plates for buttonholes (available as optional accessory).

Using the compensation plate is recommended when sewing buttonholes in difficult fabrics. It can be used with the Automatic buttonhole foot no. 3A or the buttonhole foot 3B.

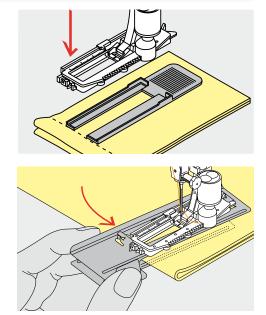

#### Thread Tension

- the tension is set automatically when a buttonhole is selected
- the upper tension is slightly looser than normal
- this gives a slightly rounded appearance to the beads, making the buttonhole more attractive
- cord reinforces buttonholes and enhances their appearance
- sew both beads at the same speed

#### **Test Sewing**

- always sew a test sample on the fabric with stabilizer you intend to use
- select the buttonhole type you intend to use
- sew the buttonhole in the same direction on the fabric (with or against the grain)
- cut the buttonhole open
- push the button through
- adjust the buttonhole length if necessary

#### Corrections

#### To Adjust the Bead Width

alter the stitch width

#### Altering the Stitch Length

- any alterations to the stitch length affect both beads (more dense or less dense)
- always reprogram the buttonhole after any changes to the stitch length

#### Preparation

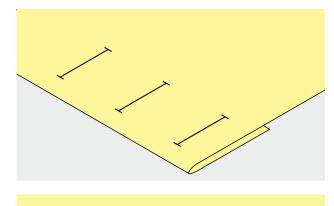

#### Manual Buttonholes

- mark the buttonhole length in the desired position
- use Buttonhole foot no. 3C (optional accessory)

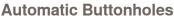

- mark the length of just one buttonhole
- after sewing the first buttonhole, the length for all subsequent buttonholes is automatically programmed
- mark only the beginning of all subsequent buttonholes
- use Automatic buttonhole foot no. 3A

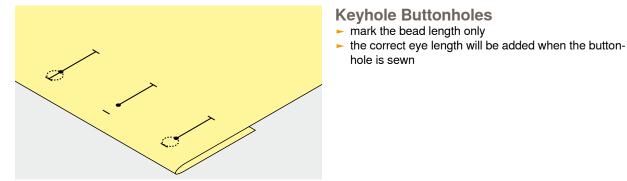

#### **Stabilizers and Interfacings**

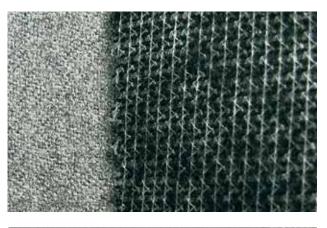

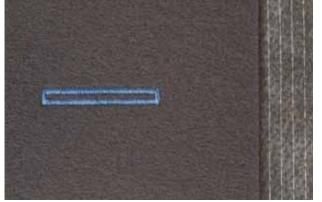

# **Automatic Buttonholes**

hole is sewn

- interfacing helps with stability and with the buttonhole durability
- select the interfacing to suit the fabric type

for thick and fluffy fabrics an embroidery stabilizer can be used. The fabric feeds better

#### **Corded Buttonholes**

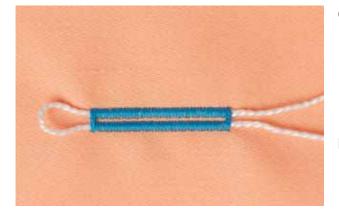

#### General

- cord reinforces and enhances the appearance of buttonholes with raised beads
- ► the loop of the cord should be at the end of the buttonhole most subject to wear = where the button rests
- position the work accordingly

#### **Ideal Cords**

- perle cotton no. 8
- strong hand-sewing thread
   fine crochet yarn

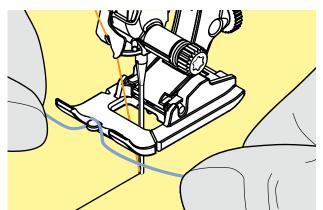

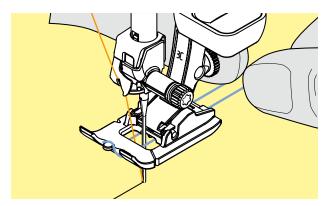

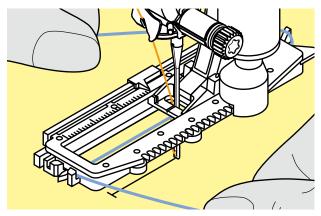

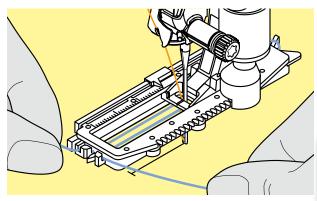

#### **Corded Buttonholes With Presser**

- Foot no. 3C (optional accessory)
- insert the needle at the beginning of the buttonhole
- raise the presser foot
- hook the cord over the center pin on the front of the foot

- place both ends of the cord in the grooves on the sole of the foot and pull them to the back
- Iower the presser foot

#### Sewing

- sew the buttonhole in the usual manner, do not hold the cord tightly
- the buttonhole will form over the cord, covering it

# Corded Buttonholes With Buttonhole Foot no. 3A

- insert the needle at the beginning of the buttonhole
- raise the presser foot
- guide the cord under the foot to the right
- hook the cord over the pin at the back of the foot

- bring the cords to the front of the foot
- pull them into the slit

#### Sewing

- sew the buttonhole in the usual manner, do not hold the cord tightly
- the buttonhole will form over the cord, covering it

Narrowing bead width could affect coverage of cording.

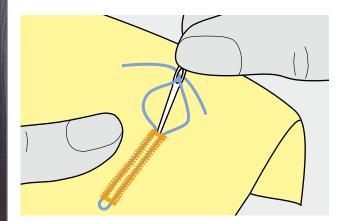

#### **Cutting Open the Buttonhole**

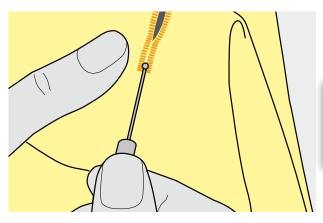

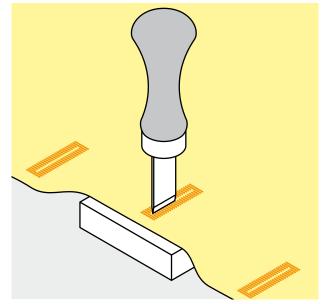

- Securing the Cord > pull the cord through the buttonhole until the loop disappears into the end of it
- pull the ends of the cord through to wrong side of the fabric
- knot or secure with stitches

#### **Seam Ripper**

using the seam ripper, cut from the ends towards the middle

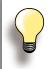

In order not to cut the ends of short buttonholes by mistake, place a pin at the end of the buttonhole for additional security.

### **Buttonhole Cutter and Block**

- (optional accessory)place the fabric on the wood block
- place the cutter in the center of the buttonhole
- press down on the cutter with your hand or a hammer

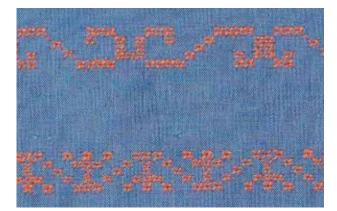

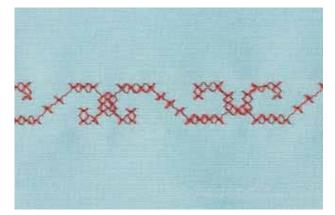

- cross stitching is a traditional technique, and extends the range of decorative stitches
- if the cross stitches are sewn on fabric with a linen texture, they acquire a hand-stitched effect and look like hand-stitched cross stitching

#### Application

- for home furnishings
- ► for trimmings on garments
- for embellishing in general

#### Sewing

 cross stitches of Category 300 can be stitched and combined like any other decorative stitches

#### **Sewing Trims**

- select cross stitch
- stitch a row, using the seam guide or slide-on table seam guide
- it is important to stitch the first row in a straight line, as it will serve as a reference for the rows that follow adjust a new stitch
- select a new stitch
- stitch a second row next to first at a distance of one presser foot's width, or using the seam guide
- repeat for the following rows of stitching

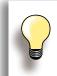

Use cotton embroidery thread for cross stitching Stitch appears fuller.

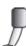

Reverse pattern foot no. 1C/1D or
Open embroidery foot no. 20C/20D

#### **Bobbin-Play Sewing**

#### Free Motion Sewing

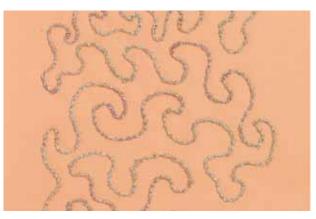

**Decorative Applications** 

Reduce the winding speed to wind decorative threads on the bobbin.

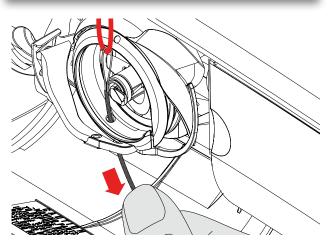

The bobbin can be filled with different thread, ribbons or cords, e.g. perle yarn and metallic threads, narrow satin ribbon, elastic threads and wool threads for free-motion stitching to add texture. This method is similar to "normal" free-motion sewing, but is done on the wrong side of the fabric.

Depending on thread thickness, use the tool contained in the accessories to loosen the lower-thread tension (see page 25). Very thick thread must be wound onto the bobbin by hand (clockwise), then drawn through the hole in the hook with the threader (in accessories).

Reinforce the area to be sewn with embroidery stabilizer. The design can be drawn on the wrong side of the fabric. You can also draw the design on the front of the fabric, then follow the lines with a freely guided straight stitch and polyester, cotton or rayon thread. The rows of stitching are visible on the right side of the fabric, and serve as reference lines for the bobbin-thread sewing.

The BSR function can be used for bobbin-thread sewing. Guide your project at uniform speed evenly under the needle, follow the lines of the design, and fill shapes as wished. Remove the stabilizer after you finish sewing.

Sew a sample first to check what the result looks like on the wrong side of the fabric. Alter the lower-thread or upper-thread tension if required.

#### **Decorative Stitches**

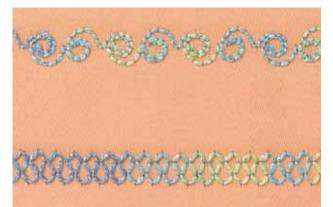

The bobbin can be filled with different threads or ribbons, e.g. perle yarn and metallic threads, narrow satin ribbon, elastic threads and wool threads for bobbin-play sewing with decorative stitches.

Not all decorative stitches are suitable for this technique. Avoid compact stitch types and satin stitches.

Open embroidery foot no. 20C or 20D is ideal for this technique.

- adjust stitch length and width settings (widen, lengthen) so that nice results are also achieved when sewing with thicker threads
- the long-stitch function produces another decorative effect

#### Tapering

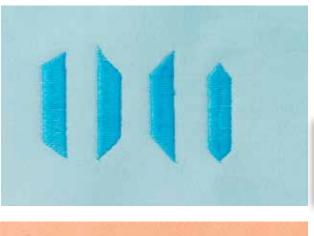

Use the tapering function to create decorative frames and boxes. Select one of the tapering stitches, then the edge alignment of the taper (left). At the end of the first row, program the desired length, pivot your project and sew the following rows or sides in the same manner.

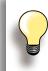

Use the functions Needle Stop Down and raise Presser Foot when pivoting your project in the corners of the design.

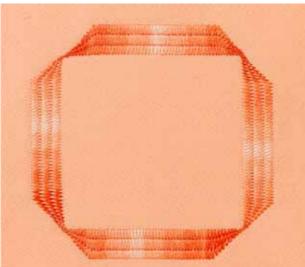

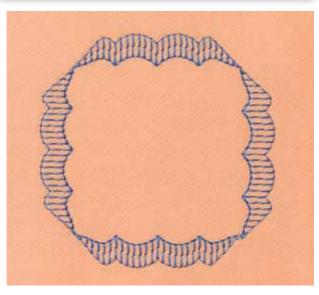

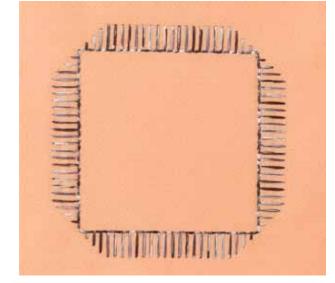

Certain tapering stitches a more appropriate for geometric applications, please sew a test sample before sewing your project.

#### **Sewing Pin Tucks**

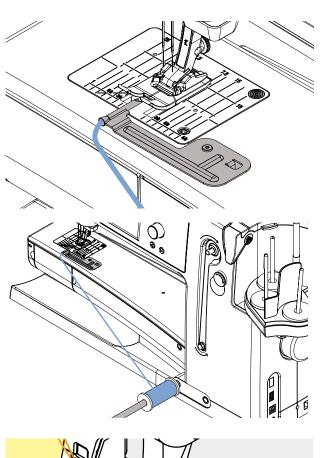

Sew delicate and decorative pin tucks easily with the cording attachment. The tube on the attachment provides ample room for a cord to be inserted for sewing raised pin tucks.

Attach it simply by screwing it to the stitch plate with the screw provided.

To help with even flow of cording, put the cord spool on the Free Hand System, so it doesn't fall on the floor or tangle while you're sewing.

#### Sewing

- place the fabric under the foot
- begin sewing, the cording is automatically sewn into the pin tucks creating a raised effect
- you can also use the pin tuck attachment for a beautiful scallop off the edge finish on collars, cuffs and tucks

#### **Quilt Techniques**

#### **Quilt Labels**

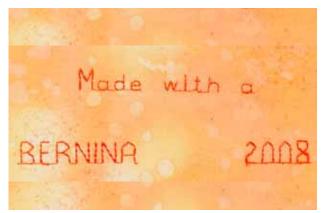

#### Free Motion Quilting

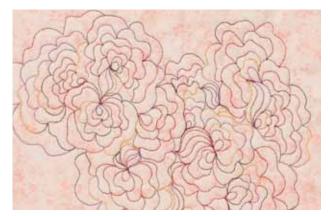

- creating personal labels for your quilts
- use the Quilt Alphabet in Combi mode to program lettering, such as your name, your quilts' titles or other information
- embellish the lettering with decorative stitch patterns

for all freehand quilt work

#### Preparation

- pin and baste top layer, batting, and backing together
- attach the slide-on table

#### Holding the Work

- hold the fabric with both hands like an embroidery frame
- start in the center and work out toward the edges

#### Quilting a Design

guide the work using smooth, round movements to form the design of your choice

#### **Stipple Quilting**

- technique covers the entire surface of the fabric
- the lines of stitching are rounded without any sharp corners; they never cross nor touch one another

Darning foot no. 9

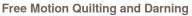

The two techniques are based on the same Free Motion principles.

#### **Poor Stitch Formation**

- if the thread forms loops, the work is being moved too quickly
- if knots are forming on the wrong side, the work is being moved too slowly
- place fabric in a hoop for easier guiding

#### Monofilament thread breaks

Reduce the motor speed and/or loosen the upper thread tension.

#### **Thread breaks**

Inconsistent feeding of fabric.

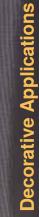

#### 107

#### **BSR Description**

#### **BSR (BERNINA Stitch Regulator) Function**

The BSR presser foot reacts to the movement of the fabric under the foot and controls the speed of the sewing computer up to the maximum speed possible. The following applies: the faster the fabric is moved the higher the speed of the sewing computer. If the fabric is moved too fast an acoustic signal (beep) is heard, and the red light of the Start-/Stop Button flashes. The beeper can be turned on or off in the Setup Program or directly on the «BSR» screen.

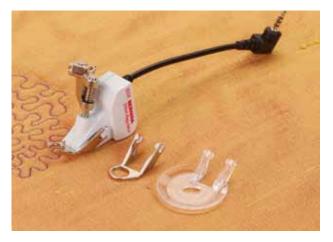

By activating the BSR function the sewing computer sews either continuously at a reduced motor speed (mode 1, standard), or as soon as the fabric is moved (mode 2). As long as the BSR presser foot is illuminated red, adjustments like threading and changing the needle, for example must not be carried out, as the needle will engage while fabric is moved unintentionally! Without fabric feed the BSR mode is turned off after approx. 7 seconds and the red light goes off.

Please refer to the Safety Instructions!

#### With Straight Stitch no. 1

This function using a special presser foot allows for Free Motion quilting (sewing) using the straight stitch and a pre-selected stitch length (up to 4mm). A regulated set stitch length is maintained within a certain speed, independent of the movement of the fabric.

#### With Zigzag Stitch no. 2

The zigzag stitch can be used for thread painting or fabric embellishment.

The set stitch length will **not** be maintained when sewing with the zigzag stitch, but the BSR function simplifies the application.

# BSR function can be sewn in 2 separate modes of operation

- BSR mode 1 is the active standard
- the sewing computer runs continuously at a reduced motor speed, as soon as the foot control or the Start/ Stop Button is pressed
- moving the fabric under the foot will engage the sewing computer to accelerate
- through the continuous needle movement securing in the same position is possible without pressing an additional button
- touch the button «BSR2» to engage BSR mode 2
- the sewing computer will only engage if the foot control or the Start/Stop Button is pressed and the fabric is moved simultaneously
- the movement of the fabric determines the sewing speed
- for securing, the «Securing Function» button must be pressed
- touch the button «BSR1» to engage BSR mode 1

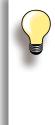

When exceeding a certain speed, adhering to regular stitch length cannot be guaranteed.

Make sure that the lens on the bottom of the BSR foot is not dirty (fingerprints, etc.). Clean lens periodically with soft, slightly damp cloth.

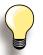

For an even sewing start (one single stitch) the foot control must be pressed and the fabric moved simultaneously. This also applies for sewing points and

straight stitching within a round form.

If the BSR function is deactivated and later re-activated without the sewing computer being switched off in between, the last selected BSR mode is active.

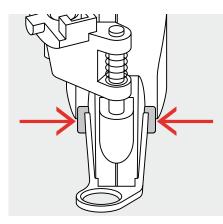

 $\Rightarrow$ 

7

C

2

cir

# Preparation

- use Slide-on table
- attach the desired presser foot sole to the BSR Presser Foot
  - removing sole: press both buttons (see arrows) on each side of the foot
  - slide the sole down the groove at an angle
  - attaching the sole: slide the sole up in the groove until it clicks into place

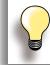

Presser Foot Pressure may be reduced depending on the fabric type and thickness.

 attach the BSR Presser Foot to the sewing computer and plug the cable in the outlet provided

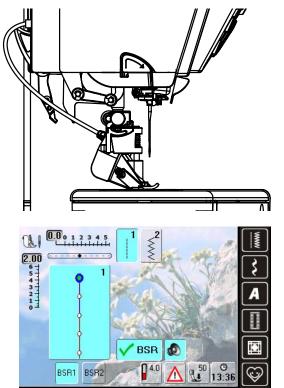

- ► the «BSR» screen opens automatically
- the BSR mode 1 is activated (BSR1 is standard)
- the basic stitch length setting is 2mm
- set the desired stitch length
- when sewing small forms and stippling, stitch length of 1mm - 1.5mm is suggested

12

# Functions in the BSR mode

### Needle Stop Down (Default)/Up

- the arrow points down on the display = the sewing computer stops with needle down, when taking foot off foot control or engaging the Start/Stop Button
- press the needle stop button until the arrow points up = the sewing computer stops with needle up, when taking foot off foot control or engaging the Start/Stop Button

#### **Raise or Lower the Needle**

press the needle stop button - or by pressing the heel on the foot control, the needle can be lowered or raised

# Securing With the Start/Stop Button (only Mode 1)

- unplug the foot control
- place the fabric under the presser foot, lower presser foot
- hold upper and lower thread and start the BSR mode by pressing the Start/Stop Button
- sew 5 to 6 securing stitches
- stop the BSR mode by pressing the Start/Stop Button
- cut threads
- re-start the BSR mode by pressing the Start/Stop Button to continue the stitching process

## Securing Function (only Mode 2)

- press the «Securing Function» button
- press the foot control/Start/Stop Button
- short securing stitch sequence are sewn as soon as the fabric is moved under the presser foot. After the sequence is sewn the set stitch length will be activated and the securing function will be automatically deactivated

### Free Motion Quilting (only Mode 2)

- the BSR mode is activated
- freemotion quilting can be sewn
- when the securing function button is pressed during free hand quilting, a short securing stitch sequence is sewn and the sewing computer will stop sewing automatically
- the BSR mode is deactivated

# Free Motion Quilting without BSR activation

- touch the BSR button (on the left side on the display)
- the BSR mode is deactivated, the buttons «BSR1» and «BSR2» on the left side on the display go off
- normal freemotion quilting can now be sewn with the BSR foot, without automatic regular stitch length

# Beeper (Acoustic Signal) Deactivation/Activation

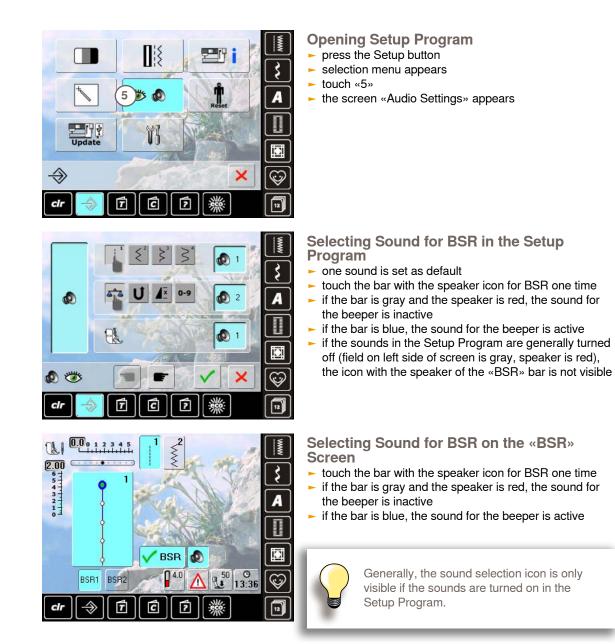

# Activating the BSR Sewing Function:

- 1. With the Foot Control
- plug in the foot control
- Iower the presser foot
- start the BSR mode by pressing the foot control
- a red light appears on the presser foot
- the foot control must be pressed continuously during sewing
- the speed of the sewing computer will be regulated by the movement of the fabric
- by releasing the foot control the BSR mode stops

#### Deactivating the BSR Sewing Function by using the Start/Stop Button

#### Mode 1:

if the fabric is not moved for approx. 7 seconds, the BSR mode is deactived and the red light on the presser foot goes off

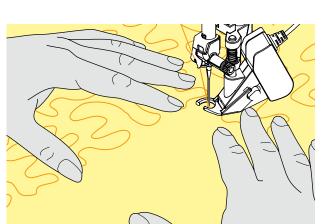

- 2. With the Start/Stop Button
- lower the presser foot
- start the BSR mode by pressing the Start/Stop Button
- ► a red light appears on the presser foot
- the speed of the sewing computer is regulated by the movement of the fabric
- by re-pressing the Start/Stop Button the BSR mode stops

#### Mode 2:

if the stitching process is ended by no longer moving the fabric, one additional stitch is made depending on the needle position. The sewing computer always stops with the needle up, even if the arrow on the display points down

#### Holding the Work

- hold and guide the taut fabric with both hands
- abrupt movements of the fabric (slowing down, speeding up respectively) can result in slightly too short or too long stiches
- continuous movement of the fabric (no abrupt movements) under the foot will provide best results
- move the fabric in one direction for best results

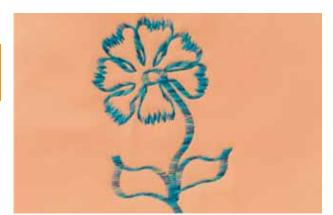

#### **Application Example:**

#### BSR With Zigzag Stitch no. 2

- the zigzag stitch can be used for thread painting or fabric embellishment for example
- areas can be filled and forms or pictures created

#### **BSR Function Deactivation**

- pull out the plug of the BSR presser foot connection cable on the sewing computer. The straight stitch no. 1 is active
- remove the BSR foot

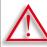

Only use «D» presser feet with cut-out at the center back.

If an incorrect presser foot is attached, the sewing computer will not start with the dual feed engaged. An error message will appear. With the BERNINA Dual Feed the top and bottom layer of fabric are fed simultaneously, the even feeding enabling perfect matching of striped and checkered patterns.

#### **Presser Feet Selection**

- Reverse pattern foot 1D (standard accessory)
- Zipper foot 4D (standard accessory)

More «D» presser feet are listed in the enclosed accessories catalogue.

#### Switching On BERNINA Dual Feed

- raise the presser foot
- press dual feed down until it engages

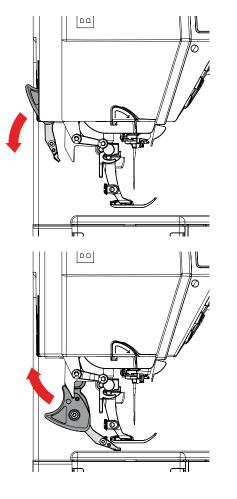

#### Switching Off BERNINA Dual Feed

- raise the presser foot
- hold dual feed on black holder with two fingers, pull it down, then push backward, slowly letting it slide upward

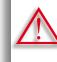

In order to ensure full functionality of the sewing computer, it is essential to ALWAYS lower the presser foot first thing after switching the dual feed ON or OFF.

## **Fabrics**

Difficult-to-work-with fabrics (with a nap, slippery, sticky etc.):

- velvet, normally sewn with the grain
- towelling
- Jersey, especially when sewing it crosswise to knit
- ► fake fur or coated fake fur
- fleece-types of fabrics
- batted fabrics
- stripes and checks
- curtain fabrics with pattern repeats

#### «Sticky» Fabrics

 imitation leather, coated fabrics (Teflon®-coated Dual Feed presser foot)

#### **Application**

#### Sewing

 all sewing techniques on difficult fabrics, e.g. hems, zippers

#### **Patchwork**

- accurate stripes and blocks
- decorative stitches up to 9mm stitch width

#### **Appliqués**

- Open embroidery foot 20D
- sewing on ribbons and bias-binding

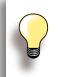

Adjust the presser foot pressure to the fabric. The thicker the fabric the lower the presser foot pressure.

Use the Balance function for corrections, refer to page 52.

# **Maintenance Troubleshooting**

| Maintenance                                                                                                    | 11                          |
|----------------------------------------------------------------------------------------------------|-----------------------------|
| <b>Cleaning</b><br>Cleaning the stitch plate and the hook<br>Cleaning the automatic thread cutter<br>Lubricants<br>Cleaning the Screen and the Sewing Computer | <b>11</b><br>11<br>11<br>11 |
| Changing the Battery for digital Clock                                                                                                    | 11                          |
| Environmental Protection                                                                                                    | 11                          |
| Troubleshooting                                                                                                    | 11                          |
| Avoiding and Solving Problems                                                                                                    | -11                         |
| General Messages                                                                                                    | 12                          |

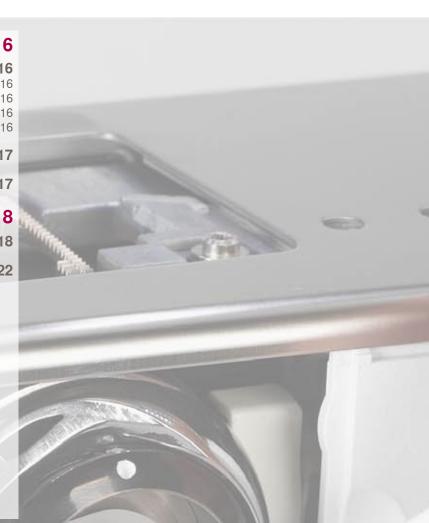

# Cleaning

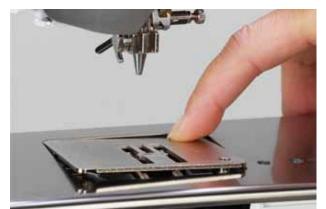

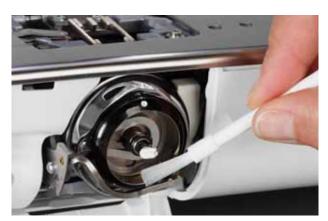

# Cleaning the stitch plate and the hook

Remove thread remnants and lint from under the stitch plate.

- remove presser foot and needle
- press the stitch plate down at the back right corner and remove
- open bobbin cover door
- remove the bobbin
- clean the stitch plate and the lower thread indicator with the lint brush or use a vacuum cleaner
- clean the hook and hook race with the lint brush. Do not use sharp instruments for cleaning!
- insert the bobbin
- close the cover
- replace the stitch plate

#### Cleaning the automatic thread cutter ► see page 46

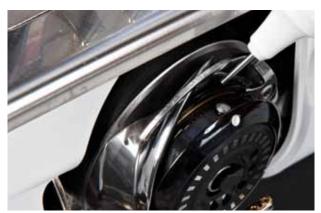

### Lubricants

- open bobbin cover door
- ► with your left hand, hold the bobbin-case; with your right hand, turn the hand wheel clockwise until the hook race is visible
- apply a tiny amount of universal sewing machine oil in the hook race
- close bobbin cover door
- briefly run the sewing computer in idle, so sewing project is not soiled

## Cleaning the Screen and the Sewing Computer

wipe with a soft, damp cloth

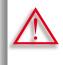

Turn power switch to «0» (off) and remove plug from electrical outlet when performing maintenance. Never use alcohol, petrol, white spirit or any type of solvent to clean the sewing computer.

# **Changing the Battery for digital Clock**

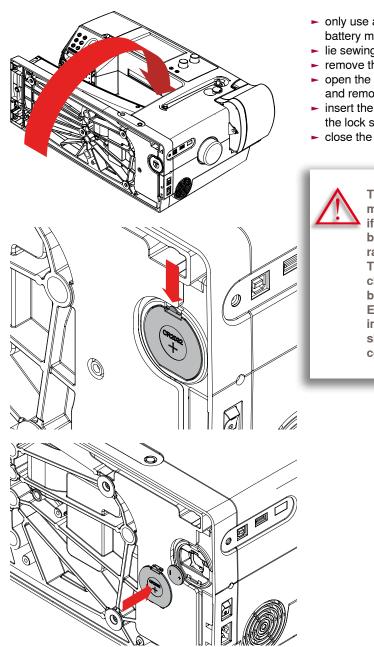

- only use a 3V coin cell battery, CR 2032. Use of another battery may present a risk of fire or explosion
- lie sewing computer on its back
- remove the battery compartment cover
- open the lock for the battery with a small screwdriver and remove it
- insert the new battery and press down at the back until the lock snaps into place
- close the battery compartment

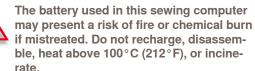

The battery should not be in reach of children. Do not use rechargeable batteries. Do not throw batteries into fire. Explosion hazard. Do not throw batteries into ordinary household waste; they should be placed in the public waste collection system.

# **Environmental Protection**

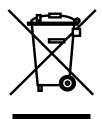

BERNINA is committed to the protection of the environment. We strive to minimize the environmental impact of our products by continuously improving materials used and our technology of manufacturing.

At end of life please dispose this product in an environmentally responsible way in accordance to the national directive. Do not throw away this product with your household waste. In case of doubt please contact your dealer.

| Some failures may be rem<br>the sewing computer off, t<br>10 seconds. |  |
|-----------------------------------------------------------------------|--|
|                                                                       |  |

| Repair | Check lower threading path<br>Check upper threading path<br>Use a new, good quality needle (BERNINA)<br>Reduce/increase upper thread tension<br>Use quality threads (Isacord, Mettler, Gütermann)<br>Reduce/increase lower thread tension | Use needle system 130/705 H<br>Use new, good quality needles (BERNINA)<br>Match the needle to the thread size, see page <b>26</b><br>Insert needle as far up as it will go<br>Match the needle type to the fabric<br>Use good quality needles | Reduce upper thread tension<br>Check upper thread threading path<br>Use good quality thread<br>Have the sewing computer checked by a dealer<br>Remove any remaining threads in the pre-tension with<br>tweezers and check the take up lever, see page 120 | Reduce lower thread tension<br>Have the sewing computer checked by a dealer<br>Use a new needle            |
|--------|----------------------------------------------------------------------------------------------------|----------------------------------------------------------------------------------------------------|----------------------------------------------------------------------------------------------------|----------------------------------------------------------------------------------------------------|
| Cause  | Lower thread incorrectly threaded<br>Upper thread incorrectly threaded<br>Poor quality needle or bent<br>Upper thread too tight/too slack<br>Poor quality thread<br>Lower thread too tight/too slack                                      | Incorrect needle system<br>Needle bent or blunt<br>Needle/thread combination is incorrect<br>Needle inserted incorrectly<br>Incorrect needle point<br>Poor quality needle                                                                     | Upper thread tension too tight<br>Incorrectly threaded<br>Poor quality or old thread<br>Stitch plate or hook tip damaged                                                                                                    | Lower thread tension too tight<br>Stitch hole in the stitch plate has been damaged<br>Needle blunt or bent |
| Fault  | Uneven stitch formation                                                                                                    | Skipped stitches                                                                                                    | Upper thread Breaks                                                                                                    | Lower thread breaks                                                                                        |

# Avoiding and Solving Problems

| Fault                                                  | Cause                                                                                                    | Repair                                                                                                    |
|--------------------------------------------------------|----------------------------------------------------------------------------------------------------|----------------------------------------------------------------------------------------------------|
| Needle breaks                                          | Needle not correctly inserted<br>Fabric is pulled<br>Fabric was pulled when thick material used            | Tighten the needle clamp screw<br>Do not pull the fabric during sewing<br>Use the correct presser foot for thick material (e.g. Jeans<br>foot No. 8); use height compensating tool when sewing over      |
|                                                        | Poor quality thread with knots                                                                             | a thick seam<br>Use quality thread                                                                                                    |
| Faulty Stitching                                       | Remnants of threads between the tension discs of upper thread tension                                      | Raise presser foot.<br>Pull folded, thin fabric (do not use fabric edge) between the<br>tension discs and clean them by moving the fabric<br>sideways over the front and back of the thread tension disc |
| Screen does not respond                                | Calibration data incorrect<br>ECO function switched on                                                     | Re-calibrate the screen in the Setup Program<br>Turn off ECO function                                                                                                    |
| Sewing computer fails to run or runs slowly            | Plug not properly inserted<br>Sewing computer is kept in a cold room<br>Sewing computer is not switched on | Insert plug properly<br>Place it in a warm room for 1 hour before use<br>Turn on sewing computer (to «I»)                                                                                                |
| LED on the key does not light up                       | LED defective<br>ECO function switched on                                                                  | Have the sewing computer checked by a dealer<br>Turn off ECO function                                                                                                    |
| LED sewing light and free-arm light do not<br>light up | LED defect<br>ECO function turned on                                                                       | Have the sewing computer checked by a dealer<br>Turn off ECO function                                                                                                    |
| Attached presser foot not recognised                   | Sensors (of presser foot, sewing computer) may be dirty                                                    | Clean sensors with a soft, slightly damp cloth                                                                                                    |
|                                                        |                                                                                                    |                                                                                                    |

| Repair | Check bobbin or replace if required<br>Activate monitoring functions in the Setup Program<br>Have the sewing computer checked by a dealer | Use a BERNINA USB stick<br>Remove the stick and turn the sewing computer off and on<br>again. Proceed with the update as indicated by the message | <ul> <li>Cut thread near bobbin<br/>Remove the cover to the left of the screen as follows:<br/>Neith your left hand, insert the multifunction tool in the slot<br/>on the left side of the cover and press the lock</li> <li>with your right hand remove the cover facing the front</li> <li>carefully remove thread remnants from the thread take-up<br/>lever/regulator with tweezers</li> <li>put on cover and press down at the back until it clicks into<br/>place</li> </ul> | <ul> <li>Under Cleaning in Setup Program, proceed as follows:</li> <li>touch field 1</li> <li>thread catcher of automatic thread cutter moves to the right</li> <li>carefully remove thread remnants with the tweezers</li> <li>touch field 3</li> <li>automatic thread cutter re-initializes and is ready for use</li> </ul> |
|--------|----------------------------------------------------------------------------------------------------|----------------------------------------------------------------------------------------------------|----------------------------------------------------------------------------------------------------|----------------------------------------------------------------------------------------------------|
| Cause  | Bobbin damaged or defective<br>Monitoring function is deactivated<br>Defective sensors                                                    | USB stick is not recognized<br>Update process is at a standstill (hour glass remains)                                                             | Upper thread breaks<br>Upper thread slipped unvisibly back into the sewing<br>computer and wrapped itself around the thread<br>take-up lever                                                                                                    | Thread remnants jammed in the thread Catcher                                                                                                    |
| Fault  | Lower thread indicator does not respond                                                                                                   | Update error                                                                                                    | <image/>                                                                                                    | Automatic thread cutter blocked                                                                                                    |

| Repair | Switch off the double needle limitation in Security Program<br>Sewing computer checked by a dealer | Repair           | Open bobbin cover and remove bobbin<br>Switch off sewing computer<br>Remove presser foot, needle and stitch plate<br>Clean sewing computer as indicated | Confirm with 🔨 or cancel with 🗙            | The sewing computer has been provided with the latest software version                                                                         |
|--------|----------------------------------------------------------------------------------------------------|------------------|----------------------------------------------------------------------------------------------------|--------------------------------------------|----------------------------------------------------------------------------------------------------|
| Re     | Switc<br>Sewii                                                                                     | Re               |                                                                                                    | Confi                                      | The ;<br>softw                                                                                                    |
| Cause  | Double-needle limitation is on<br>Defective sensors                                                | Explanation      | Clean and lubricate sewing computer                                                                                                    | Deleting or overwriting data, e.g. Drawers | Update successful                                                                                                    |
| Fault  | Automatic threading not<br>possible                                                                | General Messages |                                                                                                    |                                            | Congratulations! The automatic software<br>update was successfully completed. We<br>wish you many hours of enjoyment with<br>your new BERNINA. |

| Repair           | Wind bobbin as shown in the animations                                                                                                    | To ensure that the sewing computer can operate at highest performance further on, it is time to remove lint and any thread and fabric remnants from under the stitch plate and around the feed-dog. This message appears after approx. 500,000 stitches. Close the message after cleaning/lubricating by touching the ✓ field. The message can be deleted temporarily by touching the ➤ field but will reappear when the sewing computer is next restarted. After the third deletion with ➤ the message will have been stitched. | After oiling bring the hook in the pictured position (see on the left) by turning the handwheel clockwise for correct threading. |
|------------------|----------------------------------------------------------------------------------------------------|----------------------------------------------------------------------------------------------------|----------------------------------------------------------------------------------------------------|
| Explanation      | Winding the bobbin                                                                                                    | The sewing computer requires cleaning/lubrication.                                                                                                    |                                                                                                    |
| General Messages | 252       502       1002         0%       0%       0%         0%       1003       1003         0%       1003       1003         0%       1003       1003         0%       1003       1003         0%       1003       1003         1       0%       1003         1       0%       1003         1       0%       1003         1       100       100         1       100       100 |                                                                                                    |                                                                                                    |

# General Messages

| Repair           | The sewing computer must be taken to an authorised BERNINA dealer/servicing shop. The message appears after approx. 3,000,000 stitches. Once the servicing has been performed by an authorised BERNINA dealer/servicing shop, the stitch counter is reset to «0» (zero) and the message disappears. The message can be deleted temporarily by touching the X field but will reappear when the sewing computer is next restated. After the third message appears at 9,000,000 stitches (in total). When the third message appears at 9,000,000 stitches (in total). When the third message appears at 9,000,000 stitches (in total) servicing is mperative. The message and long service life. Failure to do so may adversely affect service life and limit the guarantee. The charge for servicing shop for details. | Troubleshooting |
|------------------|----------------------------------------------------------------------------------------------------|-----------------|
| Explanation      | It is time for the scheduled, regular servicing to make a servicing appointment.                                                                                                    | Tro             |
| General Messages | If's time for your regular service.<br>Please contact your BERNINA dealer<br>for an appointment!                                                                                                    |                 |

| Troubleshooting | Repair        | Check command entered and enter a new number | Make another selection                                | Check upper and lower threads | Place bobbin the other way round (white markings visible) |
|-----------------|---------------|----------------------------------------------|-------------------------------------------------------|-------------------------------|-----------------------------------------------------------|
| Tro             | Explanation   | Stitch number not known in direct entry      | Stitch selection not possible in the combination mode | Thread breakage               | Incorrect placement of bobbin                             |
|                 | Error Message | 525                                          | 4<br>A                                                |                               |                                                           |

| Error Message                                                                                            | Explanation                                                                | Repair                                                                                |
|----------------------------------------------------------------------------------------------------|----------------------------------------------------------------------------|---------------------------------------------------------------------------------------|
|                                                                                                    | Incorrect needle for the stitch plate selected                             | Check settings in securing program                                                    |
|                                                                                                    | Needle is not in the highest position                                      | Turn handwheel                                                                        |
|                                                                                                    | Main motor is not running                                                  | Remove any thread remnant from the hook area<br>See also Blocked Hook on page 132-134 |
| Not enough free storage space available for<br>saving! Delete a few Designs to free up<br>storage space. | Insufficient memory space in the sewing computer for the function selected | Reduce memory storage in Memory<br>Reduce memory storage in Personal Program          |

| Repair        | Delete data from USB stick                                                                                                    | Reduce amount of fabric under presser foot | Check that the USB stick is inserted correctly and re-start the sewing computer | The software was correctly updated. Personal data could not be recovered |
|---------------|----------------------------------------------------------------------------------------------------|--------------------------------------------|---------------------------------------------------------------------------------|--------------------------------------------------------------------------|
| Explanation   | Less than 10MB free space on the USB stick                                                                                                  | Too much fabric under presser foot         | No personal data available on the USB stick                                     | During the update process personal data was not saved on the USB stick   |
| Error Message | Not enough free memory capacity on the<br>BERNINA memory stick. Make sure that at<br>least 10MB remain free on the BERNINA<br>memory stick. |                                            | No personal data on the memory stick.                                           | The recovery of personal data was<br>unsuccessful.                       |

| Error Message                                                                                                    | Explanation                                  | Repair                                                                      |
|----------------------------------------------------------------------------------------------------|----------------------------------------------|-----------------------------------------------------------------------------|
| Please insert the BERNINA memory stick.<br>Make sure the same memory stick is inserted<br>throughout the whole automatic software<br>update process. | BERNINA USB stick is not inserted            | Insert BERNINA USB stick and do not remove during the update process        |
| The software update was unsuccessful.                                                                                                    | New SW Version is not available on the stick | Save the new SW Version on the BERNINA USB stick and start the update again |
|                                                                                                    | Bobbin cover not closed                      | Close bobbin cover slowly                                                   |
|                                                                                                    | Trou                                         | Troubleshooting                                                             |

| Repair      | <ul> <li>Switch sewing computer OFF</li> <li>Turn handwheel clockwise until needle is in highest position</li> <li>Remove stitch plate</li> <li>Remove thread remnants</li> <li>Refit stitch plate, then switch sewing computer ON</li> </ul> |
|-------------|----------------------------------------------------------------------------------------------------|
| Explanation | Automatic Thread Cutter button touched and needle is blocked in lowest position                                                                                                    |
|             |                                                                                                    |

Error Message

| Error Message | Explanation                                              | Repair                                  |
|---------------|----------------------------------------------------------|-----------------------------------------|
|               | Lower sensor is activated                                | Check bobbin and refill if required     |
|               | Upper thread run out                                     | Attach fresh thread spool and threading |
|               | Incorrect presser foot for BERNINA Dual Feed switched on | Attach a «D» presser foot               |
|               | Tro                                                      | Troubleshooting                         |

Carefully raise threader manually Troubleshooting Insert bobbin Repair Threader doesn't move to starting position Bobbin isn't inserted Explanation **Error Message** 

| Error Message |                                                |                 |
|---------------|------------------------------------------------|-----------------|
| Explanation   | Loose loop formation while sewing              | Tro             |
| Repair        | Adjust thread tension in Thread Tension screen | Troubleshooting |

| Repair        | <ul> <li>Remove the cover to the left of the screen as follows:</li> <li>with your left hand, guide the multifunction tool into the slot on the left of the cover and press the lock</li> <li>with your right hand, remove the cover to the front at the same time</li> <li>with the multifunction tool, disengage the needle bar</li> <li>replace cover and press to back until it clicks into place</li> <li>further procedure see «blocked hook»</li> </ul> | The error messages listed here may be generated by various failures.<br>Please follow this standard procedure in all the cases:<br>Step 1 If the needle is not in its upmost position, raise<br>needle by turning handwheel counterclockwise.<br>If this doesn't work, cut upper thread, remove<br>servicing cover and use the multifunction tool to<br>release the needle bar and bring it up, see also<br>«Thread blockage in the hook with the needle<br>down»<br>Step 2 Raise presser foot.<br>Step 2 Raise presser foot.<br>Step 4 If bobbin door is not open, then open. Message<br>«Manual mode for troubleshooting» appears with<br>instructions.<br>Step 5 Disconnect the foot controller.<br>Step 7 Swing hook out manually by turning the handwheel<br>clockwise. |
|---------------|----------------------------------------------------------------------------------------------------|----------------------------------------------------------------------------------------------------|
| Explanation   | Thread is caught in the hook area                                                                                                    | Entangled threads in the hook system                                                                                                    |
| Error Message | Thread blockage in the hook with the needle down                                                                                                    | <image/>                                                                                                    |

| Error Message | Explanation F | Repair                                                                                                    |
|---------------|---------------|----------------------------------------------------------------------------------------------------|
|               |               | Step 8 Try to turn the handwheel clockwise until the blockade is undone. Use considerable force if required.<br>If this doesn't work, contact your BERNINA dealer. Step 9 Remove any thread remnants with twee-zers. If threads jam, slowly continue to turn hand, wheel clockwise, pulling the threads out as soon as they come free.<br>Step 11 Bring the hook in the pictured position (see on the left) by turning the handwheel clockwise for correct threading.<br>Step 12 Insert bobbin.<br>Step 12 Insert bobbin.<br>Step 12 Insert bobbin completely by turning the handwheel clockwise, then contect threading.<br>Step 12 Insert bobbin door.<br>Step 12 Insert bobbin door.<br>Step 12 Insert bobbin door.<br>Step 14 Swing hook in completely by turning the handwheel counterclockwise, then close bobbin door.<br>Step 14 Swing hook in completely by turning the handwheel counterclockwise, then close bobbin door.<br>Step 15 Check the needle. If it is flawless, re-attach it. If is door.<br>Step 15 Check the needle. If is flawless, re-attach it. If is connect the fol connect the fol connect fol con |
|               | Troub         | Troubleshooting                                                                                                    |

| Troubleshooting |                                                                | Repair        | <ul> <li>cut the threads close to the stitch plate and remove the sewing project</li> <li>remove presser foot, needle and stitch plate</li> <li>remove presser foot, the hook will swing out.</li> <li>switch sewing computer off.</li> <li>first use tweezers from the standard accessories and carefully remove the visible threads from the entire hook area (Fig. 1)</li> <li>hold bobbin case firmly with your left hand (see page 25 in the manual) and with your right hand turn the hand wheel to bring hook screw to the 2:30 position as shown Fig. 2</li> <li>carefully insert the tool into the opening, then pull the threads upways (Fig. 3-4)</li> <li>after removing all thread bits, lubricate the hook, then switch on the sewing computer and close the bobbin door. The hook will reposition itself automatically</li> </ul> |   |
|-----------------|----------------------------------------------------------------|---------------|----------------------------------------------------------------------------------------------------|---|
|                 | This tool may only be used for the applica-<br>tion described! | Error Message |                                                                                                    | 4 |

# **BERNINA Stitch Patterns**

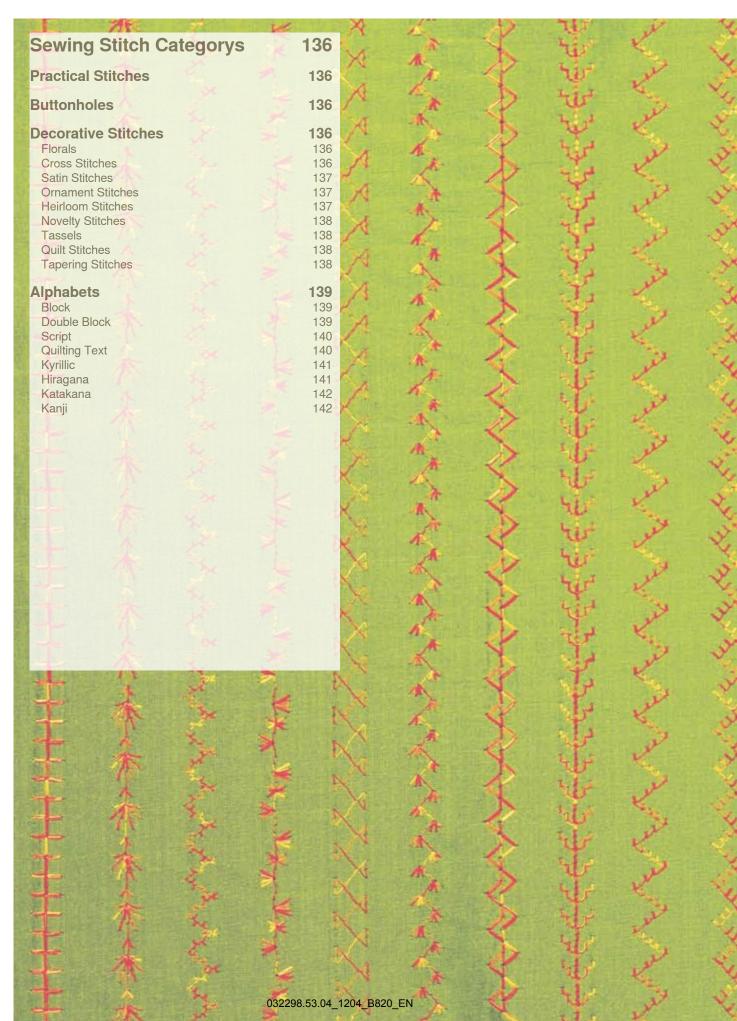

# **Practical Stitches**

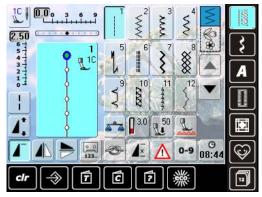

# **Buttonholes**

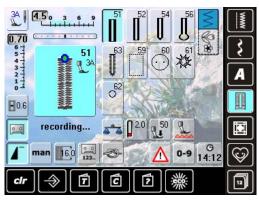

# **Decorative Stitches**

# Florals

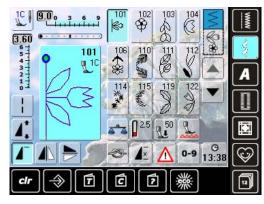

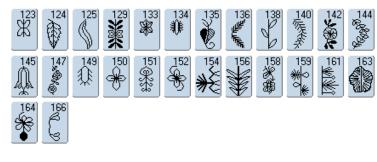

326 🎽 ×372 ××× 373 \*\*\*\*

328 × 371

327 ××

# **Cross Stitches**

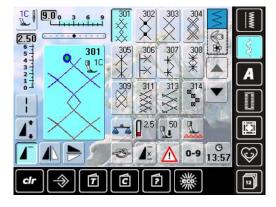

316 +**1**+

374 \*\*\* 322

376

<u>3</u>21

375 \*\*\* 323

377

324 × 325 ×× **Satin Stitches** 

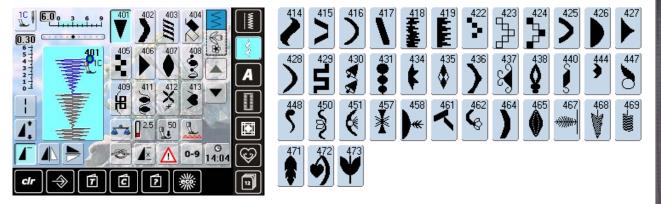

# **Ornament Stitches**

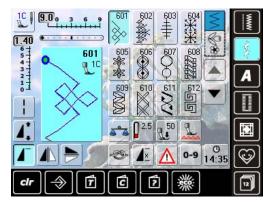

|                                                                                | 615          | 616                     | 618                     | 619                  | 621<br>1990<br>N | 623                            | 625        | 626<br>Ø€<br>∌√ | 627<br>¥                                                                                 |     |
|--------------------------------------------------------------------------------|--------------|-------------------------|-------------------------|----------------------|------------------|--------------------------------|------------|-----------------|------------------------------------------------------------------------------------------|-----|
|                                                                                | 635          | 636<br>///              | 637                     | 638)<br>[ <b>1</b> ] | 639<br>>         | $\vec{\boldsymbol{\xi}}^{641}$ | 642<br>*** | 643<br>(C)      | 644                                                                                      | 646 |
| 647<br>648                                                                     | 649<br>///// | $\stackrel{650}{\prec}$ | 651<br>業<br>業           | 652                  | 65<br>XXXX       | 654                            | 655<br>#   | 656<br>0        | 657<br>650<br>80<br>80<br>80<br>80<br>80<br>80<br>80<br>80<br>80<br>80<br>80<br>80<br>80 | 658 |
| €59<br>€                                                                       |              | 662<br>©                | 663<br>0<br>8<br>6<br>6 | 664                  | 665<br>          |                                |            | 669             | 672                                                                                      | 676 |
| 678<br>679<br>579<br>579<br>579<br>579<br>579<br>579<br>579<br>579<br>579<br>5 |              | 681<br>(S               | 682<br>(*******         |                      | 694              | 697<br> /<br> /                | 698<br>8   | 699<br>         |                                                                                          |     |

# **Heirloom Stitches**

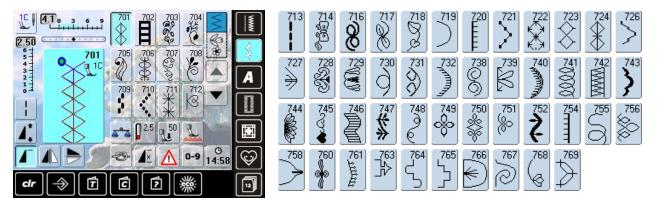

# **Novelty Stitches**

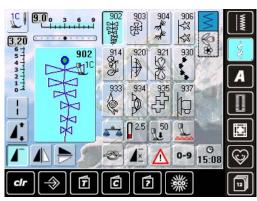

## Tassels

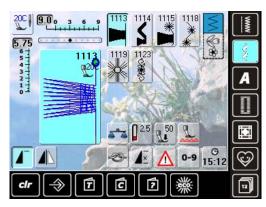

# **Quilt Stitches**

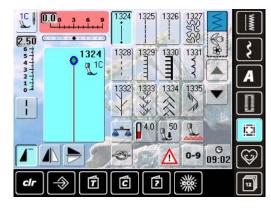

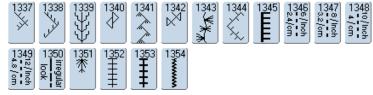

# **Tapering Stitches**

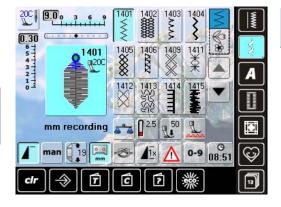

# Alphabets

Block

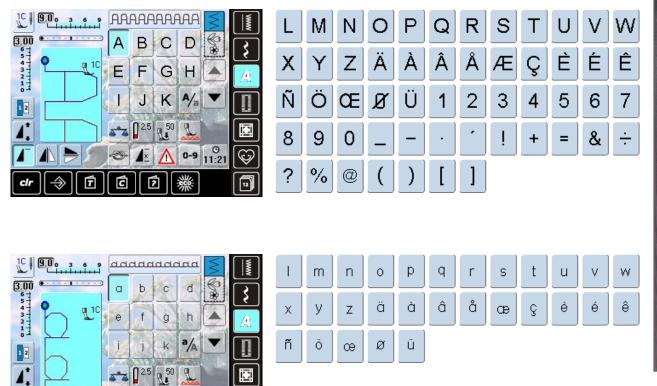

Sewing Stitch Categorys

# Double Block

3

7

D.

C

clr

| 10 9.0 ° 3 ° 9                           |             | *** | AAA         |                         | 3          | www |   |
|------------------------------------------|-------------|-----|-------------|-------------------------|------------|-----|---|
| 3.00 • • • • • • • • • • • • • • • • • • | A           | B   | C           | D                       | 8          | 3   |   |
|                                          | E           | F   | G           | Ħ                       |            | A   |   |
|                                          | I           | J   | K           | <b>A</b> / <sub>a</sub> | •          |     |   |
|                                          | <b>3° 4</b> | 2.5 | <b>1</b> 50 | 2                       |            |     | Ì |
|                                          | Ð           | 1.  | Δ           | 0-9                     | Ө<br>15:23 | 3   |   |
| dr                                       | C           |     | 1           | 鱳                       |            | 12  |   |

0-9 <sup>()</sup> 11:26

1. 🛆

灧

?

 $\odot$ 

Ð

| Ъ | M   | N | 0 | P | Q | R | S | T  | U | V | W |
|---|-----|---|---|---|---|---|---|----|---|---|---|
| X | ¥   | Z | Ä | à | â | Å | Æ | Ç  | Ē | É | Ê |
| Ň | Ö   | Œ | Ø | Ü | 1 | 2 | 3 | 43 | 5 | 6 | 7 |
| 8 | 9   | 0 | _ | • | • | • |   | +  | = | & | ÷ |
| ş | 9⁄0 | @ | ( | ) | [ | ] |   |    |   |   |   |

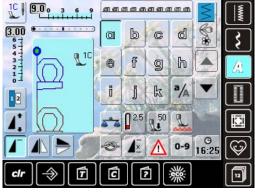

| 0  | m | n | 0 | P | q | r | 8  | ť | យ | V | W |
|----|---|---|---|---|---|---|----|---|---|---|---|
| X  | y | z | ä | à | â | å | ae | G | è | é | ê |
| ព័ | ö | œ | ø | ü |   |   |    |   |   |   |   |

# Script

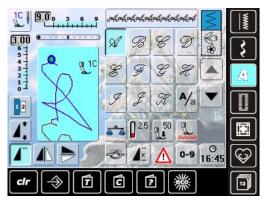

| Ľ | M | N | Ø | P | Q                  | R | S              | T | 2/ | V | M |
|---|---|---|---|---|--------------------|---|----------------|---|----|---|---|
| X | ¥ | Z | Ň | À | Â                  | Å | Æ              | Ç | È  | Ċ | Ê |
| Ñ | Ö | Œ | Ø | Ü | 1                  | 2 | 3              | 4 | 5  | 6 | 7 |
| 8 | 9 | 0 |   | - | $\overline{\cdot}$ | , | $\overline{Z}$ | + | =  | & | ÷ |
|   | % |   |   | ) |                    |   |                |   |    |   |   |

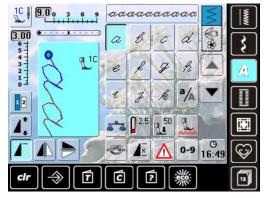

| Ł | m | n  | 0 | Þ              | 9 | z | 1 | t | z | <i>v</i> - | w |
|---|---|----|---|----------------|---|---|---|---|---|------------|---|
| x | ¥ | z  | ä | à              | â | å | æ | Ş | è | é          | ê |
| ñ | Ő | 0e | ø | <del>i</del> Ž |   |   |   |   |   |            |   |

# **Quilting Text**

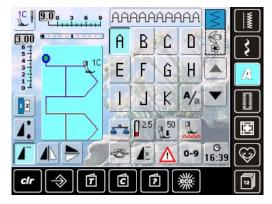

| L | Μ | N  | Û | Ρ | Û  | R | S | Τ | U | V | Ш |
|---|---|----|---|---|----|---|---|---|---|---|---|
| X | Y | Ζ  | Ă | À | Â  | Å | Æ | Ç | È | É | Ê |
| Ñ | й | ſE | Û | ű | 1  | 2 | 3 | 4 | 5 | Б | 7 |
| 8 | 9 | Û  | _ | _ | x  | J | Ĭ | + | = | 옶 | ÷ |
| 2 | % | 0  | ( | ) | [] | ] |   |   |   |   |   |

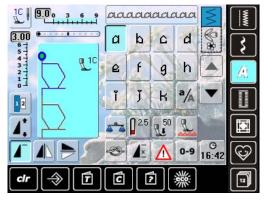

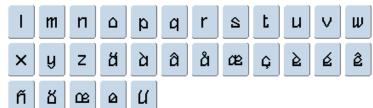

**Kyrillic** 

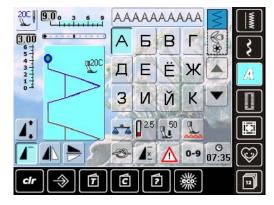

М

Ш

Η

Щ

0

Ъ

П

Ы

Л

Ч

Hiragana

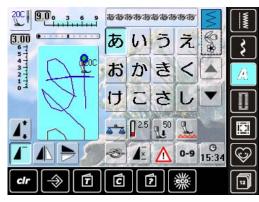

| ठ   | せ            | そ | た   | 5        | 2   | τ | ک | な | に | <b>\$</b> 2 | ね  |
|-----|--------------|---|-----|----------|-----|---|---|---|---|-------------|----|
| ற   | は            | V | ١Š١ | <u>^</u> | E   | ま | み | ಶ | Ø | ŧ           | や  |
| Ø   | よ            | 5 | Ŋ   | ත        | n   | 3 | わ | を | h | あ           | เก |
| う   | え            | お | や   | Ø        | አ   | С | が | ぎ | < | け           | ご  |
| ಕ   | Ľ            | ず | ぜ   | ₹        | だ   | ぢ | ゴ | で | ど | ば           | び  |
| 151 | $\checkmark$ | E | ば   | U        | IS° | ペ | f | 1 | 2 | З           | 4  |
| 5   | 6            | 7 | 8   | 9        | 0   |   | _ | • | ? | !           | •  |
|     | Г            |   | ß   | J        |     |   |   |   |   |             |    |

ΧЦ

У

Я

Φ

С

Э

Т

Ю

Ρ

Ь

# Katakana

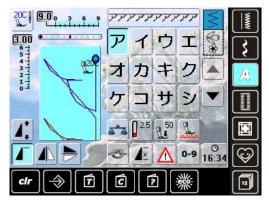

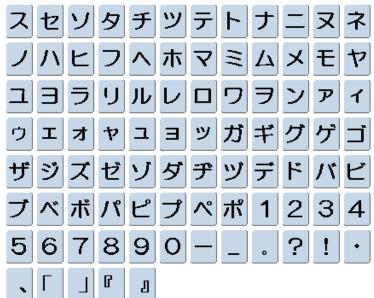

組保育幼稚園小中

土

Kanji

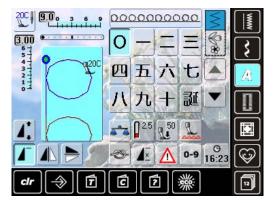

生

学

日年才

校月火水木金

# Index

| Α                                                                                                    |                                                                                                    |
|----------------------------------------------------------------------------------------------------|----------------------------------------------------------------------------------------------------|
| Accessories<br>Accessory box<br>Sewing                                                                                                    | 8, 9<br>6                                                                                                    |
| Adjusting the Stitch Length/<br>Width                                                                                                    | 31, 57                                                                                                    |
| Alphabets/Characters<br>Changing the size of lettering<br>Combined with functions<br>Combining<br>In long-term memory<br>Selecting                                                                                                    | <b>32</b><br>34, 67<br>66, 67<br>66<br>81<br>56, 65                                                                          |
| Appliqué                                                                                                    | 90                                                                                                    |
| Arrow Icon/Scroll Up                                                                                                    | 33                                                                                                    |
| Automatic Buttonhole<br>Foot with slide 3A<br>Programming                                                                                                    | <b>99-102</b><br>7<br>34, 72                                                                                                 |
| Automatic Functions<br>Cutting the threads<br>Darning<br>Needle stop<br>Pattern end<br>Raise presser foot<br>Securing<br>Securing stitch program<br>Security program<br>Stitch width limitation<br>Threading the needle<br>Threading the upper thread | $\begin{array}{c} 11,30,39\\ 95\\ 10,30\\ 10,30\\ 10,39\\ 10,39\\ 31,38\\ 35,63\\ 63\\ 10,11,18,19\\ 18,19,30\\ \end{array}$ |
| Automatic Threading<br>Upper thread                                                                                                    | 18, 19, 30                                                                                                    |
| B                                                                                                    |                                                                                                    |
| Backstepping                                                                                                    | 30, 35, 57, 83                                                                                                    |
| Balance<br>BERNINA Dual Feed<br>Buttonholes<br>Decorative stitches                                                                                                    | <b>51</b><br>52<br>70<br>51                                                                                                  |
| Basting                                                                                                    | 88                                                                                                    |
| Battery                                                                                                    | 12, 117                                                                                                    |
| <b>BERNINA Dual Feed</b>                                                                                                    | 113                                                                                                    |

| Blind Stitch<br>Practical stitch<br>Presser foot<br>Quilting                                                                                                    | 58, 97<br>7<br>76                                                                                                    |
|----------------------------------------------------------------------------------------------------|----------------------------------------------------------------------------------------------------|
| Bobbin<br>Bobbins in the accessory box<br>Removing/inserting the bobbin<br>Winding<br>Bobbin-Play sewing<br>Bobbin winding device                                                                                                    | <b>14</b><br>9<br>16<br>15<br>104<br>10                                                                                |
| BERNINA Stitch Regulator (B<br>Acoustic Signal<br>Activating/Deactivating<br>Presser foot<br>Free-Motion quilting<br>Functions<br>Mode<br>Preparation<br>Sewing                                                                                                    | SR)<br>111<br>108, 112<br>7, 109<br>110<br>110<br>108<br>109<br>108, 112                                               |
| Button Sew-on Program                                                                                                    | 68, 74, 75                                                                                                    |
| Buttonhole<br>5-steps<br>7-steps<br>Automatic<br>Balance<br>Buttonhole slit<br>Buttonhole type<br>Cutting open<br>Entering/programming the length<br>Important Information<br>In Long-Term Memory<br>Manual<br>Measuring of button size<br>Presser feet<br>Programming<br>Stabilizer | <b>32, 68, 99</b><br>69<br>71, 99<br>70<br>34, 69<br>68<br>102<br>71<br>99<br>74<br>69, 99<br>71<br>7<br>69, 72<br>100 |
| С                                                                                                    |                                                                                                    |
| Carrying Handle                                                                                                    | 10                                                                                                    |
| <b>Change</b><br>Letter size in alphabets<br>Programmed buttonhole<br>Sewing speed<br>Stitch patterns<br>Stitch width and length<br>Thread tension<br>Welcome screen                                                                                                    | 67<br>74<br>13, 31, 38<br>78<br>57<br>25, 35<br>37                                                                     |

| Cleaning                                                                                                    | 46, 116                                                            |
|----------------------------------------------------------------------------------------------------|--------------------------------------------------------------------|
| Combi Mode                                                                                                    | 33, 35, 107                                                        |
| Combining<br>Alphabets<br>Correcting<br>Deleting<br>Practical-/Decorative stitches<br>Repeat 1-9x<br>Saving<br>Securing program<br>Subdivider 1<br>Subdivider 2 | 66<br>84<br>85<br>64<br>34<br>35, 81<br>31, 34<br>35, 85<br>35, 85 |
| Contents<br>Sewing                                                                                                    | 3                                                                  |
| Cover<br>Battery<br>Head cover                                                                                                    | 117<br>120, 132                                                    |
| Creative Consultant                                                                                                    | 49                                                                 |
| D                                                                                                    |                                                                    |
| Darning                                                                                                    | 59, 94, 95                                                         |
| Decorative Stitch Patterns<br>Overview                                                                                                    | <b>32, 60</b><br>136                                               |
| <b>Deleting</b><br>clr<br>Combinations<br>Stitches<br>User Data                                                                                                 | 32<br>82, 85<br>35, 66, 79<br>44                                   |
| Details<br>Accessories<br>Sewing computer                                                                                                    | 6<br>10                                                            |
| <b>Display</b><br>Calibrating<br>ECO Mode<br>Overview<br>Wallpaper<br>Welcome Text                                                                              | <b>32</b><br>42<br>32, 53<br>32<br>37<br>37                        |
| <b>Double and Triple Needles</b><br>For decorative sewing<br>Security program<br>Threading double and triple needles                                            | 63<br>35, 63<br>19                                                 |
| E                                                                                                    |                                                                    |
| ECO                                                                                                    | 53                                                                 |
| Error Messages                                                                                                    | 118-134                                                            |
| External Function Buttons                                                                                                    | 10, 30, 31                                                         |

# F

| Fabric<br>BERNINA Dual Feed<br>Feed<br>Needle and thread                 | 114<br>23<br>26, 27         |
|--------------------------------------------------------------------------|-----------------------------|
| Fabric Feed                                                              | 23                          |
| Feed-dog<br>Position<br>Raising/lowering the feed-dog                    | <b>23</b><br>34<br>12, 33   |
| Foot Control<br>Connection<br>Needle stop up/down<br>Start/Stop function | 12<br>13, 30<br>30          |
| Foot Control – Additional Funct<br>Needle up/down                        | ions<br>13                  |
| Free Hand System (FHS)                                                   | 12                          |
| н                                                                        |                             |
| Handwheel                                                                | 10                          |
| Help                                                                     | 32, 50                      |
| Hem<br>Blind hem                                                         | <b>96</b><br>58, 76, 97     |
| Height Compensation Tool                                                 | 24                          |
| History                                                                  | 32, 80                      |
| I/J                                                                      |                             |
| Information                                                              | 36, 40                      |
| Inserting a Bobbin                                                       | 16                          |
| L                                                                        |                             |
| Languages                                                                | 40                          |
| Leave active screen<br>ESC                                               | 34                          |
| LED Sewing Light                                                         | 13                          |
| Lettering Size                                                           | 34                          |
| Long Stitch<br>Function                                                  | <b>34</b><br>62             |
| Long Term Memory<br>Modifications<br>Opening<br>Stitch combinations      | <b>81</b><br>84<br>83<br>81 |
| Lubricating                                                              | 116, 122                    |

| Μ                                                                                                    |                                              |
|----------------------------------------------------------------------------------------------------|----------------------------------------------|
| Main Power Switch                                                                                             | 12                                           |
| Maintenance and<br>Troubleshooting<br>Cleaning<br>Maintenance<br>Troubleshooting                              | <b>115-134</b><br>116<br>116, 117<br>118-134 |
| Manual Threading<br>Double and triple needles<br>Lower thread<br>Upper thread                                 | 19<br>16<br>18                               |
| Messages                                                                                                    | 118-134                                      |
| Mirror-Image Function<br>Combined with functions<br>Left/Right<br>Mirroring of entire combinations<br>Up/Down | 62<br>34<br>83, 84<br>34                     |
| Multifunction Knobs                                                                                           | 10, 31                                       |
| Multifunction Tool                                                                                            | 6, 22                                        |

# Ν

| Needle                       |            |
|------------------------------|------------|
| Altering the needle position | 31, 57     |
| Automatic threading          | 10, 18, 30 |
| Changing the needle          | 22         |
| Double and triple needles    | 19         |
| In standard accessories      | 6          |
| Information                  | 40         |
| Needle stop up/down          | 10, 30, 39 |
| Needle summary               | 28         |
| Needle/thread combination    | 26, 27     |
| Position button              | 10, 31     |
| Security program             | 35, 63     |
| Up/Down with Foot control    | 13         |
| Needle Clamp                 | 10         |

# 0

| Optional Accessories<br>Sewing                                           | 7                           |
|--------------------------------------------------------------------------|-----------------------------|
| Overlock<br>Seams<br>Stitches                                            | 96, 97<br>58, 59            |
| Overwriting                                                              | 85                          |
| P                                                                        |                             |
| <b>Patchwork</b><br>Specialty feet<br>Stitches<br>With BERNINA Dual Feed | <b>90</b><br>7<br>76<br>114 |

Permanent Reverse Sewing 35, 79

| Personal Program                                                                                                    | 32, 77-79                                                        |
|----------------------------------------------------------------------------------------------------|------------------------------------------------------------------|
| Power Cable<br>Connection                                                                                                    | <b>6</b><br>10, 12                                               |
| Practical Stitches<br>Adjusting individual<br>Brief Description<br>In Personal Program<br>Overview                                                                                                    | <b>32</b><br>57<br>58<br>77<br>136                               |
| Preparing and Setting Up<br>The sewing computer                                                                                                    | 12-25                                                            |
| Presser Foot<br>BERNINA Specialty feet<br>BSR foot<br>Changing the presser foot<br>Display<br>Position of presser foot<br>Presser feet summary<br>Presser foot pressure<br>Raise/lower the presser foot | 7<br>108, 109<br>22<br>35<br>10, 31<br>7<br>33, 35, 52<br>12, 39 |
| Pre-tension                                                                                                    | 10, 15, 19                                                       |

# Q

| Quilting             | 90, 107 |
|----------------------|---------|
| Free-Motion quilting | 107     |
| Labels               | 107     |
| Stitches             | 76, 91  |
| With BSR             | 108     |
|                      |         |

# R\_\_\_\_\_

| Reset                                                                                                    | 36, 44                                     |
|----------------------------------------------------------------------------------------------------|--------------------------------------------|
| Reverse Sewing<br>Button<br>Permanent reverse sewing                                                                     | <b>30, 35, 57, 83</b><br>30, 57<br>35      |
| Running Stitch                                                                                                    | 58                                         |
| S                                                                                                    |                                            |
| Safety Instructions                                                                                                    | 2                                          |
| Satin Stitch                                                                                                    | 76                                         |
| Saving<br>Function button<br>Saving stitch pattern combinations<br>Stitch Altering Area<br>The special screen            | 35<br>81<br>33, 79<br>79                   |
| Seam Guide                                                                                                    | 17                                         |
| Select<br>Alphabets<br>Buttonholes<br>Menu<br>Practical stitches<br>Presser Foot<br>Quilting stitches<br>Stitch patterns | 65<br>68<br>36<br>58<br>56<br>76<br>32, 56 |

| Service Data                                                                                                    | 41                                                                                                    |
|----------------------------------------------------------------------------------------------------|----------------------------------------------------------------------------------------------------|
| Servicing                                                                                                    | 116, 117                                                                                                    |
| Settings<br>Acoustic Signal<br>Confirming<br>Customizing the screen<br>Dealer-related data<br>Language<br>Needle stop position (up/down)<br>Reset<br>Screen<br>Security Program<br>Sewing<br>System<br>Thread tension<br>Update                        | $\begin{array}{c} 43,111\\ 34\\ 37\\ 40\\ 40\\ 30\\ 44\\ 36\\ 33\\ 38\\ 41\\ 25\\ 45\\ \end{array}$                      |
| Setup Program<br>Basic settings (Reset)<br>Cleaning<br>Calibrating buttonhole foot no. 3A<br>Dealer<br>Information<br>Monitoring Functions<br>Screen Calibration<br>Screen Settings<br>Sewing settings<br>Updating                                     | <b>36-47</b><br>44<br>46<br>47<br>40<br>40<br>43<br>42<br>37<br>38<br>45                                                 |
| Sewing<br>Accessories<br>Balance<br>Basic settings<br>Content<br>Error messages<br>Function buttons<br>Functions<br>Reverse sewing/Backstepping<br>Sewing corners<br>Sewing pattern combinations<br>Stitch category<br>With height compensation plates | <b>3-114</b><br>6<br>51, 52<br>38, 39, 44<br>3<br>118<br>30, 31, 57<br>34, 35<br>30, 57, 83<br>24<br>64<br>135-142<br>24 |
| Sewing Computer Cover                                                                                                    | 6                                                                                                    |
| Sewing Light LED                                                                                                    | 13                                                                                                    |
| Sewing Speed                                                                                                    | 13, 31, 38                                                                                                    |
| Single Mode                                                                                                    | 35                                                                                                    |
| Single Pattern<br>Altering a stitch combination<br>Deleting<br>Securing<br>Selection by number                                                                                                    | 84<br>82<br>57<br>56                                                                                                    |
| Slide-on Table                                                                                                    | 17                                                                                                    |
| Software Version                                                                                                    | 41                                                                                                    |
| Speed Control                                                                                                    | 10, 31                                                                                                    |

| Spool Disc                                                                                                    | 6                                                         |
|----------------------------------------------------------------------------------------------------|-----------------------------------------------------------|
| Spool Holder                                                                                                    | 14                                                        |
| Start/Stop Button                                                                                                    | 30                                                        |
| Stitch Altering Area                                                                                                    | 33, 78                                                    |
| Stitch Counter Function                                                                                                    | 34, 69                                                    |
| Stitch Width/Length Knob                                                                                                    | 10, 31                                                    |
| Stitch Pattern<br>Buttonholes<br>Decorative stitches<br>Display<br>Functions<br>Help<br>Overview<br>Practical stitches<br>Quilt stitches | 68<br>60<br>33<br>34, 35<br>50<br>136-142<br>58, 88<br>76 |
| Stitch Pattern Selection<br>By number<br>Selection                                                                                       | 56<br>32                                                  |
| Stitch Plate<br>Attaching/removing<br>Cleaning<br>Optional Accessories                                                                   | 23<br>116<br>23                                           |
| Stitch Category                                                                                                    | 135-142                                                   |
| Straight Stitch                                                                                                    | 58, 88                                                    |
| Summary<br>Screen<br>Sewing computer<br>Sewing functions<br>Stitch patterns                                                              | 32<br>10, 11<br>34, 35<br>136-142                         |
| Tapering                                                                                                    | 61, 105                                                   |
| Thread<br>General facts<br>Matching fabric, thread and needle                                                                            | 26<br>26-28                                               |
| Threading                                                                                                    |                                                           |
| Thread-Guide-and-Lubricating Unit                                                                                                    | 20-21                                                     |
| Thread-Guide-and-Lubricating Unit<br><b>Thread Cutter</b><br>Automatic<br>For bobbin thread<br>For bobbin winder<br>On Head Frame        | 20-21<br>30, 39<br>16<br>10, 15, 17<br>11, 17             |
| Thread Cutter<br>Automatic<br>For bobbin thread<br>For bobbin winder                                                                     | 30, 39<br>16<br>10, 15, 17                                |
| Thread Cutter<br>Automatic<br>For bobbin thread<br>For bobbin winder<br>On Head Frame                                                    | 30, 39<br>16<br>10, 15, 17<br>11, 17<br><b>10</b>         |
| Thread Cutter<br>Automatic<br>For bobbin thread<br>For bobbin winder<br>On Head Frame<br>Thread Guide                                    | 30, 39<br>16<br>10, 15, 17<br>11, 17<br><b>10</b>         |

| Touch Pen                                          | 6                               |
|----------------------------------------------------|---------------------------------|
| Triple Needle                                      | 19, 28, 63                      |
| Triple Straight Stitch                             | 58, 89                          |
| Troubleshooting                                    | 118-134                         |
| Tutorial                                           | 48                              |
| U                                                  |                                 |
| Updating                                           | 36, 45                          |
| <b>Upper Thread</b><br>Tension<br>Threading        | 25<br>18                        |
| USB connection                                     | 10, 12                          |
| W                                                  |                                 |
| Walking Foot                                       | 7                               |
| Wallpaper                                          | 37                              |
| Welcome Text                                       | 37                              |
| Winder<br>Speed<br>Switching on/off<br>Pre-tension | <b>15, 17</b><br>15<br>15<br>10 |
| Ζ                                                  |                                 |
| Zigzag Stitch<br>With BSR                          | <b>58, 93</b><br>108, 112       |
| Zipper<br>Inserting a zipper<br>Zipper foot        | 98<br>7                         |